# What's new in Guardium 11.0 Backup Slides

**Shay Harel – Director of Engineering / Data Security** 

**June 2019** 

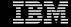

#### Notices and disclaimers

- © 2019 International Business Machines Corporation. No part of this document may be reproduced or transmitted in any form without written permission from IBM.
- U.S. Government Users Restricted Rights use, duplication or disclosure restricted by GSA ADP Schedule Contract with IBM.
- Information in these presentations (including information relating to products that have not yet been announced by IBM) has been reviewed for accuracy as of the date of initial publication and could include unintentional technical or typographical errors. IBM shall have no responsibility to update this information. This document is distributed "as is" without any warranty, either express or implied. In no event, shall IBM be liable for any damage arising from the use of this information, including but not limited to, loss of data, business interruption, loss of profit or loss of opportunity. IBM products and services are warranted per the terms and conditions of the agreements under which they are provided.
- IBM products are manufactured from new parts or new and used parts.
   In some cases, a product may not be new and may have been previously installed. Regardless, our warranty terms apply."
- Any statements regarding IBM's future direction, intent or product plans are subject to change or withdrawal without notice.

- Performance data contained herein was generally obtained in a controlled, isolated environments. Customer examples are presented as illustrations of how those
- customers have used IBM products and the results they may have achieved. Actual performance, cost, savings or other results in other operating environments may vary.
- References in this document to IBM products, programs, or services does not imply that IBM intends to make such products, programs or services available in all countries in which IBM operates or does business.
- Workshops, sessions and associated materials may have been prepared by independent session speakers, and do not necessarily reflect the views of IBM. All materials and discussions are provided for informational purposes only, and are neither intended to, nor shall constitute legal or other guidance or advice to any individual participant or their specific situation.
- It is the customer's responsibility to insure its own compliance
  with legal requirements and to obtain advice of competent legal
  counsel as to the identification and interpretation of any
  relevant laws and regulatory requirements that may affect the
  customer's business and any actions the customer may need to
  take to comply with such laws. IBM does not provide legal advice
  or represent or warrant that its services or products will ensure
  that the customer follows any law.

# Notices and disclaimers (continued)

- Information concerning non-IBM products was obtained from the suppliers of those products, their published announcements or other publicly available sources. IBM has not tested those products about this publication and cannot confirm the accuracy of performance, compatibility or any other claims related to non-IBM products. Questions on the capabilities of non-IBM products should be addressed to the suppliers of those products. IBM does not warrant the quality of any third-party products, or the ability of any such third-party products to interoperate with IBM's products. IBM expressly disclaims all warranties, expressed or implied, including but not limited to, the implied warranties of merchantability and fitness for a purpose.
- The provision of the information contained herein is not intended to, and does not, grant any right or license under any IBM patents, copyrights, trademarks or other intellectual property right.

- IBM, the IBM logo, ibm.com and [names of other referenced IBM products and services used in the presentation] are trademarks of International Business Machines Corporation, registered in many jurisdictions worldwide. Other product and service names might be trademarks of IBM or other companies. A current list of IBM trademarks is available on the Web at "Copyright and trademark information" at: www.ibm.com/legal/copytrade.shtml.
- •

**Guardium V11 New Release Training** 

v11.0 Upgrade

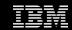

# Contents

Overview

Use cases

Prior to Upgrade

**Upgrade Information** 

**Upgrade Process** 

**Upgrade Speed** 

Upgrade considerations and limitations

**Known Issues** 

Troubleshooting

Q & A

# Overview

The v11.0 Upgrade is a daunting task simply because of what it is going to accomplish. The upgrade is similar in process as the v9 to v10 upgrade.

The upgrade process will start on the v10 side by saving essential information, files, and data. The upgrade will then boot into a Custom installer that will install RedHat 7. Finally, the upgrade will restore the saved information, files, and data and then start operation as a Guardium v11.0 system.

#### What's New

 The system is based on RedHat 7.6

#### Benefits

- Ability to push upgrades in a CM/MU environment
- Uses newer version of GCC to support advanced features
- Ability to receive Security fixes from RedHat

# **Use Cases**

Upgrade Guardium v10.1.3 through v10.6, any machine type to v11.0

Upgrading to v11 uses the standard Top Down procedure for a CM/MU environment, utilizing the same workflow as other Guardium Patches, GPUs, or Bundles.

**Central Manager** 

**Aggregator Managed Units** 

**Collector Managed Units** 

Agents

# Prior to Upgrade – BCS and DR

Although it is expected the upgrade to perform smoothly and error free, Customers, Business Partners, and users of Guardium software should have a planned and tested Business Continuity Strategy and Disaster Recover plan in place that includes a robust and tested backup and recovery process.

Before any upgrade, a tested backup of the system should be taken and located separate from the appliance to be upgraded.

# Prior to Upgrade Physical systems

Customer should upgrade their firmware to the latest versions provided by their vendor. Customers with Guardium Appliances should check on FixCentral for the latest firmware for their appliance.

Any Media mounted on the physical appliance such as DVDs or USB Disks, either directly connected or through remote virtual mounting through systems such as IMM2 or iDRAC need to be unmounted prior to upgrade. Having media mounted may cause the upgrade to not complete.

# **Upgrade Information**

Requires health Check 9997 (Date TBD)

Current ISO Build Sizes (Approximately 4.4GB):

```
4654710784 May 31 16:17 11.0.0_r106730_v11_0_1-el76-20190531_0753-DVD-auto.iso 4654710784 May 31 16:16 11.0.0_r106730_v11_0_1-el76-20190531_0753-DVD.iso
```

Current Upgrade Size (Approximately 6GB):

```
6240825697 May 31 16:31 SqlGuard-10.0p11000_Upgrade_to_Version_11.0_May_2019.tgz.enc.sig
```

Be mindful of the sizes of the files when pushing from a CM or pushing via SCP.

# Upgrade Process - standalone

```
[jbelog-vm01.guard.swg.usma.ibm.com> show build
Build: 10.0
Release: 10.1.4_r102651_v10_1_4_1-el67-20171123_0009
external r1286-20171123 0009
ID tags:
    BUILD ID APPLIANCE="appliance-v10 1 4-20171123 0009"
Snif version:
    BUILD ID CORE="core-snif 10.0p4029-20170919 1341"
    BUILD TAG="10.5.0 r102137 snif 10.0p4029 1"
    BUILD TIME="20170919 1340"
    BUILD BUILD="102137"
    BUILD MODULE="collector/snif"
    BUILD PLATFORM="Linux 2.6.32-573.7.1.el6.x86 64"
    BUILD NUM=102137
    BUILD SHARED LIB VERSION=1.0.0
ok
[jbelog-vm01.guard.swg.usma.ibm.com> show system patch available
No patch available
ok
jbelog-vm01.guard.swg.usma.ibm.com>
```

# Upgrade Process - standalone ... continued

Copy files to standalone unit. In the Guardium Littleton Lab network, the Upgrade takes approximately 2 minutes to copy to the unit using scp. This is heavily dependent on network traffic and configuration. Reminder, in a CM/MU environment, the patch is pulled in batches.

```
      SqlGuard-10.0p11000_Upgrade_to_Version_11.0_May_2019.tgz.enc.sig
      100% 5952MB 36.3MB/s 02:44

      SqlGuard-10.0p9997.tgz.enc.sig
      100% 40KB 40.4KB/s 00:00
```

# Upgrade Process – standalone ... continued show system patch available

```
jbelog-vm01.guard.swg.usma.ibm.com> show system patch available
Please wait - getting information for patch SqlGuard-10.0p11000 Upgrade to Version 11.0 May 2019.tgz.enc.sig
gpg: 3DES encrypted data
gpg: encrypted with 1 passphrase
gpg: WARNING: message was not integrity protected
Please wait - getting information for patch SqlGuard-10.0p9997.tgz.enc.sig
gpg: 3DES encrypted data
gpg: encrypted with 1 passphrase
gpg: WARNING: message was not integrity protected
Attempting to retrieve the patch information. It may take time. Please wait.
       Description
                                                                                                 Dependencies
P#
                                                     Version Md5sum
       Health Check for GPU installation (Apr 11 201 10.0
                                                             67dcb683682db202551ad16dd3312a95
       Upgrade to Version 11.0 (May 24 2019) 10.0
                                                            31211d19a57573e6a3f961b622ceca76
11000
                                                                                                 9997
jbelog-vm01.guard.swg.usma.ibm.com>
```

# Upgrade Process – standalone ... continued store system patch install sys

```
Please don't forget to remove your media it necessary.
ok
jbelog-vm01.guard.swg.usma.ibm.com> show system patch install
P#
        Who
                  Description
                                                   Request Time
                                                                        Status
                  Guardium Patch Update (GPU) for 2017-11-28 13:51:04
230
        CLI
                                                                       DONE: Patch installation Succeeded.
9997
        CLI
                  Health Check for GPU installati 2017-11-28 15:51:31 DONE: Patch installation Succeeded.
 400
        CLI
                  Guardium Patch Update (GPU) for 2017-11-28 15:53:53 DONE: Patch installation Succeeded.
ok
jbelog-vm01.guard.swg.usma.ibm.com> store system patch install sys
List the files in the patches directory:
1. SqlGuard-10.0p11000 Upgrade to Version 11.0 May 2019.tgz.enc.sig
2. SqlGuard-10.0p9997.tgz.enc.sig
[Please choose patches to install (1-2, or multiple numbers separated by ",", or q to quit): 2,1
Install item 2
Patch 10.0 9997 has already installed successfully. Don't need to install it again.
Do you really want to install again (yes or no)?
ves
Install item 1
```

# Upgrade Process – standalone ... continued show system patch install sys

```
jbelog-vm01.guard.swg.usma.ibm.com> show system patch install sys
                  Description
                                                  Request Time
        Who
                                                                       Status
       CLI
                  Guardium Patch Update (GPU) for 2017-11-28 13:51:04 DONE: Patch installation Succeeded.
230
400
       CLI
                  Guardium Patch Update (GPU) for 2017-11-28 15:53:53 DONE: Patch installation Succeeded.
       CLI
                  Health Check for GPU installati 2019-06-07 00:03:22 DONE: Patch installation Succeeded.
9997
11000
       CLI
                 SqlGuard-10.0p11000 Upgrade to 2019-06-07 00:06:22 STEP: Copy the patch file: "/var/IBM/Guardium/log/pa
tches/SqlGuard-10.0p11000 Upgrade to Ver
ok
jbelog-vm01.guard.swg.usma.ibm.com>
```

# Upgrade Process – standalone ... continued

Once the patch is copied, the Migrator on the v10 side copies files, data, information. The Upgrade then reboots into the upgrade mode. At this time, the system will rebuild the partitions, and if needed, creating a bios boot segment that is required for RedHat 7.

You will not be able to log into the system during this time frame as cli.

```
| Cli@jbelog-vm01's password:
| Permission denied, please try again.
| Cli@jbelog-vm01's password:
| Permission denied, please try again.
| Cli@jbelog-vm01's password:
| Cli@jbelog-vm01's password:
```

Once this phase is completed, the system will reboot into Guardium to continue the upgrade, but now as a RedHat 7 system.

# Upgrade Process – standalone ... continued

When the system reboots, you will be able to log into CLI with the previous password. The upgrade is now booted into v11. However, the upgrade has not completed.

```
IBM Guardium, Command Line Interface (CLI)

[cli@jbelog-vm01's password:
    gpg-agent[17813]: directory `/home/cli/.gnupg/private-keys-v1.d' created
    gpg-agent[17816]: gpg-agent (GnuPG) 2.0.22 started
    The cli database login failed

[Note:
    The system is in the process of being upgraded, so CLI is being put into
    'recovery mode' where only a limited set of commands will be available.

[Please use the 'show upgrade-status' command to monitor upgrade progress.
    Once you verify that upgrade is complete (Phase 5.0), please exit CLI and
    log back in to enter regular CLI mode.
    guard.yourcompany.com>
```

# Upgrade Process – standalone … continued show upgrade-status

The Error for the Missing V9MIGRATIONLOG is known, and because of the upgrade Framework dependencies, it was not removed.

```
Jun 7 00:29:27 UTC 2019 INFO [upgrade.ks]: GUARDIUM V11 UPGRD PHASEMSG:3.0:INFO:Booted onto Installation Kernel
       7 00:29:27 UTC 2019 INFO [upgrade.ks]: GUARDIUM V11 UPGRD PHASEMSG:3.1:SUCCESS:Found Migration Directory
      7 00:29:27 UTC 2019 INFO [upgrade.ks]: GUARDIUM V11 UPGRD PHASEMSG:3.2:INFO:Protecting data on /dev/sda3
i Jun 7 00:29:27 UTC 2019 INFO [upgrade.ks]: GUARDIUM V11 UPGRD PHASEMSG:3.2:INFO:Could not find old /var/tmp to remove
 Jun 7 00:29:27 UTC 2019 INFO [upgrade.ks]: GUARDIUM V11 UPGRD PHASEMSG:3.3:INFO:About to start V11 and OS Installation
ri Jun 7 10:34:55 UTC 2019 INFO [base upgrade perms fixups.sh]: GUARDIUM V11 UPGRADE PHASEMSG:4.0:Start of base-upgrade-p
i Jun 7 10:34:55 UTC 2019 INFO [base upgrade perms fixups.sh]: GUARDIUM V11 UPGRADE PHASEMSG:4.0:End of base-upgrade-per
ARDIUM V11 UPGRADE PHASEMSG: 4.0: BEGIN: firstboot.post
JARDIUM V11 UPGRADE PHASEMSG:4.0:FirstBoot Post: Force into upgrade mode, setting upgrade flag
ARDIUM V11 UPGRADE PHASEMSG:4.0:SUCCESS:Upgrade mode detected, setting upgrade flag
IARDIUM_V11_UPGRADE_PHASEMSG:4.0:SUCCESS:Applying Permission and security adjustments
ARDIUM_V11_UPGRADE_PHASEMSG:4.0:SUCCESS:Post RPM Installation Upgrade Log Saving
JARDIUM_V11_UPGRADE_PHASEMSG:4.0:SUCCESS:Post_RPM_Installation_Configuration
ARDIUM V11 UPGRADE PHASEMSG:4.0:SSH Key Propagation
JARDIUM V11 UPGRADE PHASEMSG:4.0:Propagating SSH RSA Host Keys to SSH configuration
ARDIUM V11 UPGRADE PHASEMSG:4.0:Propagating insecure SSH DSA Host Keys to SSH configuration as inactive
ARDIUM V11 UPGRADE PHASEMSG:4.0:INFO:About to Shutdown and Reboot onto V11
ARDIUM V11 UPGRADE PHASEMSG: 4.1: INFO: Firstboot onto V11
ARDIUM V11 UPGRADE PHASEMSG:4.1:SUCCESS:Upgrade flag detected, starting upgrade
UARDIUM V11 UPGRADE PHASEMSG:4.1:Guard FirstBoot: Preserving Configuration Hint
i Jun 7 10:43:32 EDT 2019 INFO [pre-guard-upgrade]: GUARDIUM V11 UPGRADE PHASEMSG:4.2:INFO:Upgrading a Unit of type 76
i Jun 7 10:43:32 EDT 2019 INFO [pre-guard-upgrade]: GUARDIUM V11 UPGRADE PHASEMSG:4.2:INFO: Moving Solr files
i Jun 7 10:43:32 EDT 2019 INFO [pre-guard-upgrade]: GUARDIUM V11 UPGRADE PHASEMSG:4.2:INFO:Copying TIVOLI files
i Jun 7 10:43:32 EDT 2019 INFO [pre-guard-upgrade]: GUARDIUM V11 UPGRADE PHASEMSG:4.2:INFO:Copying CENTERA files
i Jun 7 10:43:32 EDT 2019 INFO [pre-guard-upgrade]: GUARDIUM V11 UPGRADE PHASEMSG:4.2:INFO:Copying Previous Login Banner
  Jun 7 10:43:32 EDT 2019 INFO [pre-guard-upgrade]: GUARDIUM V11 UPGRADE PHASEMSG:4.2:INFO:Copying Previous Network Conf
 ration Files
```

# **Upgrade Process -- Phases**

- Phase 1: Verify ISO for upgrade
- Phase 2: shutdown DB, Create Migration Tree, Setup Grub, prepare for RHEL7
- Phase 3: Boot into installation kernel and install RHEL7
- Phase 4: Reboot into RHEL7 and begin First Boot process
- 4.0 and 4.1: System upgrades including SOLR
- 4.2 and 4.3 : Backup and Network information
- 4.4 through 4.12: DB copy and migration
- 4.13: Certificates migration
- 4.14: Search Data migration
- 4.15: Password migration
- 4.16: Alerter and policies migration
- 4.17: Migrator Cleanup

Phase 5: Completion

# Upgrade Process -- standalone ... completed

```
ri Jun 7 06:46:01 EDT 2019 INFO [mysql-mig-setup]: GUARDIUM V11 UPGRADE PHASEMSG:4.12:INFO:Restarting Database with V11 C
Fri Jun 7 06:46:04 EDT 2019 INFO [mysql-mig-setup]: GUARDIUM V11 UPGRADE PHASEMSG:4.12:INFO:Database now on V11 Config
Fri Jun 7 06:46:37 EDT 2019 INFO [guard-upgrade]: GUARDIUM VI1 UPGRADE PHASEMSG:4.13:INFO:Starting Key and Certificate Mig
ration
Fri Jun 7 06:47:23 EDT 2019 INFO [guard-upgrade]: GUARDIUM V11 UPGRADE PHASEMSG:4.13:INFO:Completed Key and Cert Migration
Fri Jun 7 06:47:23 EDT 2019 INFO [guard-upgrade]: GUARDIUM V11 UPGRADE PHASEMSG:4.14:INFO:Completed Migration of Search Da
Fri Jun 7 06:47:23 EDT 2019 INFO [guard-upgrade]: GUARDIUM V11 UPGRADE PHASEMSG:4.15:INFO:Completed Migration of Passwords
ri Jun 7 06:47:23 EDT 2019 INFO [guard-upgrade]: GUARDIUM V11 UPGRADE PHASEMSG:4.16:INFO:Alerter not enabled; will not ru
 on start-up
Fri Jun 7 06:47:23 EDT 2019 INFO [guard-upgrade]: GUARDIUM V11 UPGRADE PHASEMSG:4.16:INFO:Alerter configured to run as in
Fri Jun 7 07:19:33 EDT 2019 INFO [post-guard-upgrade]: GUARDIUM V11 UPGRADE PHASEMSG:4.16:INFO:About to apply Security Pol
icies
Fri Jun 7 07:19:37 EDT 2019 INFO [post-guard-upgrade]: GUARDIUM V11 UPGRADE PHASEMSG:4.16:INFO:Security Policies applied
Fri Jun 7 07:19:37 EDT 2019 INFO [post-guard-upgrade]: GUARDIUM V11 UPGRADE PHASEMSG:4.17:INFO:About to Clean up after Mig
ration
Fri Jun 7 07:19:37 EDT 2019 INFO [post-guard-upgrade]: GUARDIUM V11 UPGRADE PHASEMSG:4.17:INFO:Cleaned up after Migration
Fri Jun 7 07:21:40 EDT 2019 INFO [post-guard-upgrade]: GUARDIUM V11 UPGRADE PHASEMSG:5.0:INFO:Migration Complete
```

```
| guard.yourcompany.com> show build
Build: 11.0
Release: 11.0.0_r106705_v11_0_1-e176-20190523_2258
ID tags:
    BUILD_ID_APPLIANCE="appliance-v11_0-20190523_2258"
Snif version:
    BUILD_ID_CORE="core-trunk-20190503_1904"
    BUILD_TAG="11.1.0_r106561_trunk_1"
    BUILD_TIME="20190503_1903"
    BUILD_BUILD="106561"
    BUILD_MODULE="collector/snif"
    BUILD_PLATFORM="Linux_3.10.0-862.e17.x86_64"
    BUILD_NUM=106561
    BUILD_SHARED_LIB_VERSION=2.0.1
    ok
    guard_yourcompany.com>
```

# How long does an upgrade take

Difficult to judge as each environment is different. Customers should model their systems in a test environment to gauge the upgrade speed.

A GAT system in a vmware Environment:

4 vCPU 24 GB RAM 300 GB Disk

http://glab-jenkins01.guard.swg.usma.ibm.com/job/CIC\_BuildInstall/28093/console

5:28 health patch started

5:31 health patch done

5:31 p11000 started

6:20 p11000 finished

6:34 MySQL is running

Be patient, make sure the Customer doesn't unnecessarily reboot the appliance as doing this in the middle of the upgrade will require to fall back to backup and restore process.

# Upgrade considerations and limitations

#### UUID

Disk Block ID is now used for the upgrade instead of hard coding to /dev/sda

#### **Custom Partitions and naming**

 Due to the nature of custom partitions that deviate from the standard Guardium single disk install, custom partitions are not candidates for the upgrade process. Use backup and restore.

#### Pane is Dead

- In rare instances, we have found a virtual appliance that has hung and has not progressed. In console, you can see an error in the bottom left screen that states "Pane is Dead". This states that the system has hung and is not able to continue forward.
- Reboot system to continue upgrade

# Upgrade considerations and limitations continued

#### Vmware and virtual Distributed Switches

- Late in testing, Intel released additional speculative-execution vulnerabilities known as "Microarchitectural Data Sampling (MDS)". This triggered network connectivity issues during the upgrade. Although the upgrade was completed, the network was not connected. This was traced back to the use of virtual Distributed Switches (vDS) using ephemeral port binding.
- Switch the vDS to use static port binding this is the vmware recommended configuration
- Or after the upgrade is completed, use vmware admin console to connect the network
- Or use a virtual standard switch for the upgrade

# Upgrade considerations and limitations continued

#### Vmware and Dracut

- An additional affect of the MDS vulnerabilities is that it some instances, it has triggered a performance issue. In some occurrences, the system exits into Dracut emergency mode because of soft locks and/or I/O errors.
- Dracut is a RedHat system that checks devices prior to booting into the RedHat OS.
- The upgrade attempts to work around these issues by increasing the retry values for Dracut, and also will reboot the system to restart the Dracut analysis. As there are no changes to the system at this point, this is a safe practice.
- In rare occurrences this has not been seen -- the system may reboot continuously. For this to happen, there is an underlying problem with the system. Shutdown the vm and resolve the underlying issues. Then, reboot the appliance. If needed, from the grub menu, select "Upgrade\_To\_V11" to the Dracut emergency shell to troubleshoot.

# Upgrade considerations for cloud images

 V11 Upgrade from v10.x not supported on: Azure, Google, Oracle Compute, Oracle OCI, SoftLayer. Use backup/restore.

V11 Upgrade from 10.x is supported on AWS

**Guardium V11 New Release Training** 

**Active Threat Analytics** 

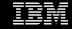

# Contents

Overview

Use cases

Demo

Architecture

Implementation considerations

Troubleshooting

# Overview

Active threat analytics is a new approach of looking at malicious events in the system.

It takes all of Guardium's monitored data and summarizes it to meaningful events you should look at.

It integrates a lot of different components in order to show as much data as possible.

#### What's New

- Use-cases.
- Textual Descriptions.
- Model exposure.
- Fully integrated with other Guardium features.

#### **Benefits**

- Simple.
- Informative.
- Take action.

# **Use Cases**

Detect potential malicious activities in the system.

Using 'Outliers detection' we can pinpoint on user / databases changes in behavior.

Detect possible database attacks on the system.

Using 'Threat Detection Analytics' which scans and analyzes audited data to detect symptoms that may indicate SQL injection or Stored Procedure database attacks.

# Security Threat Vectors (V11.0)

- SQL injection
- Malicious stored procedure
- Data leak
- Denial of service
- Account take-over
- Schema tempering
- Data tempering
- Anomaly

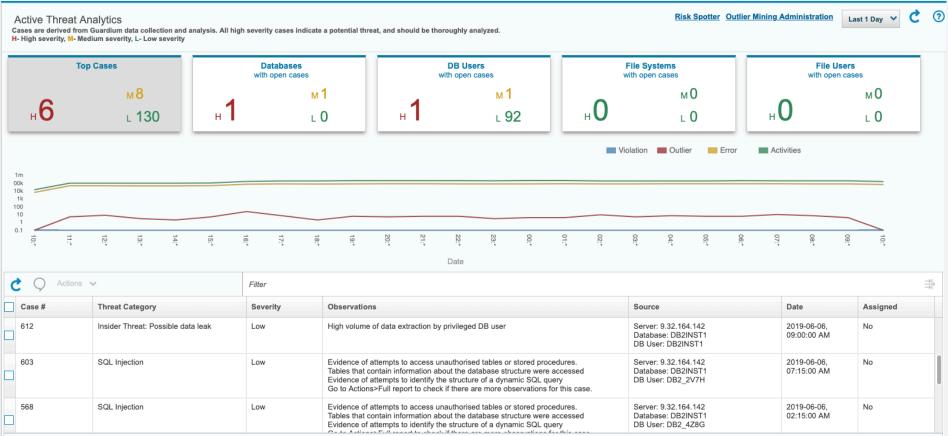

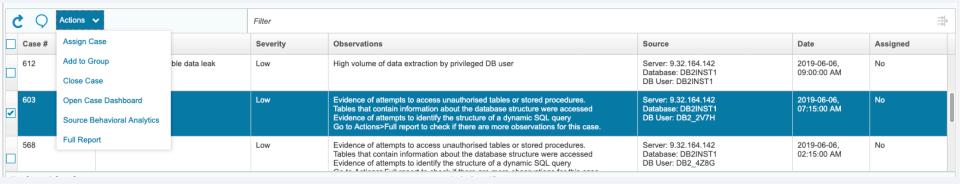

SQL Injection Case Symptoms Actions V Graphical View Export > Seen From Original SQL Description Details Count Tables that contain information about the SYSCAT.COLUMNS 2019-06-06 07:15:00 54 SELECT COUNT(\*) FROM SYSCAT.COLUMNS WHERE TABSCHEMA = ? AND TABNAME =? AND COLNAME = ? database structure have been accessed does not have the privilege to per-2019-06-06 07:15:00 321 INSERT INTO ancient.tbl table0 i13s (CLINICIAN ID, CFNAME, CINITIAL, CLNAME, CSPECIALITY, CSSN, CBIRTH -Someone is trying to access unauthorised tables or stored procedures form operation operation on object DATE, CSTREET ADDR1, CSTREET ADDR2, CCITY, CSTATE, CPROVINCE, CCOUNTRY, CZIP CODE, CEMAIL, CEobject-name. MERGENCY\_CONTACT, CEMERGENCY\_PHONE, CMOBILE\_PHONE, CHOME\_PHONE) VALUES (?, ?, ?, ?, ?, ?, ?, ?, ?, ?, ?, ?, ?, ?, ?, ?, ?, ?, ?, ?) 5 Someone might be trying to work out the is not valid in the context where it is 2019-06-06 07:15:00 select a.CFNAME as Doctor FirstName, a.CLNAME as Doctor LastName, a.CSPECIALITY as Doctor Speciality, a.CBIRTH DATE as Doctor DateOfBirth, a.CSTREET ADDR1 as Doctor Address1, a.CSTREET ADDR2 as Doctor Addr2, structure of a dynamic SQL query a.CCITY as Doctor City, a.CSTATE as Doctor State, a.CZIP CODE as Doctor ZIP, a.CEMAIL as Doctor EMAIL, a.CMO-BILE PHONE as Doctor CELLPHONE, b.PATIENT ID,b.FNAME as PATIENT FIRSTNAME,b.LNAME as PATIENT LAST-NAME, b. STREET ADDR1 as PATIENT ADDR1, b. STREET ADDR2 as PATIENT ADDR2, b. CITY as PATIENT CITY, b. S-TATE as PATIENT STATE, b.ZIP CODE as PATIENT ZIP, b.EMAIL as PATIENT EMAIL,b.CO PAY AMOUNT as PATIEN-T COPAY AMOUNT, b. INSURANCE ID as PATIENT INSURANCE ID , b. HOME PHONE as PATIENT HOMEPHONE, c.-BILL ID as PATIENT BILL ID,c.PATIENT ID as BILLING PATIENTID,c.CLINICIAN ID as BILLING CLINICIANID,c.INSUR-ANCE ID as BILLING INSURANCEID, c. ENCOUNTER ID as BILLING ENCOUNTER, c. BILL DATE as BILLING DATE, c.-BILL ICD 10 CODE as BILLING ICD10Code, c.BILL TOTAL as BILLING TOTAL, c.BILL LINEITEM AMT, c.BILL DE-SCRIPTION from ancient.tbl\_table0\_i13s a JOIN ancient.tbl\_table1\_7gkv b on a.CLINICIAN\_ID = b.PRIMARY\_CLINI-CIAN ID where a CLINICIAN ID in (select distinct(c.CLINICIAN ID) from ancient.tbl table4 hau2 c INNER JOIN ancient.tbl table5 kvd6 d on c.PATIENT ID=d.PATIENT ID where c.BILL ICD 10 CODE = ?)

.71

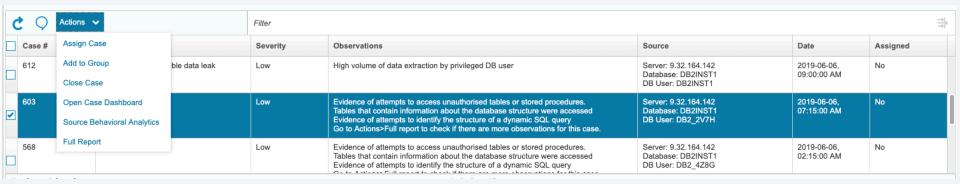

# Den

#### **DB User Behavioral Analytics**

DB User: DB\_USER\_20
Database: ON2PILRH
Server IP: 9.32.164.216

Tracked since: 2019-06-06 07:00 Avg. activities per hour: 20.16 Max. activities in any one hour: 3357 Avg. exceptions per hour: 1.12

#### **User Risk Indicators**

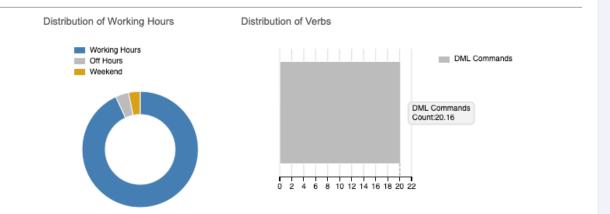

| Ĉ Q Actions ♥ |                   |          | Filter                                                                                                    |                            |          |  |
|---------------|-------------------|----------|----------------------------------------------------------------------------------------------------|----------------------------|----------|--|
| Case #        | Threat Category   | Severity | Observations                                                                                                    | Date                       | Assigned |  |
| 512           | Denial Of Service | Low      | Exceptionally high volume of activities of some type: verb, verb/object, application, connection, etc. Exceptionally high level of activity | 2019-06-05,<br>14:00:00 PM | No       |  |
| 501           | Denial Of Service | Low      | Exceptionally high volume of activities of some type: verb, verb/object, application, connection, etc. Exceptionally high level of activity | 2019-06-05,<br>13:00:00 PM | No       |  |
| 495           | Anomaly           | Low      | Exceptionally high volume of different types of activities, for ex-                                                                         | 2019-06-05,                | No       |  |

Close

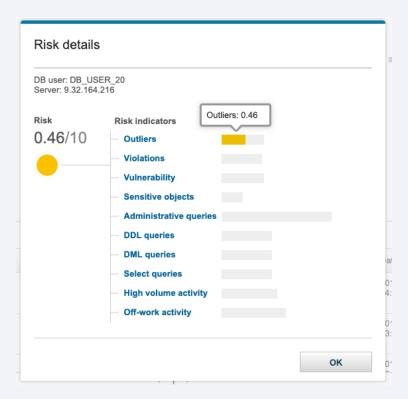

## Den

#### **DB User Behavioral Analytics**

DB User: DB\_USER\_20 Database: ON2PILRH Server IP: 9.32.164.216

Tracked since: 2019-06-06 07:00 Avg. activities per hour: 20.16 Max. activities in any one hour: 3357 Avg. exceptions per hour: 1.12

#### **User Risk Indicators**

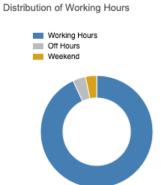

#### Distribution of Verbs

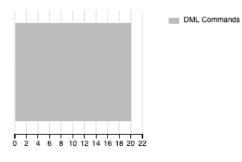

| <b>♦</b> Actions ▼ |                             |          | Filter                                                                                                 |                            |          |
|--------------------|-----------------------------|----------|----------------------------------------------------------------------------------------------------|----------------------------|----------|
| Case #             | Assign Case                 | Severity | Observations                                                                                           | Date                       | Assigned |
| 512                | Add to Group                | Low      | Exceptionally high volume of activities of some type: verb,                                            | 2019-06-05,<br>14:00:00 PM | No       |
|                    | Close Case                  |          | verb/object, application, connection, etc. Exceptionally high level of activity                        | 14:00:00 PM                |          |
| 501                | Open Case Dashboard         | Low      | Exceptionally high volume of activities of some type: verb, verb/object, application, connection, etc. | 2019-06-05,<br>13:00:00 PM | No       |
|                    | Source Behavioral Analytics |          | Exceptionally high level of activity                                                                   | 10.00.001111               |          |
| 495                | Full Report                 | Low      | Exceptionally high volume of different types of activities, for ex-                                    | 2019-06-05,                | No       |
| Total: 3 Selec     | cted: 1                     |          | ← 1 →                                                                                                  |                            |          |

#### Demo

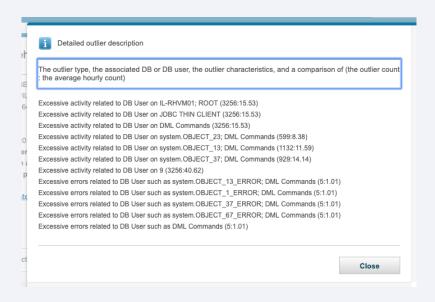

# Architecture – Input Flow

# **Outliers**

- Data leak
- Denial of service
- Account take-over
- Schema tempering
- Data tempering
- Anomaly

# Threat Detection Analytics

- SQL injection
- Malicious stored procedure

# Active Threat Analytics

# Implementation considerations: Installation

#### Dependencies:

- Outliers Detection / Threat Detection Analytics. (At least one enabled)
- (Optional) Quick Search / Risk Spotter.

#### Standard install sequence:

- grdapi enable\_outliers\_detection (on CM) / Outlier Mining Administartion
- grdapi enable\_advanced\_threat\_scanning (On each collector / api\_target\_host=all)

#### Verifying successful installation:

Outlier mining administration screen.

#### Backup and restore considerations:

- Use-case data is saved on CM.
- Statistics and details are saved on aggregator / collector.

# Implementation considerations: Upgrade Considerations

 After upgrade to the new version 'Active Threat Analytics' is attached to Outliers detection and Threat Detection Analytics status.

Old outliers / attacks will not be declared as use-cases.

New events will be automatically added as use-cases.

# Implementation considerations: Configuration

- Outliers Detection / Threat Detection Analytics configurations will directly impact Active Threat Analytics.
- Default configurations should be enough for most cases.
  - Outliers detection up to 1 alert per hour on average for each process.
  - Threat Detection Analytics Event per potential attack.
- Advanced Configurations:
  - Running outliers without Active Threat Analytics:
    - » runCaseAnalysis=false.

Guardium V11.0 New Release Training

Risk Spotter

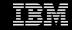

# Contents

Challenges

Risk spotter flow

Demo

Configuration

Troubleshooting

Q & A

Reference materials

#### Overview

Goal: Semi-Automatic process for auto-focusing on Most Risky Users

- Dynamic Risk Assessment
  - Based on all risks factors (outliers, vulnerability, volume of activities, access to sensitive data, etc.)
- Sampling strategies
  - Scanning un-monitored users' activities
  - Find less familiar → Audit → Analyze → Assess
  - Expand our focus area

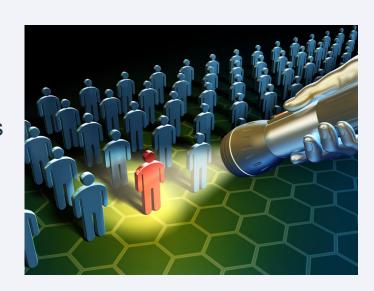

# Risk Spotter - Flow

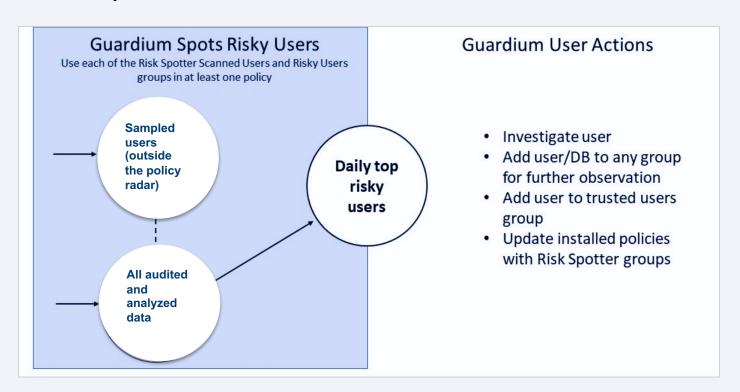

# Risk Spotter demo - Configure, view and take action

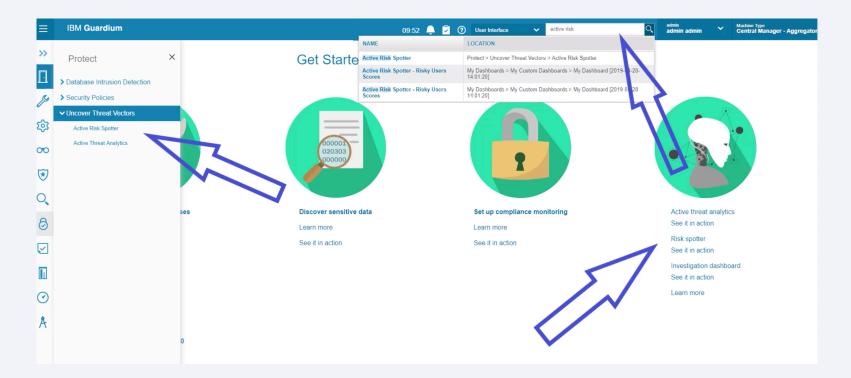

#### Risk Spotter demo - Configure, view and take action

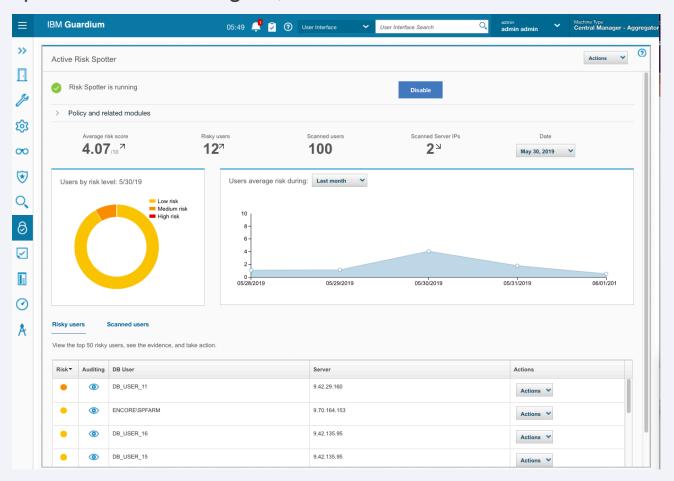

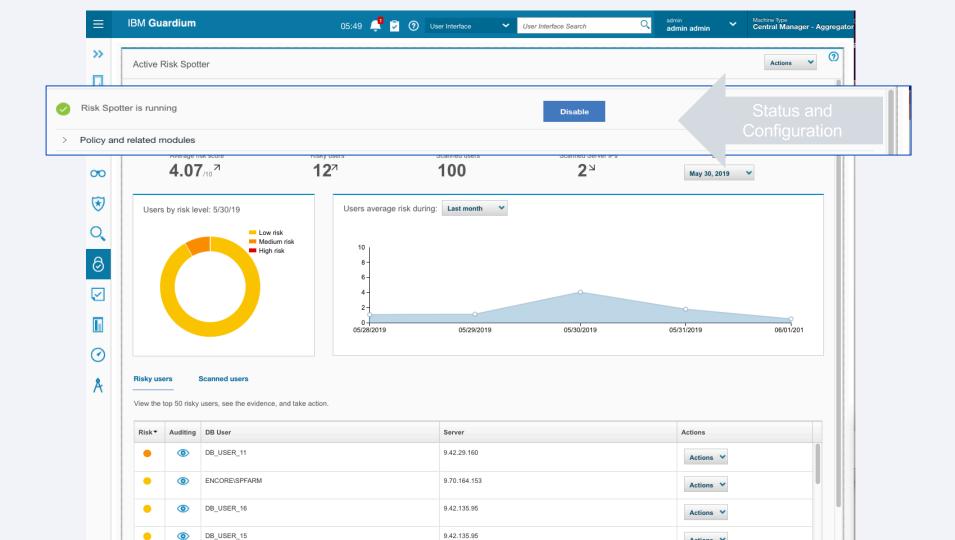

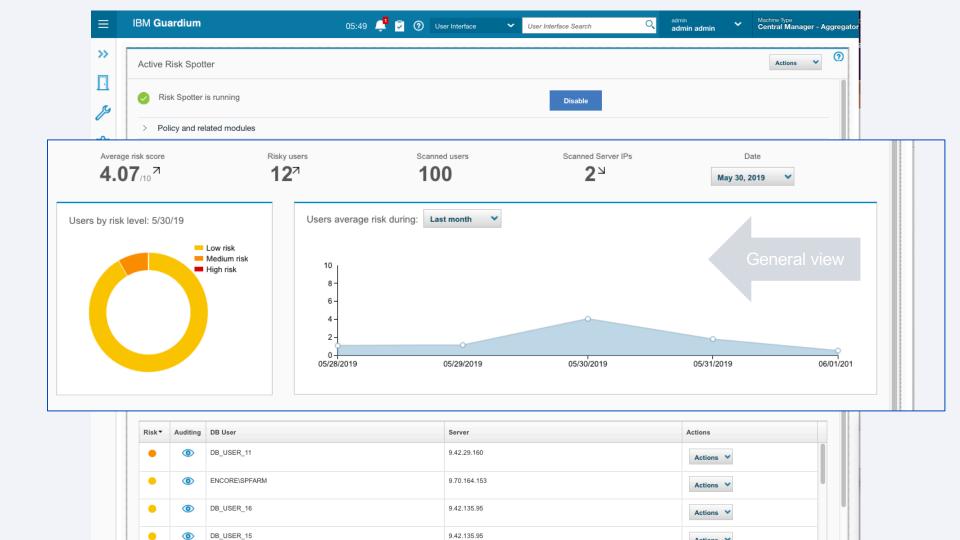

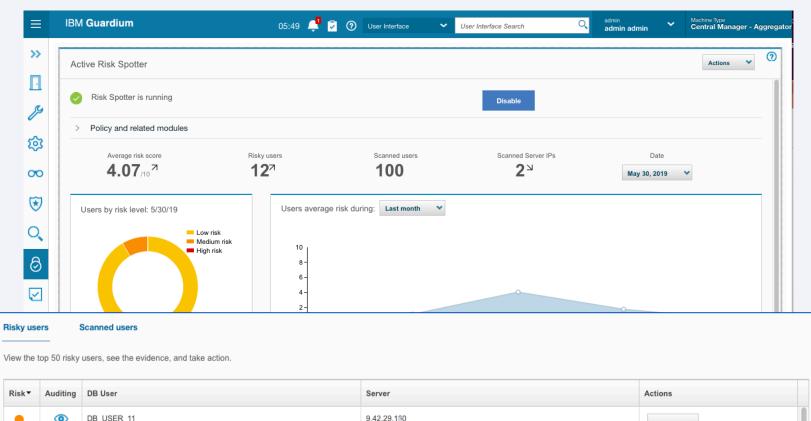

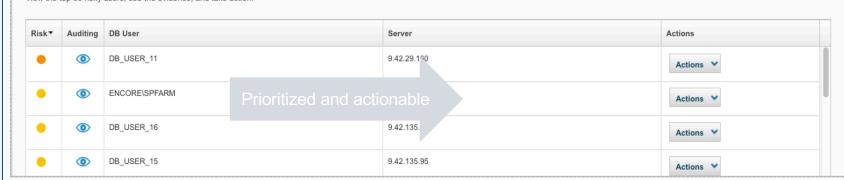

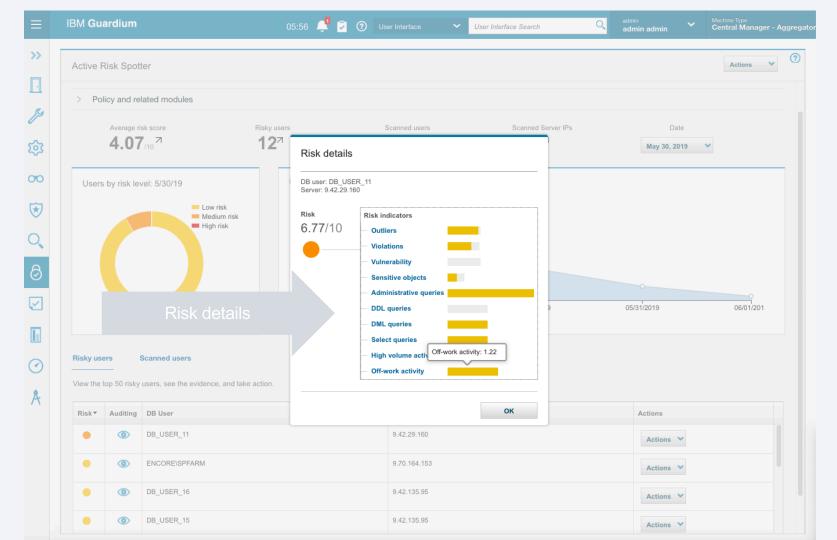

#### Risk assessment

**Outliers** The number and severity of anomalies related to the user.

The number of high and medium severity violations **Violations** 

related to the user.

Vulnerability The number of failed vulnerability assessments for a user.

Sensitive objects

The number of queries on sensitive data related to the

user.

Off-work Activity related to the user that occurred in non-work

activity hours.

**DDL** queries

The relative amount of DDL gueries related to the user,

out of the total activity.

The relative amount of DML queries related to the user, **DML** queries

out of the total activity.

Administrative The relative number of administrative gueries related to queries

the user, out of the total activity.

The relative number of select gueries related to the user. Select queries

out of the total activity.

**High volume** High volume activities as compared to the average activity

activities of users.

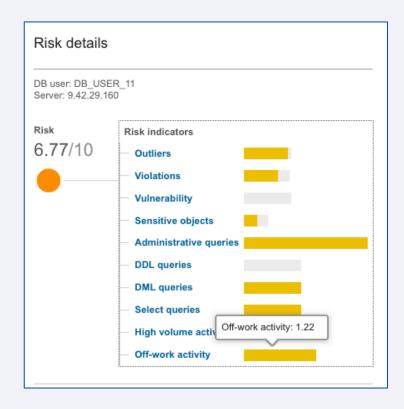

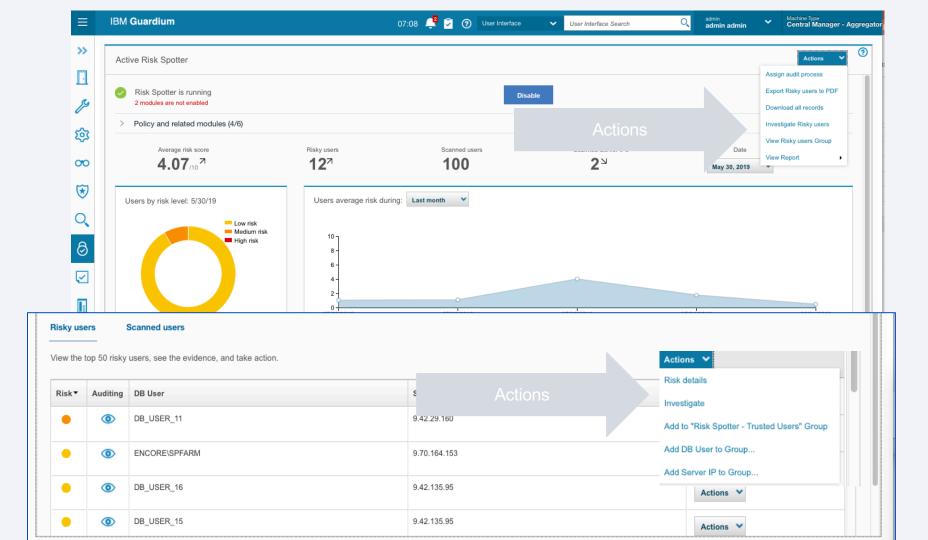

# Investigate risks

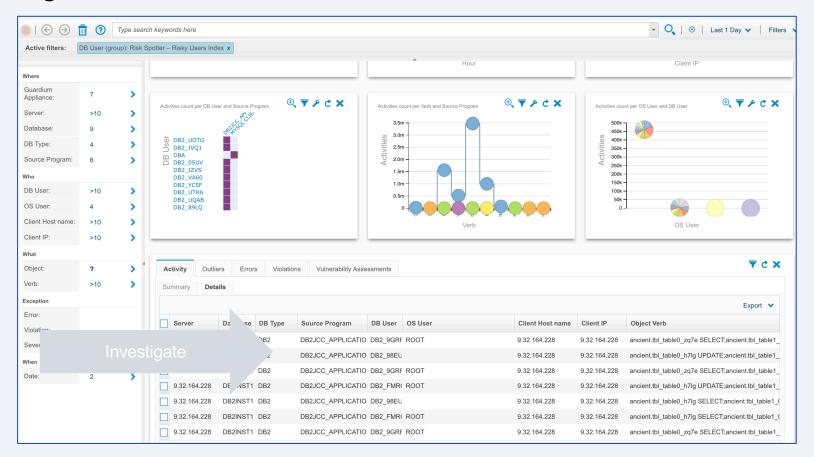

# Configuration

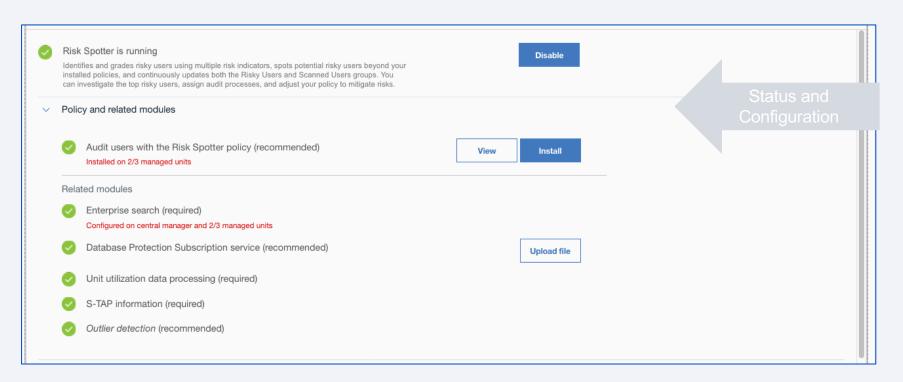

# Risk spotter policy

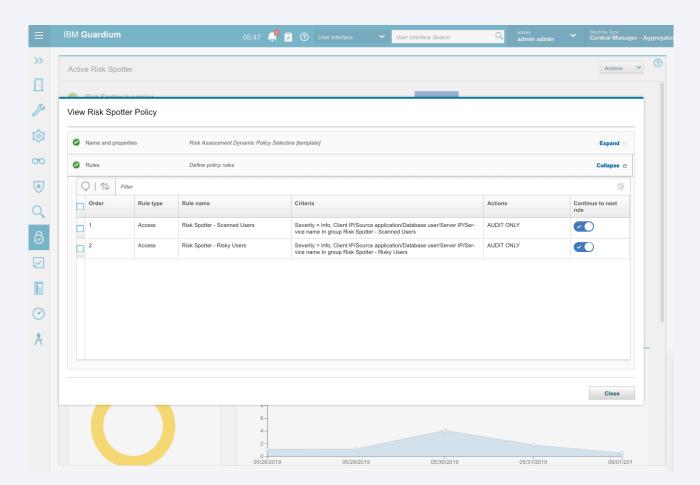

# Troubleshooting

Status and Control - Expand the Policy and Related modules to see the status of all the modules

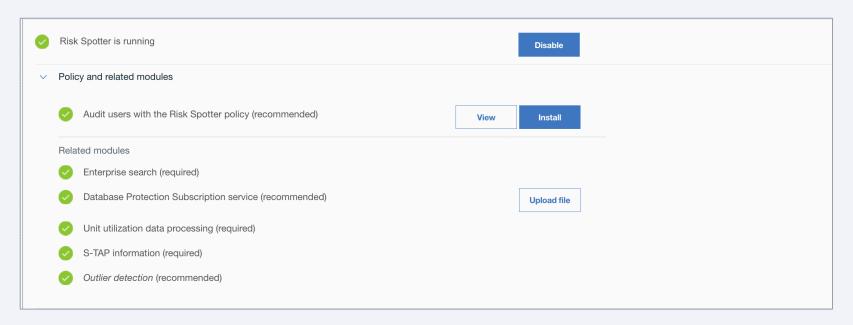

- Enterprise search enabled by default, verify that includeViolations=true
- Solr logs grdapi test\_solr details=true, \$GUARD\_LOG\_DIR/solr7-upgrade.log

# Troubleshooting

Outlier mining administration page

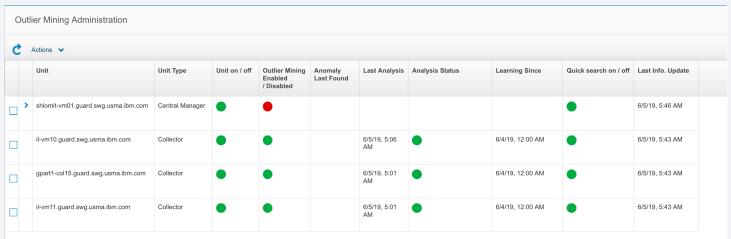

- GRDAPI on CM and standalone enable\_riskspotter and disable\_riskspotter
- Risk Spotter Logs —/opt/IBM/Guardium/log/debug-logs/ on Debug mode search for "----DynamicPolicy----" and go from each daily iteration starts with "DynamicPolicy Start iteration ...."

# Troubleshooting

- Users are not audited?
- Check the Risky users group. If it's empty:
- Make sure all dependencies are green in Risk Spotter page
- Verify that "Riskspotter Managed Units" group in <u>Central Management /</u>
   <u>Managed Unit Groups</u> contains relevant collectors ( those that run our policy or have our groups in rules )
- Check that "Unit Utilization Distribution" report in <u>Central Management /</u>
   <u>Unit Utilization</u> has statuses on all collectors that from the "Riskspotter Managed Units" group (if empty/missing check configuration according to

#### **Reference Materials**

#### **Related articles**

CyberRank: Knowledge elicitation for risk assessment of database security

Sampling high throughput data for anomaly detection for database activity

Guardium V11 New Release Training

Policy analyzer

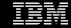

## Contents

Overview

Use cases

Demo

Architecture

Limitations

Troubleshooting

Q & A

Reference materials

#### Overview

Policy analyzer provides rule counts for *installed* DAM policy rules.

Collection profiles, FAM and session-level policies are not supported.

#### What's New

- 2 modes: continuous and ad hoc
- Continuous mode runs in the background and provides historical graphs for comparision
- Ad hoc mode run for a specified time period. It can be scheduled.

#### **Benefits**

- Can identify which rules fire the most
- Can identify which rules are NOT firing at all
- Can view impact of things like rule ordering on fire counts.

#### **Use Cases**

- 1. A customer wants to understand which DAM policy rules fire the most, so she can optimize the rule installation order.
- 2. A customer wants to see the impact of something like a rule change or running a batch job
- 3. A customer wants to identify if any DAM policy rules are not firing at all

# Where to launch: Policy grid toolbar on Managed Unit (not from CM)

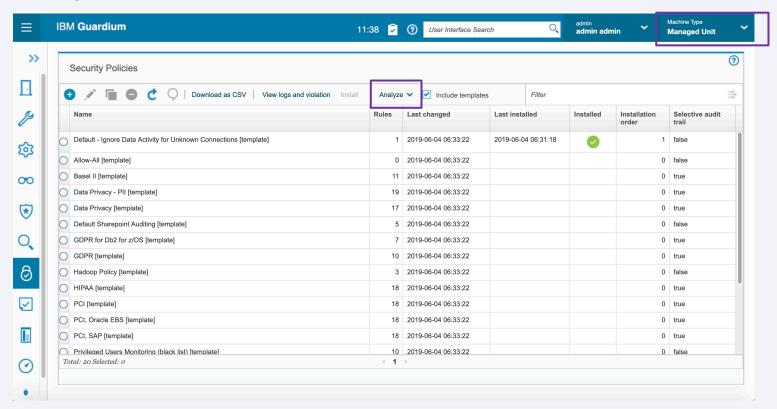

#### Menu

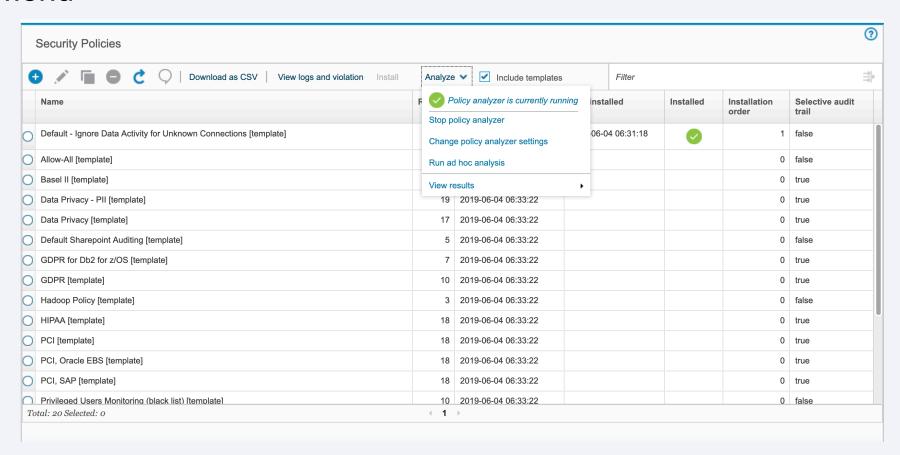

# Stop/start policy analyzer

Current state is shown by icon and text in the drop down menu

Menu toggles from start to stop based on state.

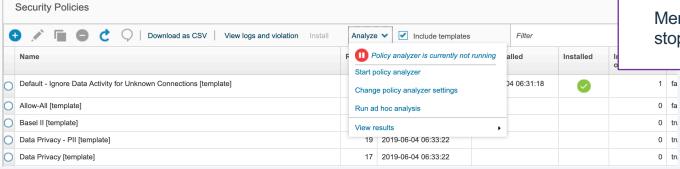

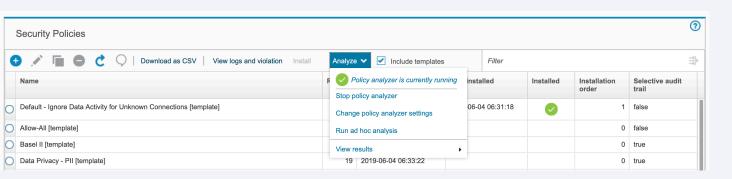

# Change policy analyzer settings

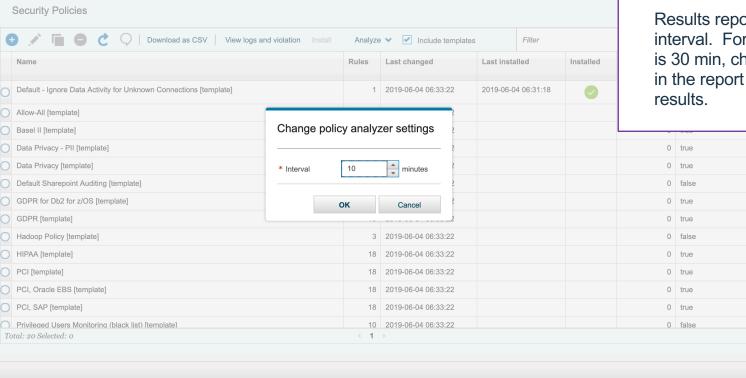

Interval is how often data is written to Guardium tables.

Results report is impacted by interval. For example, if interval is 30 min, choosing last 10 min in the report may not show results.

# Run ad hoc analysis

Security Policies

Start must be in the future

Count taken at start and end of duration

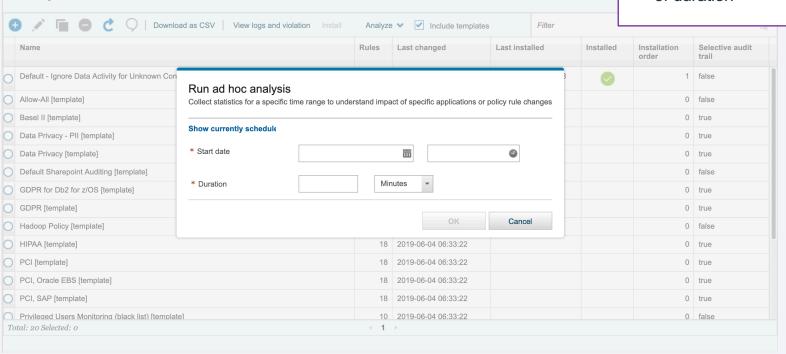

#### View results menu

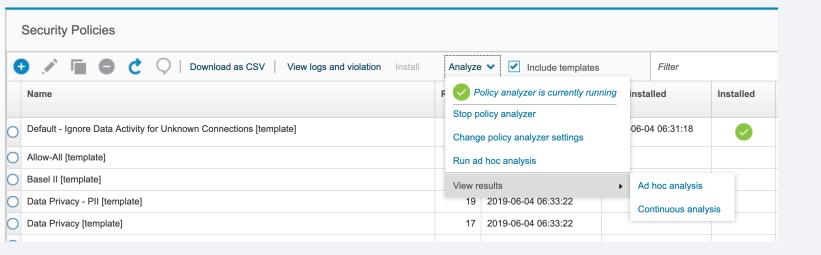

# Difference in ad hoc vs. continuous analysis results

#### **Continuous**

- Can adjust time frame and view impact on results
- Line graph (no history for ad hoc)

#### Ad hoc

- Single time frame
- But can select previous results from the drop down

# Continuous analysis result

Time frame: Last 10 Minutes

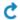

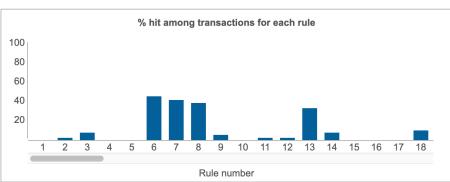

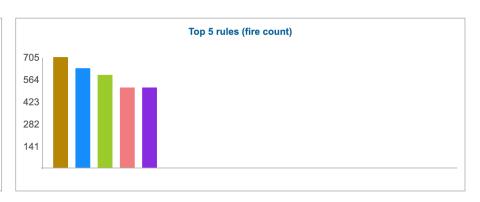

| Download as CSV Filter |                                                                          |                 |            |                          |                   |                      |
|------------------------|--------------------------------------------------------------------------|-----------------|------------|--------------------------|-------------------|----------------------|
| Number                 | Rule                                                                     | Action          | Fire count | % hit among transactions | % hit among rules | Policy               |
| 1                      | Failed Login - GDPR Personal Data -<br>Log Violation by Admin Users      | LOG ONLY        | 0          | 0                        | 0                 | Smart Assistant GDPR |
| 2                      | Failed Login - GDPR Personal Data - Alert if repeated                    | ALERT PER MATCH | 10         | 2                        | 0                 | Smart Assistant GDPR |
| 3                      | SQL Error - GDPR Personal Data -<br>Alert on Risk Indicative errors      | ALERT PER MATCH | 104        | 7                        | 1                 | Smart Assistant GDPR |
| 4                      | REVOKE Commands, GDPR Personal Data Sensitive Objects - Log full details |                 | 0          | 0                        | 0                 | Smart Assistant GDPR |

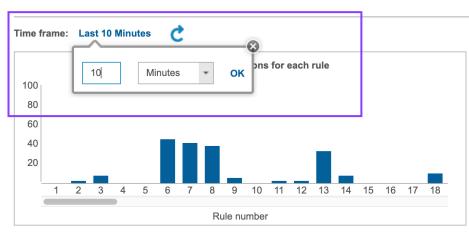

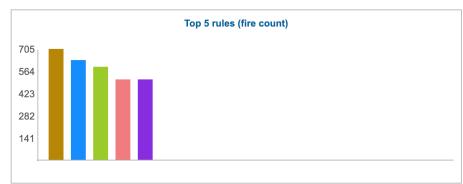

| Download as | CSV Filter                                                                  | Filter                           |            |                          |                   |                      |  |  |
|-------------|-----------------------------------------------------------------------------|----------------------------------|------------|--------------------------|-------------------|----------------------|--|--|
| Number      | Rule                                                                        | Action                           | Fire count | % hit among transactions | % hit among rules | Policy               |  |  |
| 1           | Failed Login - GDPR Personal Data -<br>Log Violation by Admin Users         | LOG ONLY                         | 0          | 0                        | 0                 | Smart Assistant GDPR |  |  |
| 2           | Failed Login - GDPR Personal Data - Alert if repeated                       | ALERT PER MATCH                  | 10         | 2                        | 0                 | Smart Assistant GDPR |  |  |
| 3           | SQL Error - GDPR Personal Data -<br>Alert on Risk Indicative errors         | ALERT PER MATCH                  | 104        | 7                        | 1                 | Smart Assistant GDPR |  |  |
| 4           | REVOKE Commands, GDPR Personal<br>Data Sensitive Objects - Log full details | ALERT PER MATCH,LOG FULL DETAILS | 0          | 0                        | 0                 | Smart Assistant GDPR |  |  |

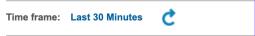

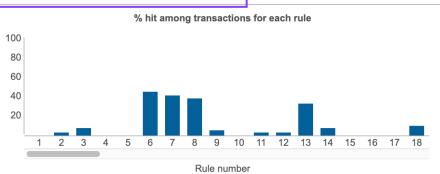

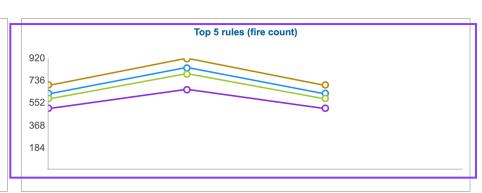

| Download as | CSV Filter                                                                |                 |            |                          |                   | $\overset{\longrightarrow}{\longrightarrow} ]$ |
|-------------|---------------------------------------------------------------------------|-----------------|------------|--------------------------|-------------------|------------------------------------------------|
| Number      | Rule                                                                      | Action          | Fire count | % hit among transactions | % hit among rules | Policy                                         |
| 1           | Failed Login - GDPR Personal Data -<br>Log Violation by Admin Users       | LOG ONLY        | 0          | 0                        | 0                 | Smart Assistant GDPR                           |
| 2           | Failed Login - GDPR Personal Data - Alert if repeated                     | ALERT PER MATCH | 54         | 3                        | 1                 | Smart Assistant GDPR                           |
| 3           | SQL Error - GDPR Personal Data -<br>Alert on Risk Indicative errors       | ALERT PER MATCH | 337        | 7                        | 1                 | Smart Assistant GDPR                           |
| 4           | REVOKE Commands, GDPR Persona<br>Data Sensitive Objects - Log full detail |                 | 0          | 0                        | 0                 | Smart Assistant GDPR                           |

## Ad hoc result

#### View ad hoc analysis results

Start time: 2019-06-10 14:15:00

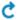

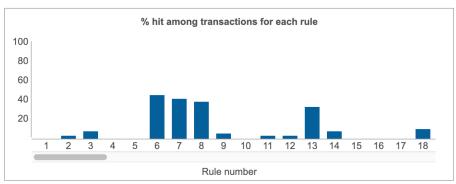

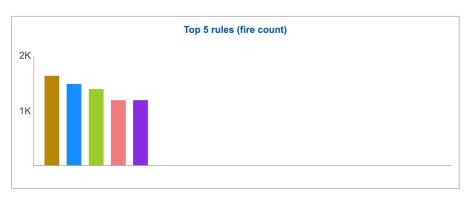

| Download as CSV Filter |                                                                     |                 |            |                          |                   | $\stackrel{\rightarrow 1}{\rightarrow 1}$ |
|------------------------|---------------------------------------------------------------------|-----------------|------------|--------------------------|-------------------|-------------------------------------------|
| Number                 | Rule                                                                | Action          | Fire count | % hit among transactions | % hit among rules | Policy                                    |
| 1                      | Failed Login - GDPR Personal Data -<br>Log Violation by Admin Users | LOG ONLY        | 0          | 0                        | 0                 | Smart Assistant GDPR                      |
| 2                      | Failed Login - GDPR Personal Data - Alert if repeated               | ALERT PER MATCH | 39         | 3                        | 1                 | Smart Assistant GDPR                      |
| 3                      | SQL Error - GDPR Personal Data -<br>Alert on Risk Indicative errors | ALERT PER MATCH | 233        | 7                        | 1                 | Smart Assistant GDPR                      |
| 4                      | REVOKE Commands, GDPR Personal                                      |                 | 0          | 0                        | 0                 | Smart Assistant GDPR                      |

#### View ad hoc analysis results

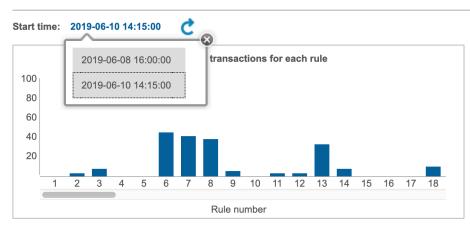

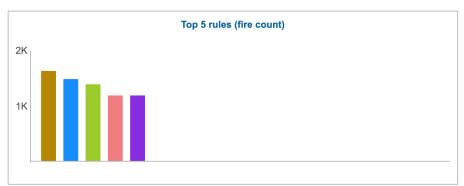

| Download as CSV Filter |                                                                             |                                  |            |                          |                   | $\frac{-\flat l}{-\flat}$ |
|------------------------|-----------------------------------------------------------------------------|----------------------------------|------------|--------------------------|-------------------|---------------------------|
| Number                 | Rule                                                                        | Action                           | Fire count | % hit among transactions | % hit among rules | Policy                    |
| 1                      | Failed Login - GDPR Personal Data -<br>Log Violation by Admin Users         | LOG ONLY                         | 0          | 0                        | 0                 | Smart Assistant GDPR      |
| 2                      | Failed Login - GDPR Personal Data - Alert if repeated                       | ALERT PER MATCH                  | 39         | 3                        | 1                 | Smart Assistant GDPR      |
| 3                      | SQL Error - GDPR Personal Data -<br>Alert on Risk Indicative errors         | ALERT PER MATCH                  | 233        | 7                        | 1                 | Smart Assistant GDPR      |
| 4                      | REVOKE Commands, GDPR Personal<br>Data Sensitive Objects - Log full details | ALERT PER MATCH,LOG FULL DETAILS | 0          | 0                        | 0                 | Smart Assistant GDPR      |

# Handles case where policy is reinstalled/installed

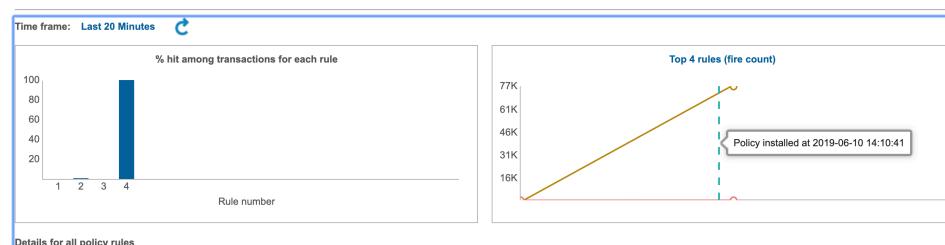

| ۲ | etalis | 101 | all | policy | ruie |
|---|--------|-----|-----|--------|------|
|   |        |     |     |        |      |

Download as CSV

| Download as GoV Triter |                        |                        |            |                          |                   |                      |
|------------------------|------------------------|------------------------|------------|--------------------------|-------------------|----------------------|
| Number                 | Rule                   | Action                 | Fire count | % hit among transactions | % hit among rules | Policy               |
| 1                      | log deletes            | LOG FULL DETAILS       | 0          | 0                        | 0                 | Test dbadmin actions |
| 2                      | select behavior        | LOG ONLY               | 26         | 1                        | 0                 | Test dbadmin actions |
| 3                      | alter command          | ALERT ONCE PER SESSION | 0          | 0                        | 0                 | Test dbadmin actions |
| 4                      | nonadmin user behavior | LOG ONLY               | 75684      | 100                      | 100               | Test dbadmin actions |

# Viewing legend and changing rules shown on graph

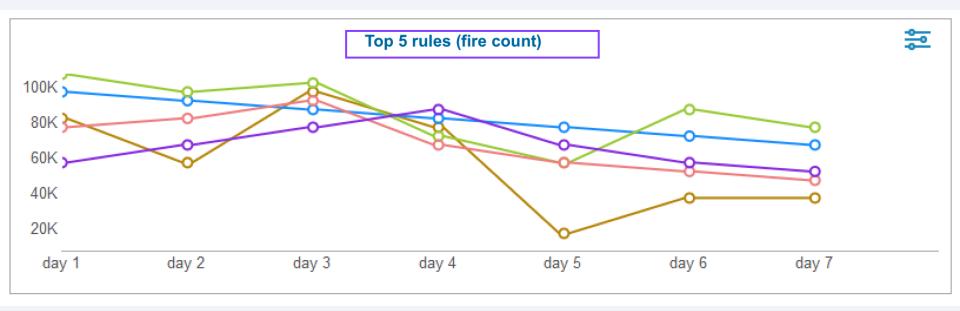

# Viewing legend

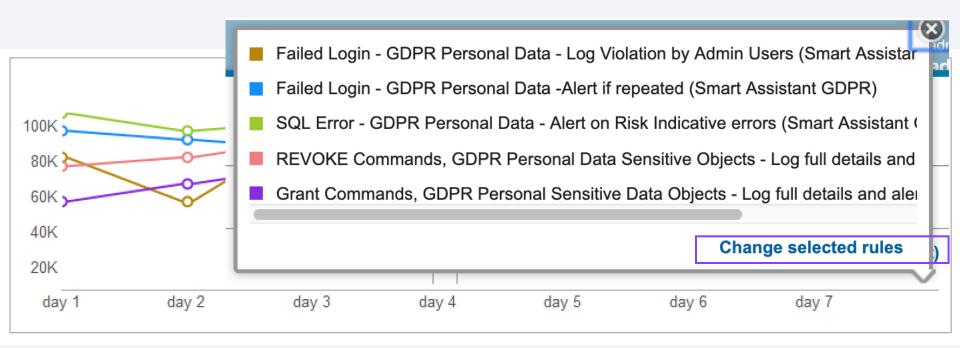

# Changing rules

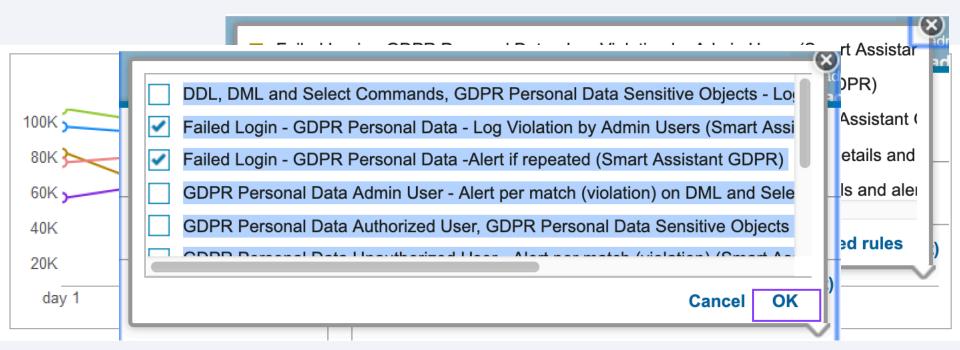

# Title is updated to show its been customized

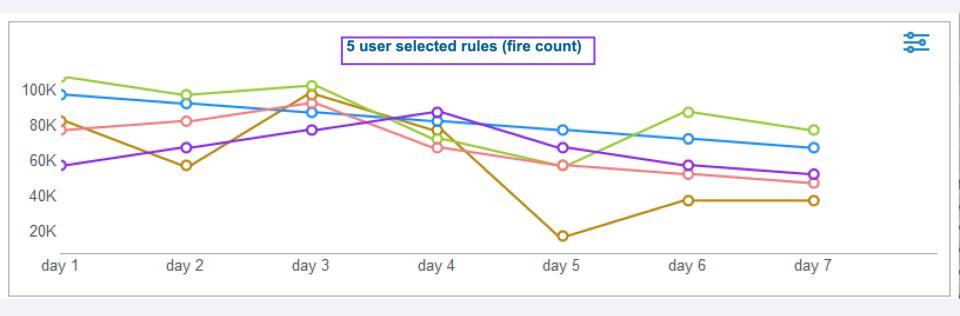

## Limitations

- Only support 128 rules max for all policies.
- Only for DAM policies (not FAM or Session level).
- No support for z/os audit.
- No ability to view schedules for ad hoc results
- Installed policy must have rules (ie no data is shown for Allow All default policy)

## **Trouble Shooting**

#### If no data show up in gui result page:

- No rules in the current policy
- Snif is not running
- Snif restarted during ad-hoc collection (Ad-hoc Mode)
- Policy reinstalled during ad-hoc collection (Ad-hoc Mode)

Check the logs for event sequence to understand policy analyzer behavior.

```
2019-06-05 15:55:29,160 INFO: Snif policy analyzer service start
2019-06-05 15:55:29,160 INFO: Checking ad-hoc schedule
2019-06-05 15:55:29,162 INFO: No new ad-hoc schedule
2019-06-05 15:55:29,163 INFO: Started policy analyzer continuous stats collection with 2 minutes interval
2019-06-05 15:55:47,814 INFO: Changed interval of continuous stats collection to 3
2019-06-05 16:49:16,896 INFO: Checking ad-hoc schedule
2019-06-05 16:49:16,899 INFO: No new ad-hoc schedule
2019-06-05 16:59:43,930 INFO: Checking ad-hoc schedule
2019-06-05 16:59:43,933 INFO: New schedule at 2019-06-05 17:00:00 with duration of 1 scheduled internally.
2019-06-05 17:00:00,067 INFO: Ad-hoc collection starting at 2019-06-05 17:00:00 has started
2019-06-05 17:01:00,289 INFO: Ad-hoc collection starting at 2019-06-05 17:00:00 has ended
2019-06-05 17:11:00,390 INFO: No new ad-hoc schedule
2019-06-05 17:14:39,378 INFO: Checking ad-hoc schedule
2019-06-05 17:14:39,378 INFO: Checking ad-hoc schedule
```

# Trouble Shooting - Logs

#### Logs informative events:

- Start policy analyzer continuous collection
- Stop policy analyzer continuous collection
- Change interval of continuous collection
- Ad-hoc collection started
- Ad-hoc collection ended
- No new ad-hoc schedule
- New ad-hoc schedule at <timestamp>
- Policy analyzer service started
- Skipping stats for this interval because snif restarted
- Skipping stats for this interval because policy reinstalled

# Trouble Shooting - Logs

#### Logs warning events:

- Policy analyzer service shutdown
- Skip stats for this interval because snif is not running
- Skip stats for this interval because there are no rules installed
- Received command when policy analyzer service is off.
- Number of rules exceeds 128

#### Log error events:

- snif\_stats\_utils can't map to shared memory
- Mysql operation errors.
- Other exceptions.

#### Location:

\$GUARD\_LOG\_DIR/snif\_policy\_analyzer/snif\_policy\_analyzer.log

Guardium V11 New Release Training

**Smart Assistant** 

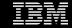

## Contents

Overview

Use cases

Demo

Architecture

Implementation considerations

Troubleshooting

Q & A

Reference materials

## Overview

Enables new users (or existing users needing to meet a new compliance standard) an end-end flow for quickly setting up compliance policies, groups and reports.

Follows best practices flow

#### What's New

- No longer need to have S-TAPs installed before using the Smart Assistant/Quick Start
- More options for sensitive data identification
- More contextual information: prerequisites, individual step help, how to videos.

#### **Benefits**

- Better fit to diversity of customer environments
- Easier to understand full scope of functionality
- Addresses key customer pain points

# Known painpoints

- Customers don't know where to start
- Customers are stuck if they didn't already install GIM listeners
- Customers are not aware that we schedule classification for them (and are not able to change the schedule time from the quick start)
- Customers don't know what to do next (ie after the setup is run)

# How the Smart Assistant addresses the pain points

- Preregs (added based on feedback)
- Available databases do NOT have to have S-TAPs on them to appear in the wizard
- Search for sensitive data is a separate step
  - Can use classifier, import from csv or skip
- Summary page
  - Provides more details about what will be created along with links out to more details
- Summary tile
  - Provides information on which dbs need S-TAPs

## **Use Cases**

#### New customer

A customer new to Guardium wants to set up compliance policies quickly. They have to start from scratch defining databases, finding sensitive data, and creating and installing policies and reports.

#### Current customer

A current Guardium customer wants to set up policies to help meet new compliance standards, such as GDPR. They already know where their sensitive data resides

A current customer wants to expand compliance monitoring to new datasources. They will discover sensitive data and set up rules together

#### CISO

A CISO wants to see her organization's progress towards meeting compliance standards within Guardium.

#### Admin

Guardium admin wants to understand what still needs to be done to meet a particular compliance standard within Guardium.

### Demo

New Welcome Page

Database inventory

importing databases from a CSV file

New Smart Assistant for Compliance monitoring

New Dashboard for viewing compliance progress and health

### Get Started on Data Protection with Guardium

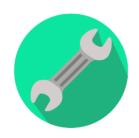

#### Inventory your databases

Learn more

See it in action

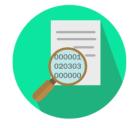

#### Discover sensitive data

Learn more

See it in action

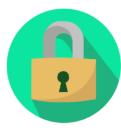

Set up compliance monitoring

### Learn more

\_\_\_\_\_\_

See it in action

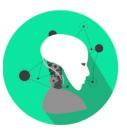

Active threat analytics

See it in action

Risk spotter
See it in action

Investigation dashboard
See it in action

Learn more

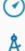

>>

**1933** 

00

0

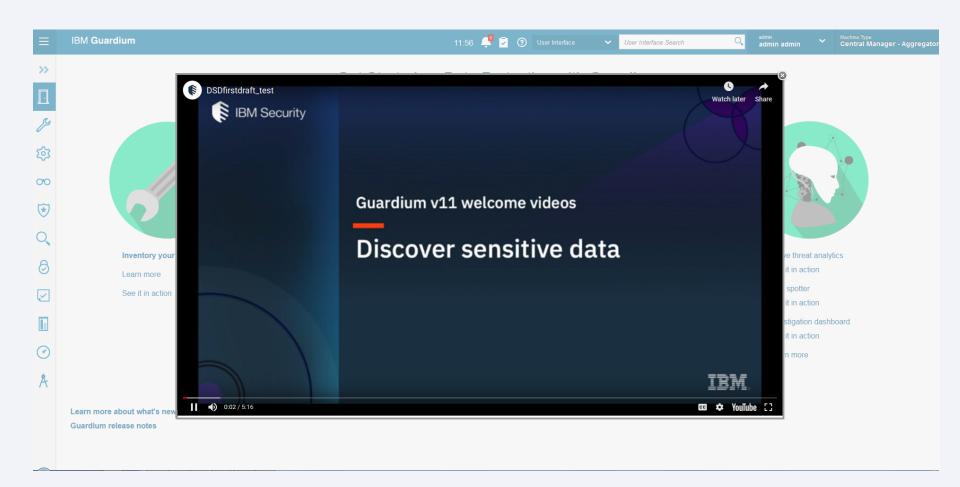

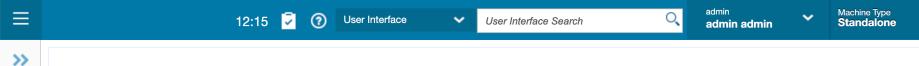

## Get Started on Data Protection with Guardium

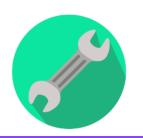

#### **Inventory your databases**

Learn more

See it in action

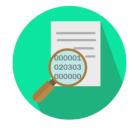

#### Discover sensitive data

Learn more

See it in action

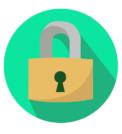

## Set up compliance monitoring

Learn more

See it in action

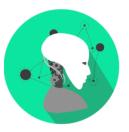

Active threat analytics

See it in action

Risk spotter
See it in action

Investigation dashboard

See it in action

Learn more

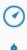

**1933** 

00

\*

0

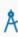

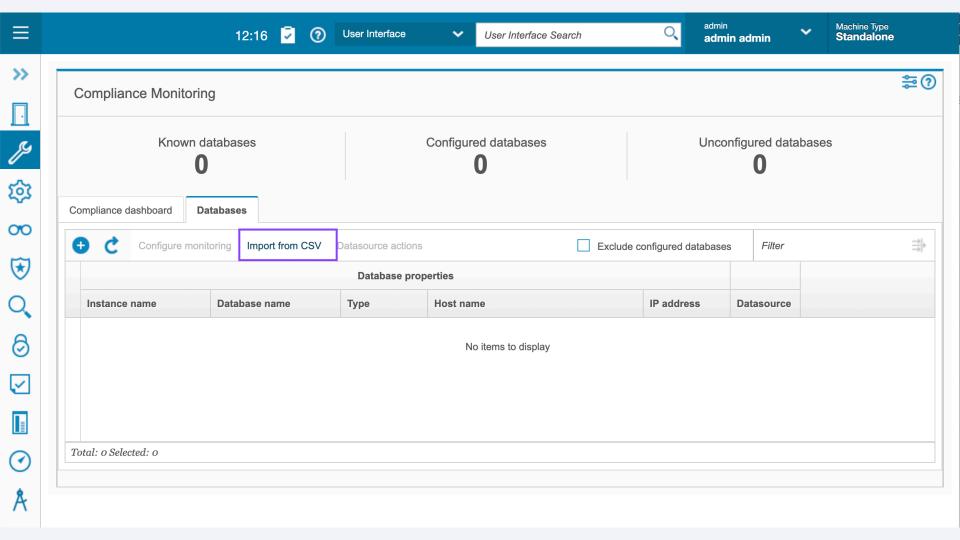

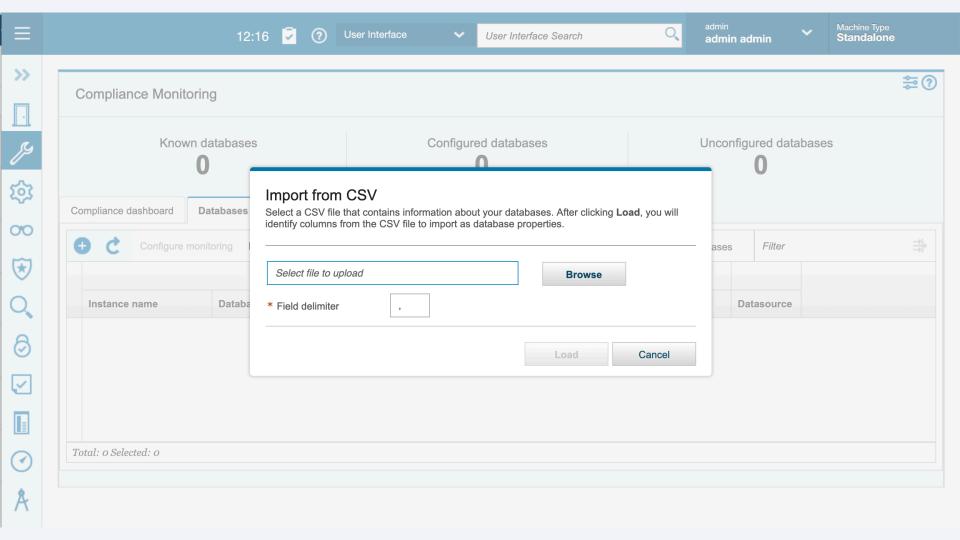

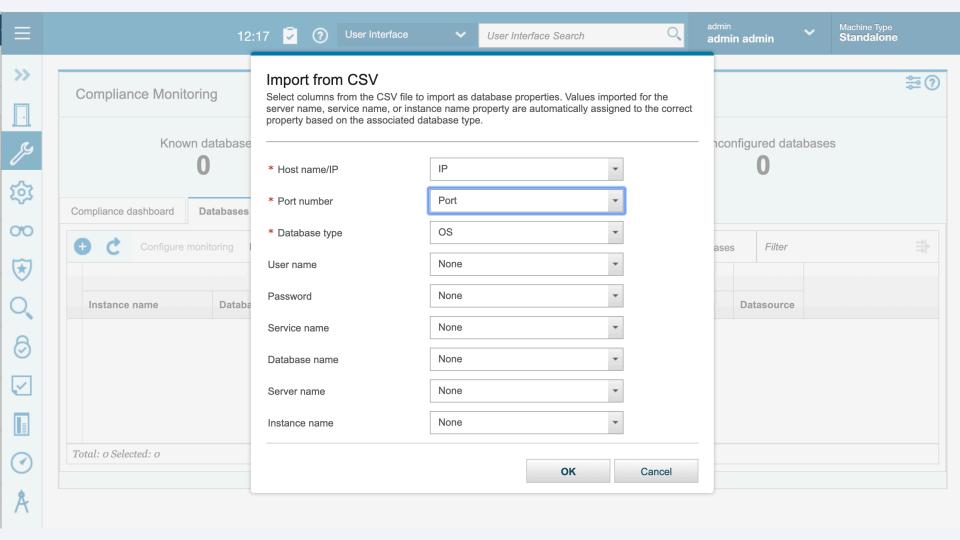

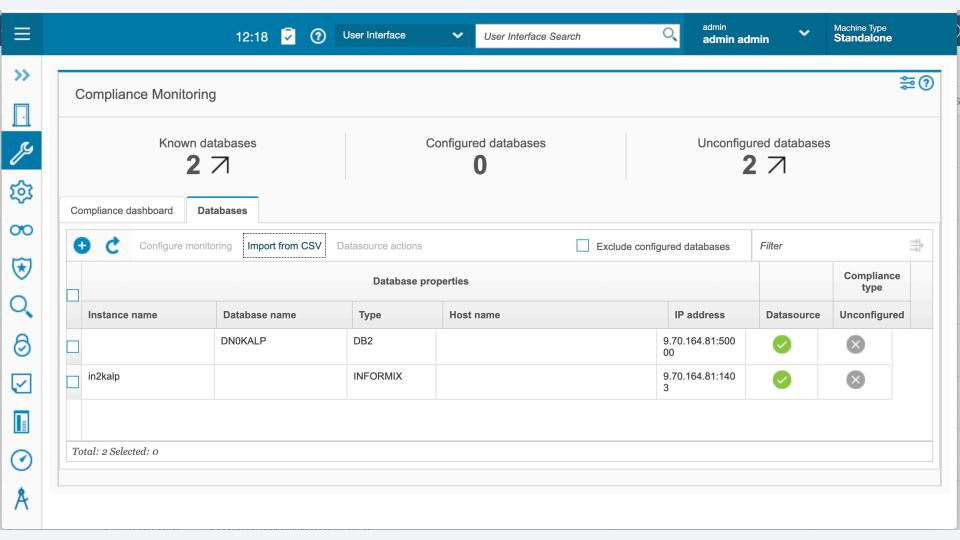

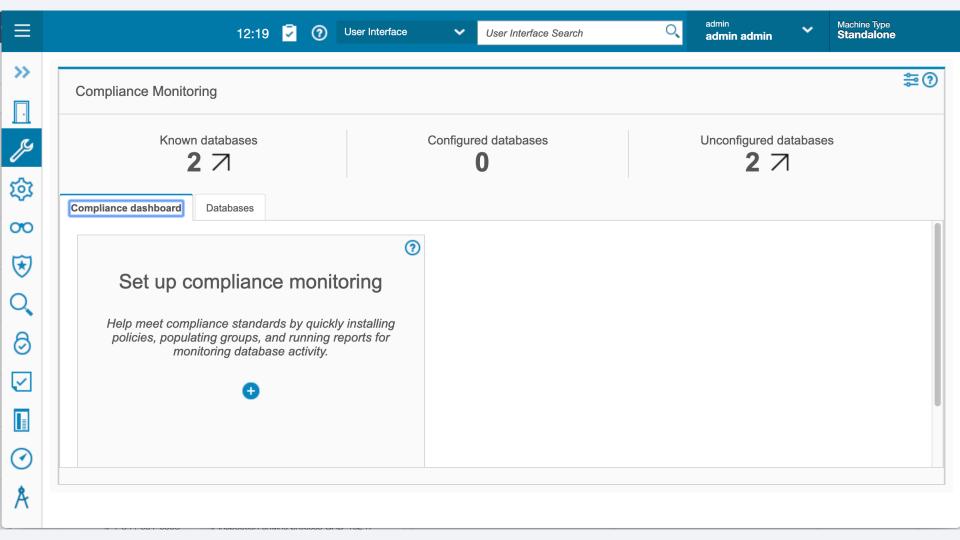

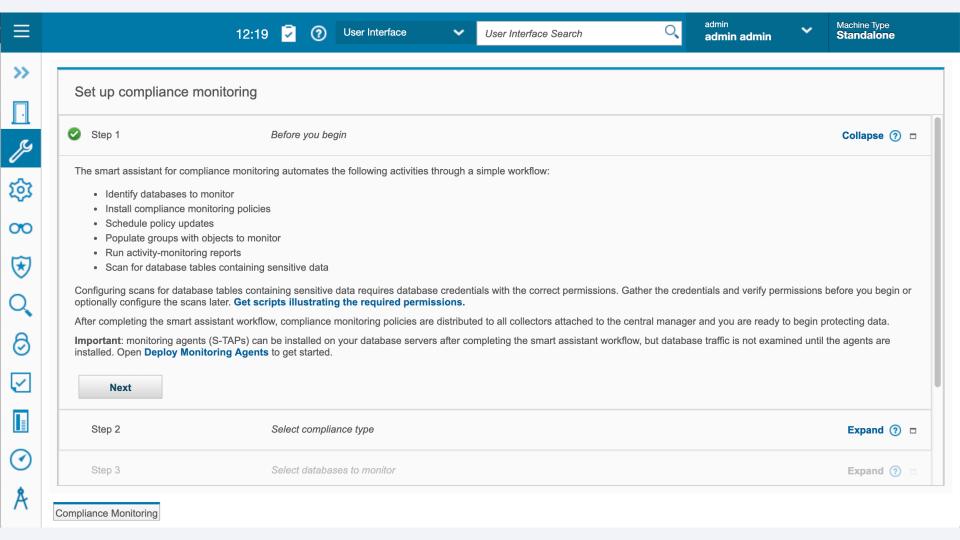

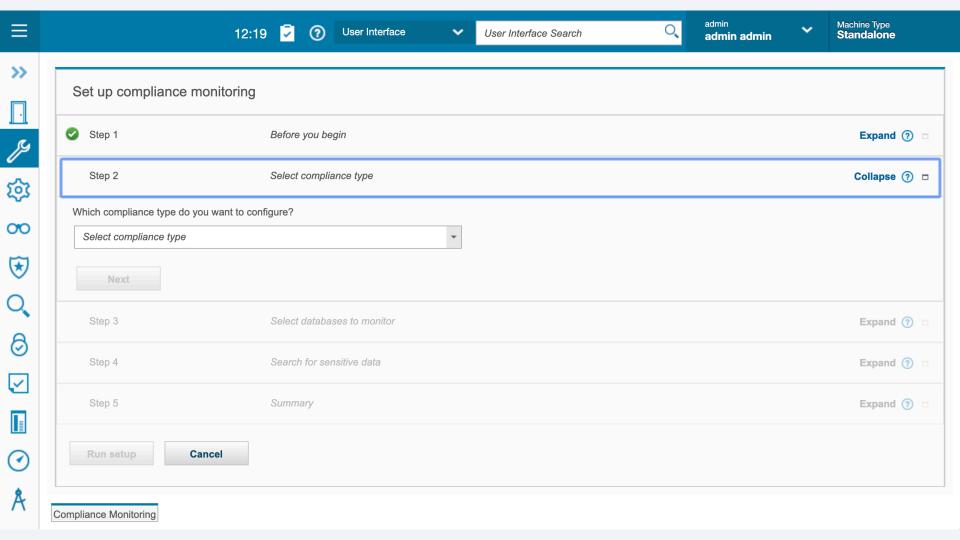

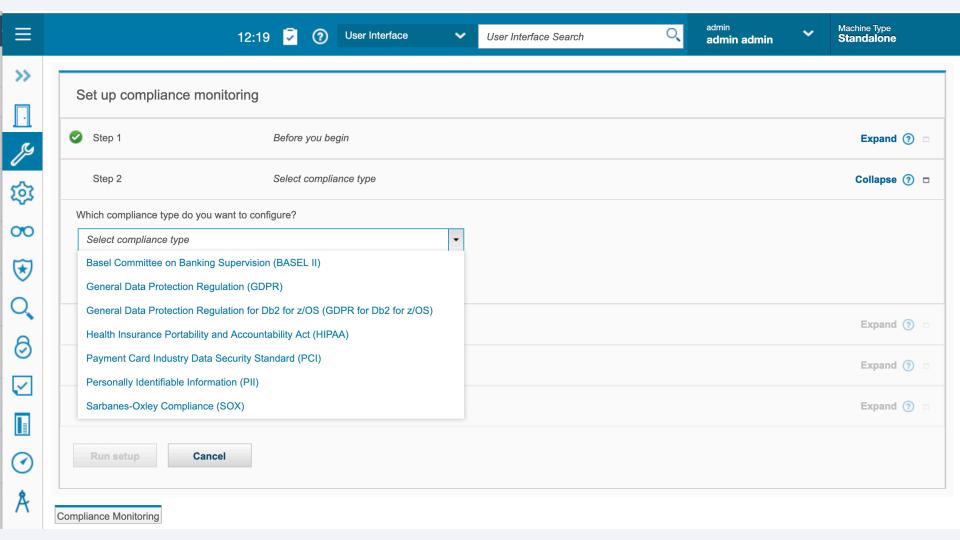

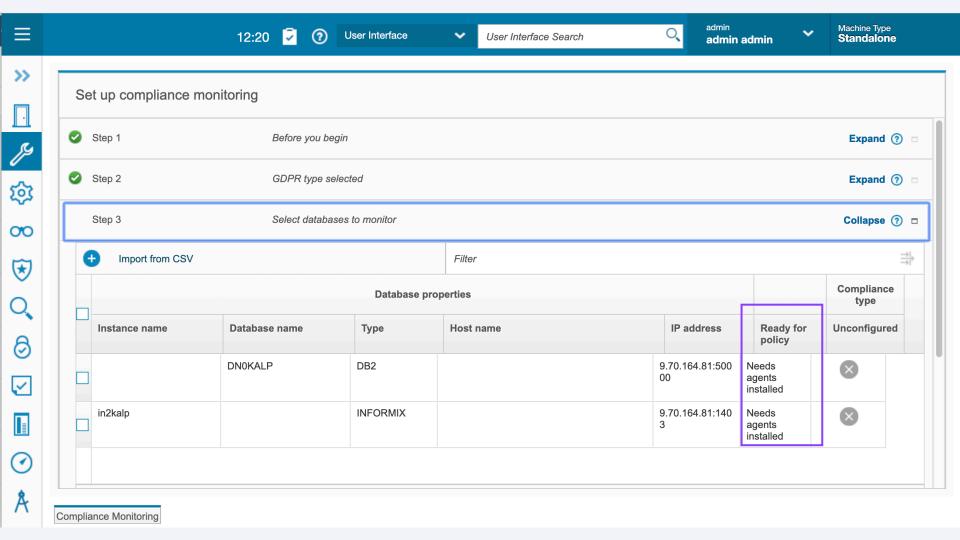

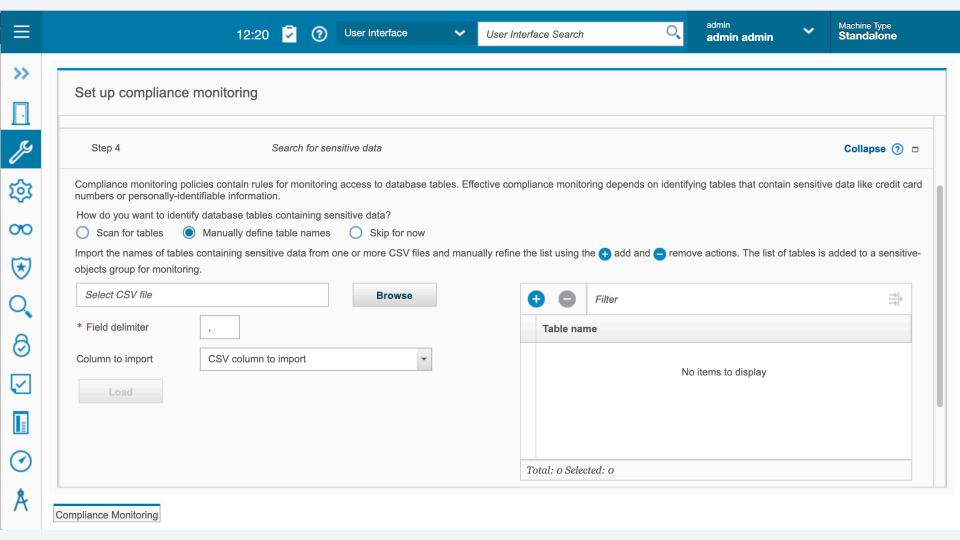

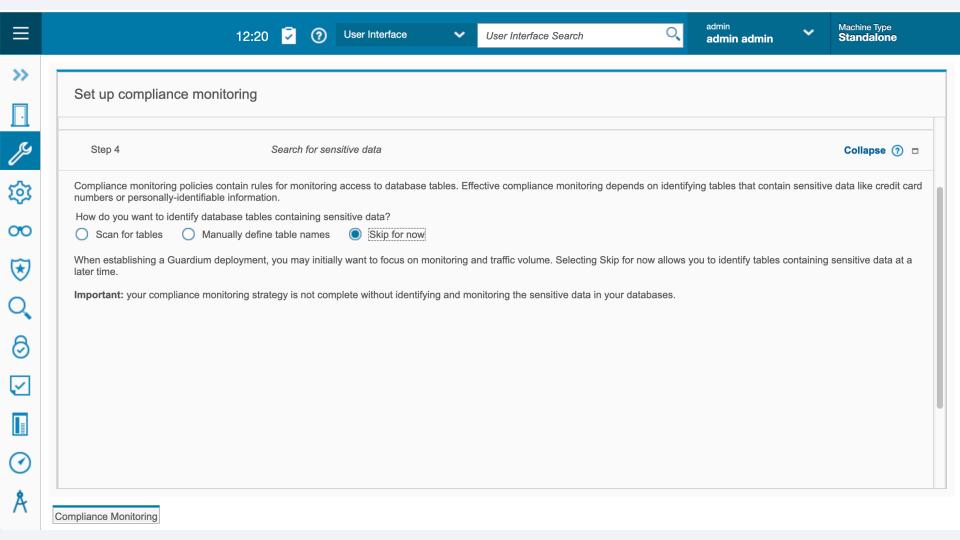

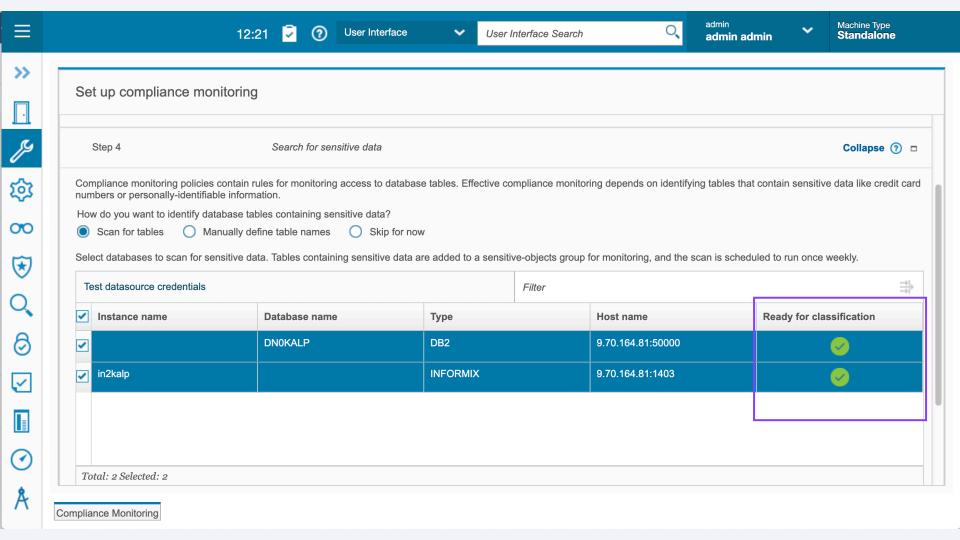

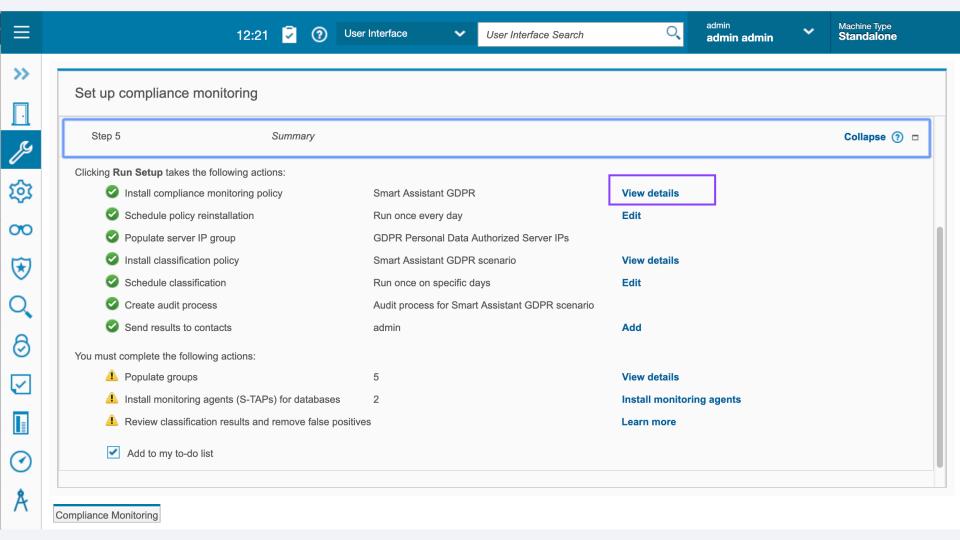

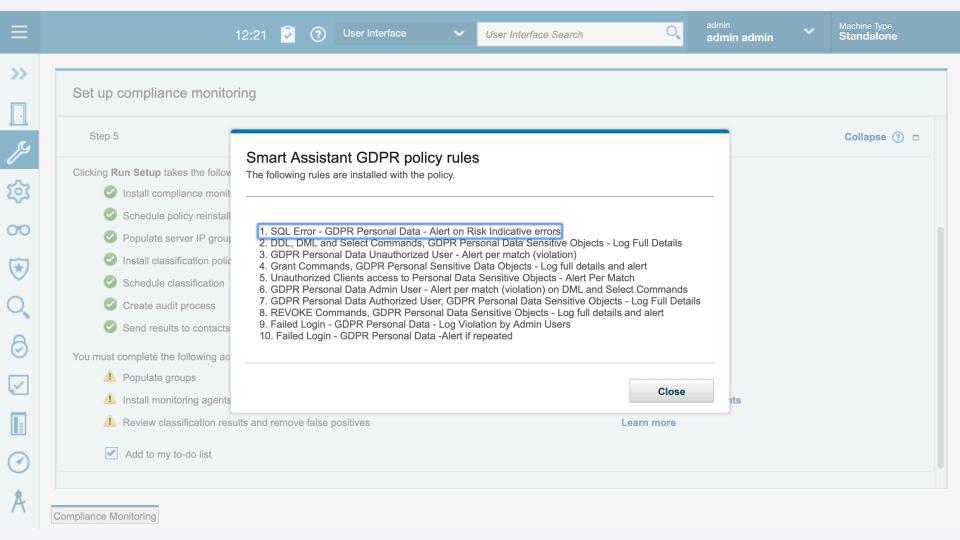

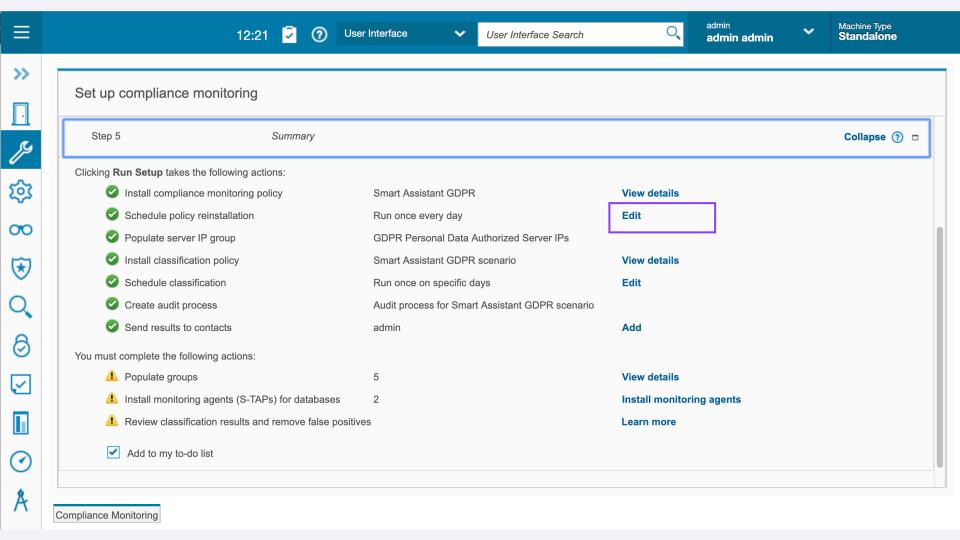

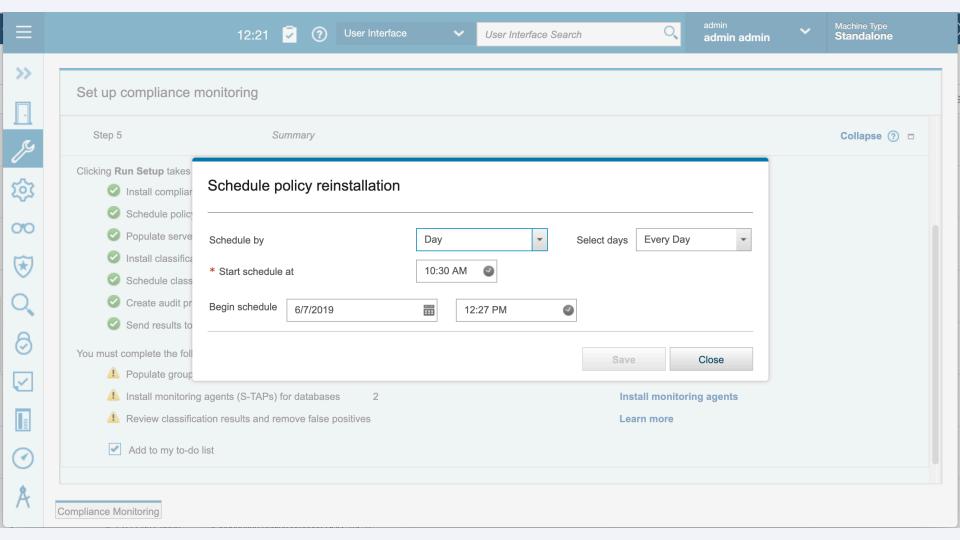

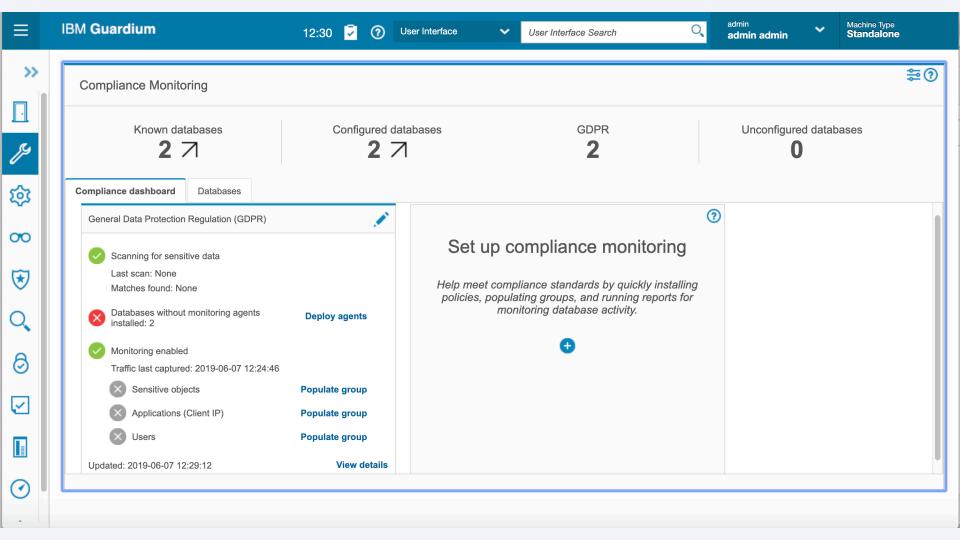

## How to edit configuration

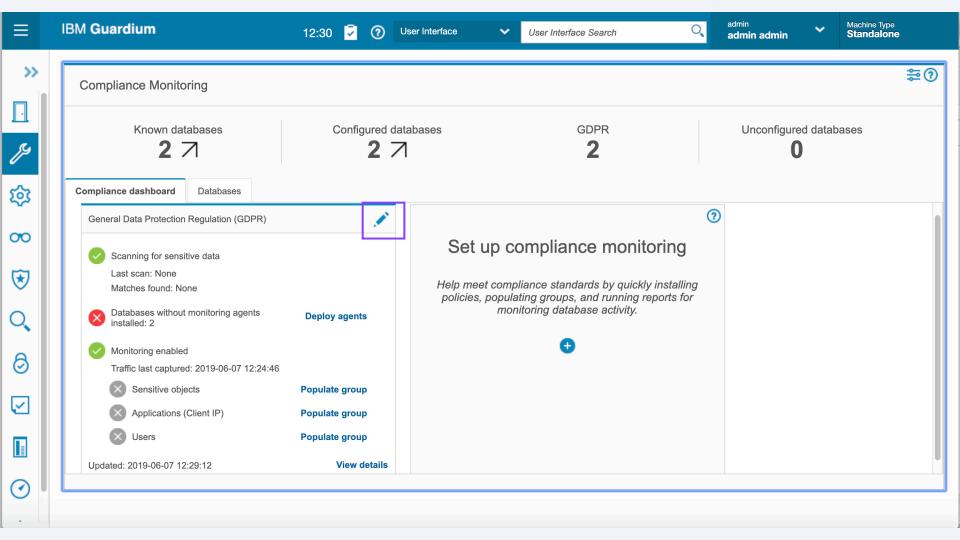

## Viewing details pane

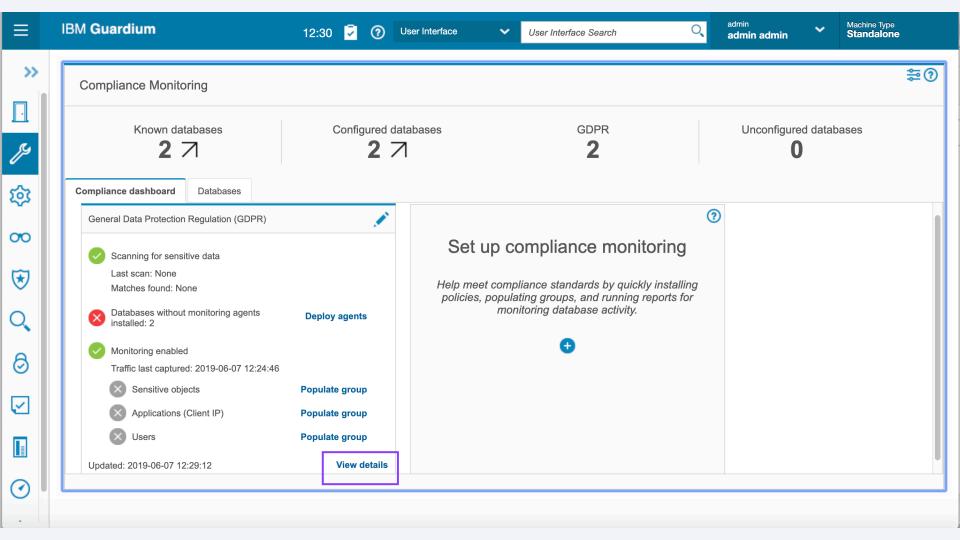

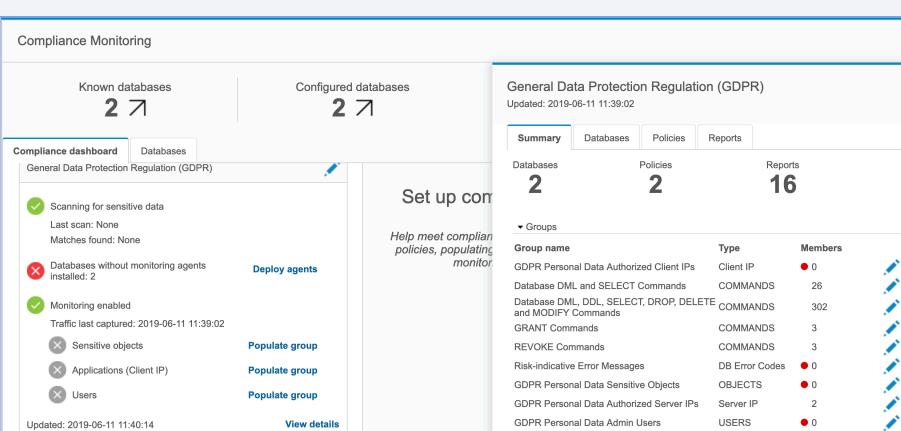

**≋**?

IBM Security / © 2019 IBM Corporation

GDPR Personal Data Authorized Users

**USERS** 

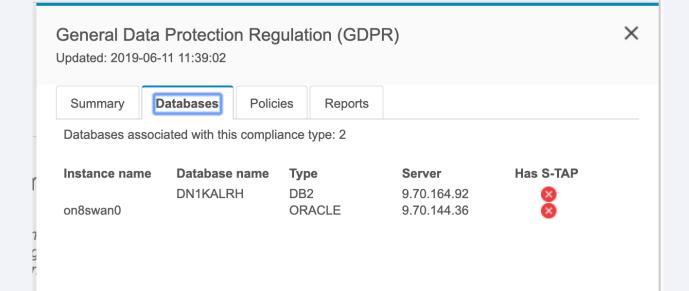

#### General Data Protection Regulation (GDPR)

X

Updated: 2019-06-11 11:39:02

Summary

Databases

Policies

Reports

Databases associated with this compliance type: 2

| Instance name | Database name | Type   | Server      | Has S-TAP |
|---------------|---------------|--------|-------------|-----------|
|               | DN1KALRH      | DB2    | 9.70.164.92 | × × ≈     |
| on8swan0      |               | ORACLE | 9.70.144.36 | ×         |

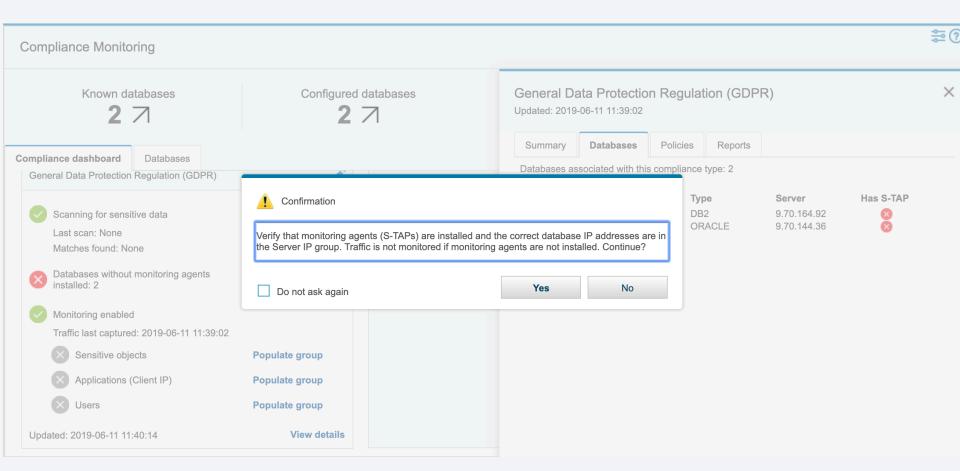

#### General Data Protection Regulation (GDPR)

×

125

Updated: 2019-06-11 11:39:02

Summary Databases

Policies

Reports

Policies associated with this compliance type:

- ▶ Discovery scenario: Smart Assistant GDPR scenario
- ▼ Security policy: Smart Assistant GDPR

Reset to default

- 1. Failed Login GDPR Personal Data Log Violation by Admin Users
- 2. Failed Login GDPR Personal Data -Alert if repeated
- 3. SQL Error GDPR Personal Data Alert on Risk Indicative errors
- 4. REVOKE Commands, GDPR Personal Data Sensitive Objects Log full details and alert
- 5. Grant Commands, GDPR Personal Sensitive Data Objects Log full details and alert
- 6. DDL, DML and Select Commands, GDPR Personal Data Sensitive Objects Log Full Details
- 7. GDPR Personal Data Authorized User, GDPR Personal Data Sensitive Objects Log Full Details
- 8. GDPR Personal Data Admin User Alert per match (violation) on DML and Select Commands
- 9. GDPR Personal Data Unauthorized User Alert per match (violation)
- 10. Unauthorized Clients access to Personal Data Sensitive Objects Alert Per Match

IBM Security / © 2019 IBM Corporation

Go to discover sensitive data

Go to policy builder

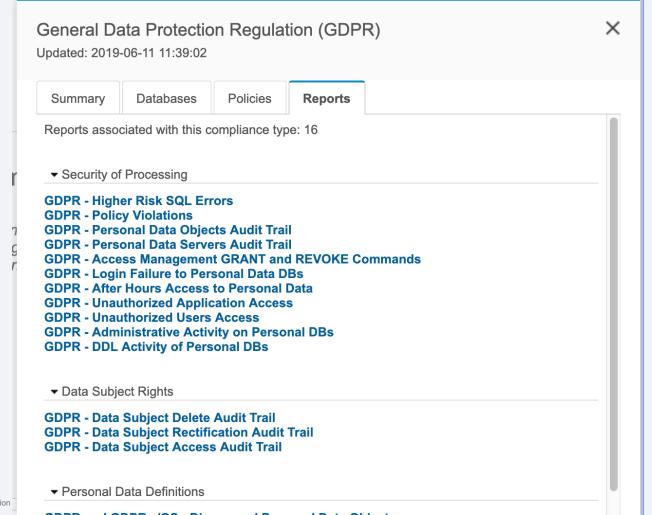

## Compliance Health Dashboard

admin,GDPR Machine Type **IBM Guardium** ? User Interface User Interface Search admin admin Standalone

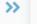

**1933** 

00

\*

#### Setup

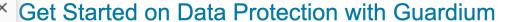

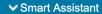

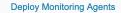

Compliance Health Monitor Dashboard

**Compliance Monitoring** 

- > Tools and Views
- > Central Management
- > Custom Classes
- > Reports

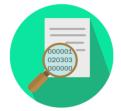

#### Discover sensitive data

Learn more

See it in action

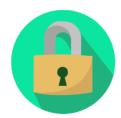

#### Set up compliance monitoring

Learn more

See it in action

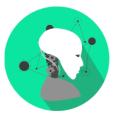

Active threat analytics

See it in action

Risk spotter

See it in action

Investigation dashboard

See it in action

Learn more

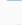

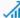

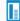

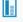

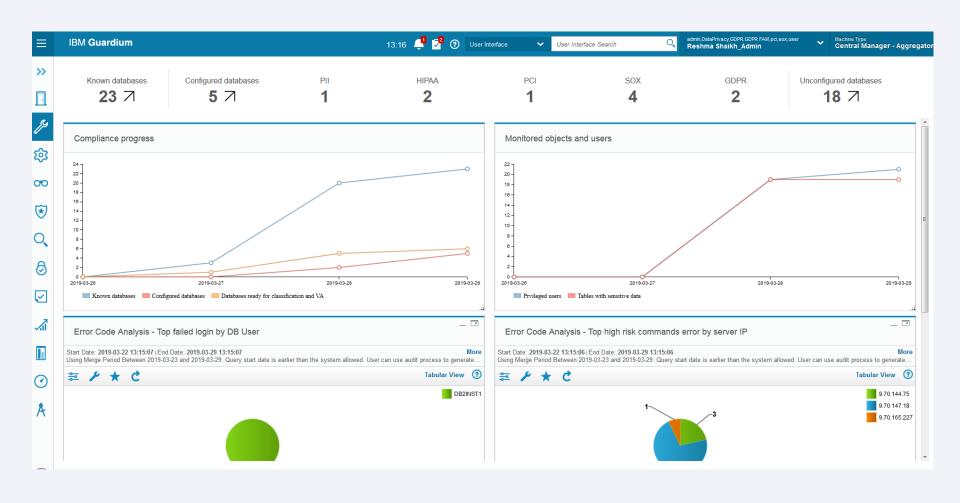

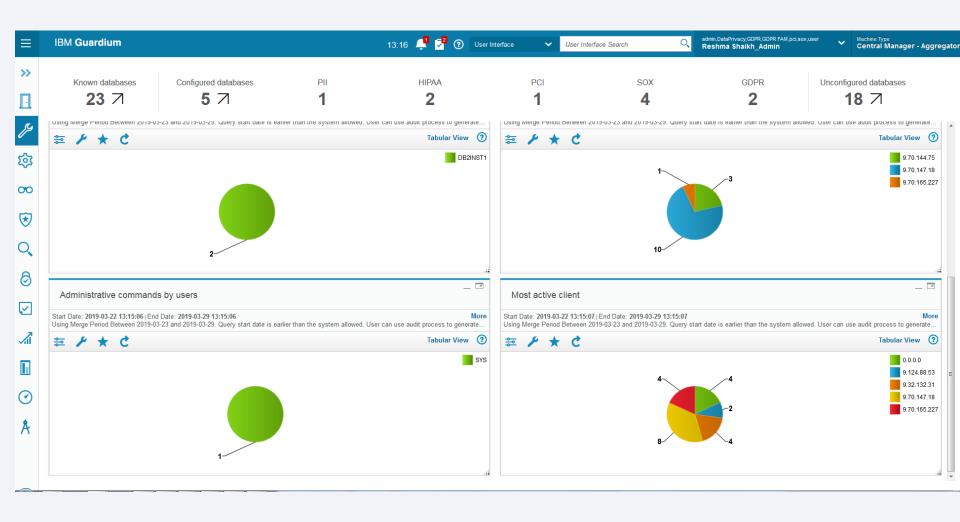

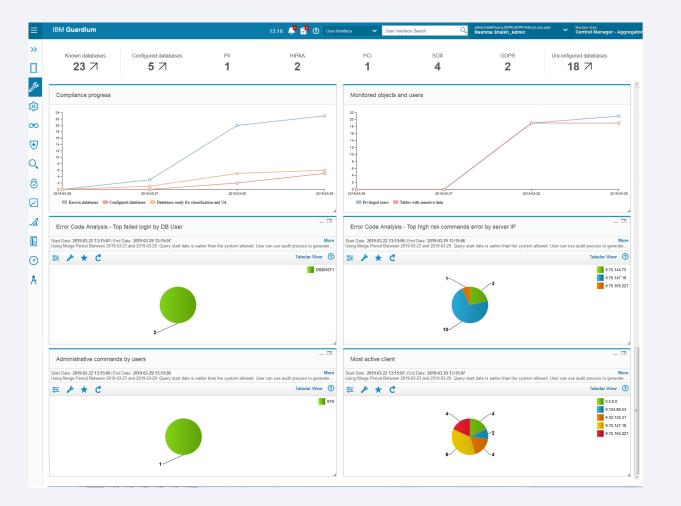

### Implementation considerations: Limitations/Constraints

- · Single classification process for each standard
- Users need to change report parameters (ie to specify remote data source) to see data for the compliance reports
- When importing from CSV
  - its CSV not XLS (excel format)
  - the first row defines column names.
  - Each row is complete, meaning that empty fields are accounted for with a delimiter (for example, a comma).
  - Database type is defined using any of the following case-insensitive strings (that can be found in the online help)

**Guardium V11 New Release Training** 

Guardium Integration with CyberArk

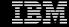

### Agenda

**Overview** 

Why use CyberArk

CyberArk setup

**Guardium integration with CyberArk** 

**Demo** 

**Internal: Troubleshooting** 

**Q & A** 

### Why use CyberArk

- Remove credentials from application or scripts and put them into a secured centralized place (called the Vault).
- Periodical password changes are much easier and can be handled by your company's policy automatically, including saving the Guardium admin and DBA's time.
- All accesses/changes will be tracked for audit.
- Allow access to only trusted applications to enhance application security.
- Adhere to strong password policies.

### Why use CyberArk

#### CyberArk Application Identity Manager (AIM ) agent

Why we chose this solution?

- HA-- When the vault is down, datasources are still accessible provided that the password has not changed.
- Performance-- No trip to the vault unless absolutely required.
- Highly recommended by our partner CyberArk as the implementation approach.
- CyberArk agent is required on all Guardium appliances that fetch credentials from CyberArk.

  (Reminder: install it on a backup CM server as well!)
  - (Reminder: install it on a backup CM server as well!)

Guardium fetches both username and password from CyberArk.

### CyberArk setup

- Guardium CLI commands for CyberArk setup
  - > show cyberark status
  - store cyberark install
  - store cyberark config\_failover
  - store cyberark uninstall
  - store cyberark service start
  - store cyberark service stop

### CyberArk setup

#### CyberArk AIM agent installation

- Check the install status, delete pre-existing host account
- store cyberark install

# Grant permission to the account created by the installation which is in the safe. Setup High availability

Store cyberark config\_failover

Please refer to the IBM Guardium knowledge center for information on the step by step for setting up CyberArk for Guardium.

#### **Create New CyberArk Configuration**

Setup→Tools and Views—CyberArk configurations

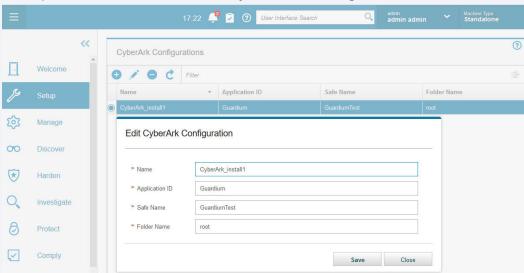

#### grdapi commands for managing cyberark configurations.

- create\_cyberark\_config
- delete\_cyberark\_config
- list cyberark config
- update\_cyberark\_config
- Ex: grdapi create\_cyberark\_config

name="CyberArk install1"

applicationId="Guardium"

safeName="GuardiumTest"

**folderName**=root

**Version of CyberArk Vault supported by Guardium V11**: 8.x, 9.x, and 10.x

Database platforms that can be automatically managed by CyberArk:

- □ DB2
- Informix
- Microsoft SQL Server
- MySQL Server
- Oracle
- SAP HANA
- SybaseASE

Database platforms of Cloudera, MongoDB, PostgreSQL etc. can still be saved in Vault but could not be automatically managed.

#### Activate the database platform in the Vault

Activate a Platform: PVWA→ Administration→Platform Management

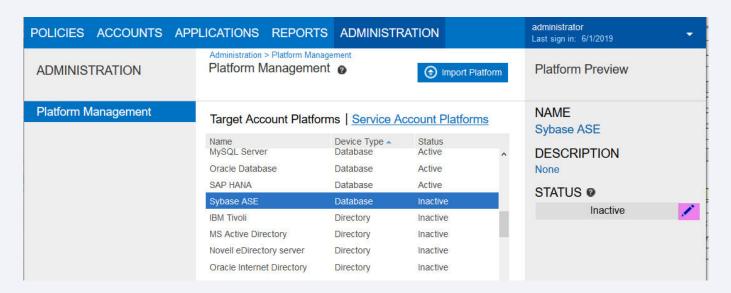

# Add a datasource as an account in CyberArk

CyberArk password vault web access(PVWA)

Https://x.x.x.x/PasswordVault/

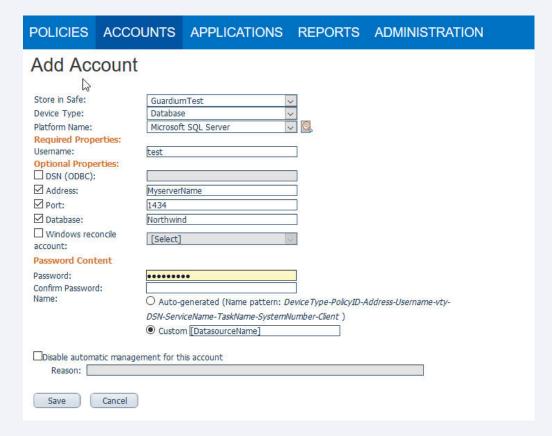

#### Create a DataSource in the Guardium GUI

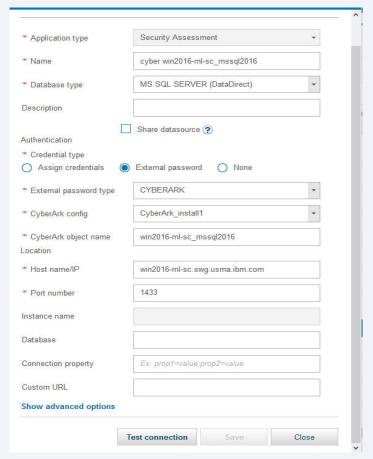

## Create a DataSource using Guardium API

grdapi create\_datasource

application="Security Assessment"

**name**=myds

type="MS SQL SERVER (DataDirect)"

useExternalPassword=true

externalPasswordTypeName=CYBERARK

cyberarkConfigName="CyberArk\_Config1"

cyberarkObjectName=myds

**host**=myhost

port=1450

savePassword=false

IBM Security / © 2019 IBM Corporation

V11.0 Guardium New Features – Data Protection

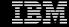

## Agenda

#### FDEC new features

- New Schedulers
- Purge Function

#### **FAM**

- Demo for FAM for NAS and SharePoint
- Limitations

### FAM for Windows and S-TAP split

What to expect from upgrade

## New Features for File Discovery, Entitlement, and Classification Agent

## FDEC Configuration Utility: Continued Functionality

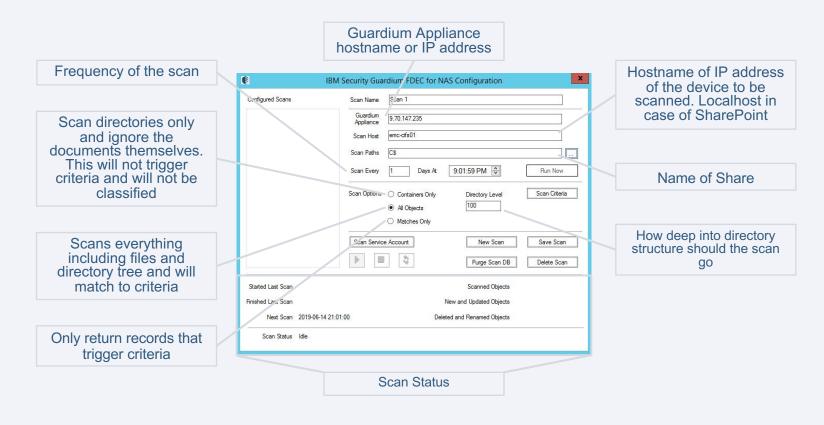

## FDEC Configuration: Criteria selection and NAS share selection

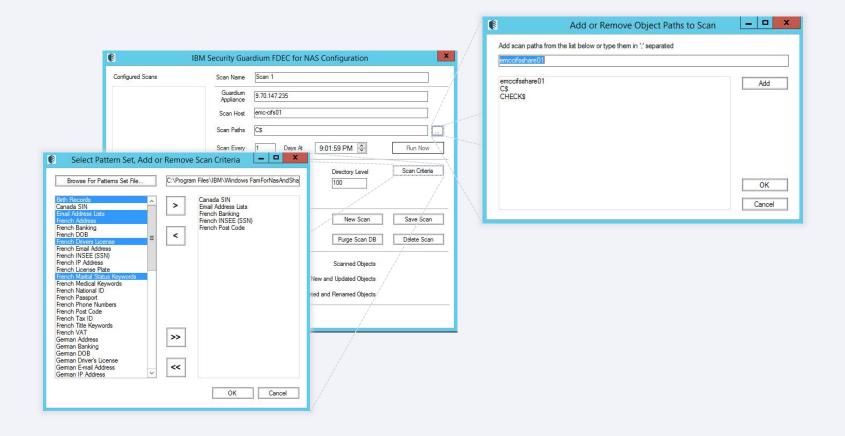

## FDEC Configuration Utility: New Functionality

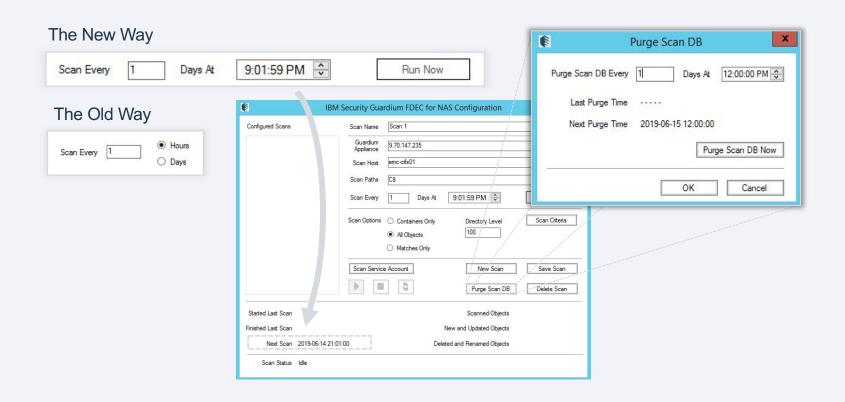

# New Features for File Activity Monitoring: Policy Builder

## File Activity Monitoring: Configuration

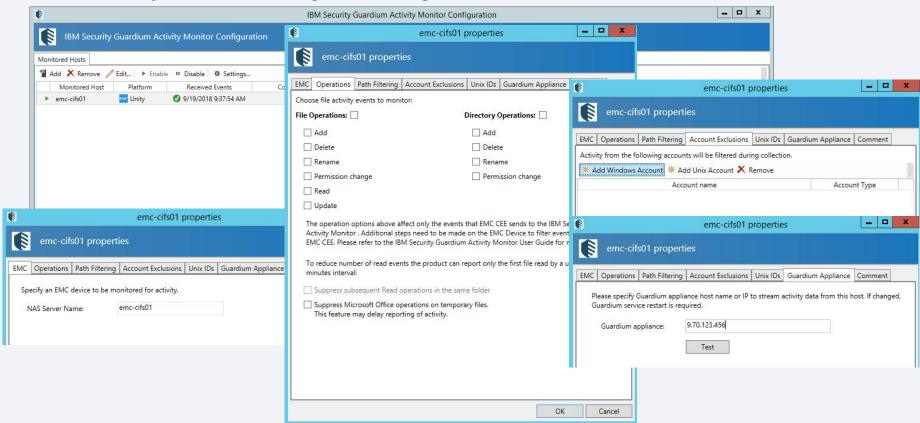

## File Activity Monitoring: Policy Configuration in Guardium

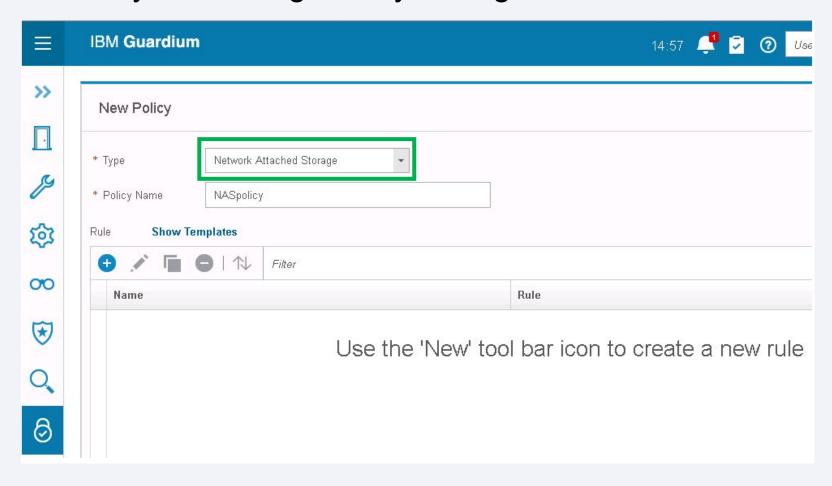

## File Activity Monitoring: Policy Configuration in Guardium

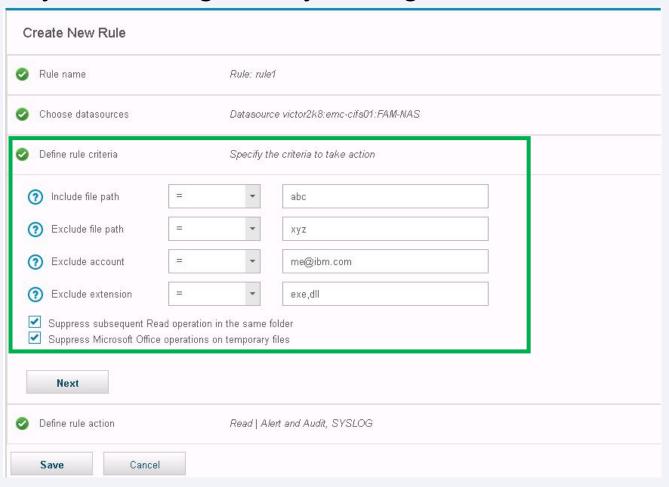

File Activity Monitoring: Policy Configuration in Guardium

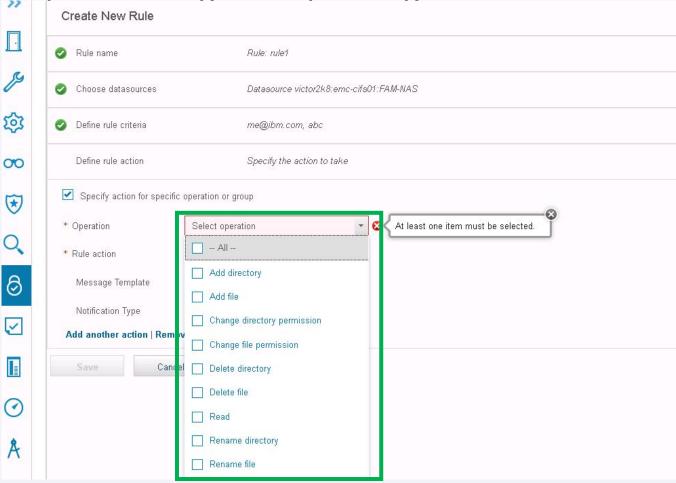

## FAM for Windows and STAP: Standalone Agents

## Upgrade Standalone Windows FAM and S-TAP

When pre-11.0 FAM and STAP are installed

FAM will be blocked from installation with a message to uninstall or upgrade STAP first

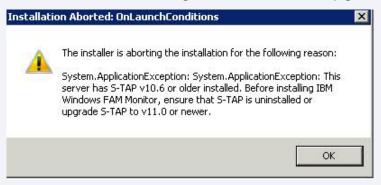

STAP will be upgraded but FAM components will be removed. FAM can be installed as a standalone following STAP upgrade or removal.

## **STAP**

GUARDIUM 11.0 NEW RELEASE TRAINING

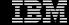

## Agenda

- Pain Points
- New DB/OS support
- Oracle Connection Manager support
- Better Kafka support for Cloudera integration
- External S-TAP changes

- SOFTWARE TAP EVENT severity cleanup (GRD-21970)
  - LOG\_NOTICE is overused and includes items that are informational message (e.g. "sqlguard IP is X") as well as warnings (e.g. "No Kernel Interception methods chosen")
  - Revised the severity levels to pull the warning messages to LOG\_WARNING to make it easier to filter the events

- Ability to control custom kernel compilation (GRD-23132)
  - Not recommended
  - Some customers may want to preferentially use flex-loading when kernel development packages are sporadically installed in their environment
    - Locally built modules are a better fit for the kernel, and a better methodology would be to locally build on test systems and distribute the custom GIM bundles
    - Disabling local build allows validating support for flex loading in test and pushing non-custom GIM bundles to production where kernel development packages may be installed and prevent using a locally built KTAP module that was not used in the test environment

- Ability to control custom kernel compilation (continued)
  - GIM parameter is KTAP\_PREVENT\_EXACT\_MATCH\_BUILD
  - Once set and installed, it cannot be changed from this setting in GIM until a new bundle is pushed

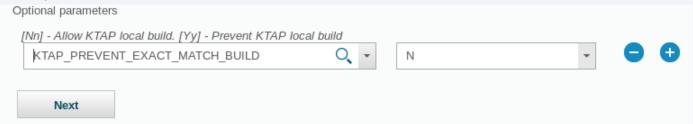

- Ability to control custom kernel compilation (continued)
  - Shell parameter is --ktap\_prevent\_exact\_match\_build
  - RPM installation does not take parameters and will install allowing local build
  - All installation methods can change the setting after installation with guard-config-update --setktap-prevent-exact-match-build <0, 1>
    - 0 allow local build
    - 1 disallow local build
  - Note that disallowing the local build only takes effect for new modules that would have been built and does not prevent the use of KTAP modules that have already been built

## New DB/OS Support

- SLES 15 (x86\_64, PPC64LE, s390x)
- Solaris 11.4
- Removed support for Ubuntu 10.04 & 12.04
- New method of supporting encrypted databases by using a double proxy solution
  - Couchbase and Neo4J supported
  - Either HAProxy or NGINX can be used and is installed on the DB host
  - First proxy terminates SSL and adds proxy protocol
    - Proxy protocol injects a packet in the beginning of the TCP stream to identify the real client IP
  - Second proxy removes the proxy protocol packet and sends the unencrypted connection to the DB listener
    - Proxy protocol is not supported by most DB instances, so the second proxy removes the packet
      - KTAP interception is configured to capture traffic between the two proxies
  - DB listeners are reconfigured to accept unencrypted traffic
  - Firewall rules are needed to prevent access to the DB around the proxy entry point

## Diagram of a Double Proxy Solution

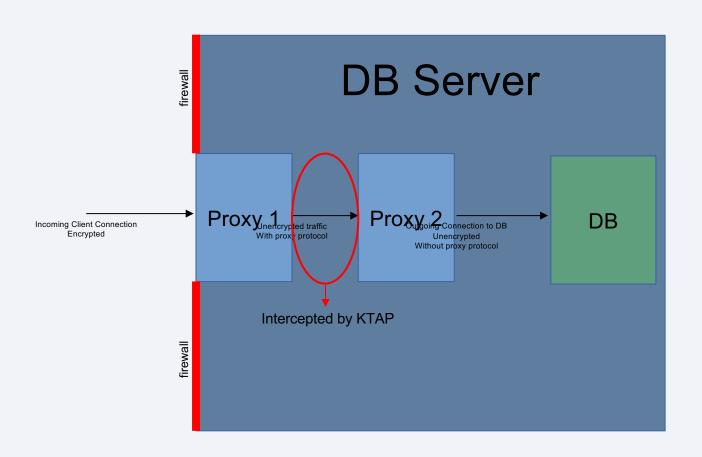

## Using a Double Proxy Solution for Couchbase

- Couchbase configuration is in the static\_config file
  - To avoid reconfiguring clients, the default ports must be modified so that the clients will connect to the first proxy instance instead
  - For example
    - {memcached\_ssl\_port, 11207}
    - {ssl\_rest\_port, 18091}
    - {ssl\_capi\_port, 18092}
    - {ssl\_query\_port,18093}
    - {fts\_ssl\_port, 18094}
    - These ports will need to be used in the first proxy instance and Couchbase would need to be configured to expect unencrypted connections and to move these ports to a different number so that they do not duplicate ports being listened on by the proxy instances.

## Using a Double Proxy Solution for Couchbase

- Example configuration of unencrypted couchbase ports
  - {memcached\_port, 11210}
  - {rest\_port, 8091}
  - {capi\_port, 8092}
  - {query\_port, 8093}
  - {fts http port, 8094}
- The first proxy instance would be configured to terminate SSL on and add proxy protocol to ports
  - 11207, 18091, 18092, 18093, 18094
- The second proxy instance would then be configured to listen to intermediate ports and remove proxy protocol
  - 21207, 28091, 28092, 28093, 28094

## Using a Double Proxy Solution for Couchbase

- The second proxy instance would then be configured to send the unencrypted traffic to the unencrypted Couchbase ports
- Firewall rules should be used to protect the ports from access externally to the host
- Full documentation will be available in the v11.0 documentation

## Using a Double Proxy Solution for Neo4J

- Neo4J configuration is in neo4j.conf
  - Neo4J advertises the ports it uses. Since the ports will need to be changed to avoid conflicting
    with the proxy ports, Neo4J will need to have its port configuration changed and the proxy entry
    point ports will need to be configured for advertising (requires version 3.5.0 or newer)
  - For example
    - dbms.connector.bolt.listen address=127.0.0.1:27687
    - dbms.connector.bolt.advertised\_address=rh7u3x64t-ktap:7687
    - dbms.connector.http.listen\_address=127.0.0.1:7474
    - dbms.connector.https.listen\_address=127.0.0.1:27473
    - dbms.connector.https.advertised\_address=rh7u3x64t-ktap:7473

## Using a Double Proxy Solution for Neo4J

- The first proxy instance would be configured to terminate SSL on and add proxy protocol to ports
  - 7687, 7473
- The second proxy instance would then be configured to listen to intermediate ports and remove proxy protocol
  - 17687, 17473
- The second proxy instance would then be configured to send the unencrypted traffic to the unencrypted Neo4J ports
  - 27687, 7474
- Full documentation will be available in the v11.0 documentation

## Oracle Connection Manager Support

- Oracle Connection Manager (CMAN) is an Oracle product which acts as a proxy for an Oracle DB
  - It is possible to use CMAN to terminate SSL either for performance reasons, or as an alternative to ATAP
  - Oracle recommends using CMAN 18c since it has performance and security improvements
  - Does not currently support terminating Oracle's native encryption (ASO)
  - Is usable on standalone systems or in RAC and Exadata environments
  - Full documentation will be available in the v11.0 documentation

## **Oracle Connection Manager Support**

 CMAN can be installed on the same node as the DB listener, or on a remote node. When on the same node, the decrypted traffic will not leave the host machine.

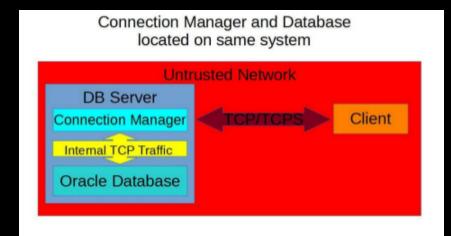

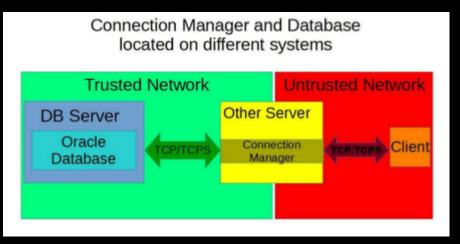

## **Oracle Connection Manager Support**

 In a RAC or Exadata environment, since the individual nodes will be altered to expect unencrypted traffic, internode communication will be unencrypted. The cluster's network should be private to avoid security concerns.

RAC and Exadata environments use a SCAN listener. CMAN would be installed on each node and is the entry point to the cluster, decrypting traffic internally and routing to the SCAN listener.

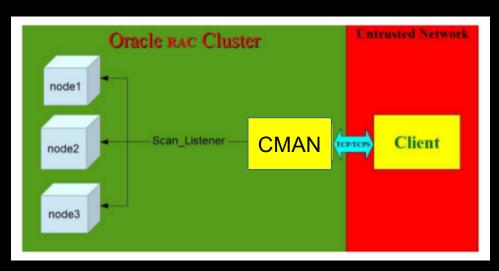

## Better Kafka Support for Cloudera Integration

#### Uses librdkafka

- Multiple STAPs can be put into the same Kafka consumer group for load balancing and HA
  - A Kafka consumer group is Kafka managed group of consumers with the same group name.
  - Setting the same kafka\_group\_name for multiple STAPs that are configured for the same Kafka cluster and topic will create the consumer group.
  - Kafka will assign the topic partitions across the consumers in a group.
  - If a consumer leaves or joins the consumer group, the Kafka cluster will rebalance the topic partitions across the consumers.

- New Databases
  - MySQL and MariaDB
  - PostgreSQL
  - Mongo
  - DB2

- Certificate Verification Overview
  - Certificate Verification Capability
    - Server Certificate
      - Verify server certificate based on whitelist, blacklist, custom CA certificate, and system built-in CA bundle
    - Client Certificate (Mutual Authentication)
      - Verify client certificate based on custom CA certificates or system built-in CA bundle
  - Actions for invalid certificates
    - Admin can configure to reset connections and/or logging when an invalid certificate is detected

- Certificate Verification Overview (continued)
  - Verification Orders
    - If whitelist is set (apply to server cert only)
      - Accept the server certificate immediately when it is in the whitelist
    - If blacklist is set (apply to server cert only)
      - Take actions(reset connection or logging) immediately if server certificate is in the blacklist
    - If trusted CA certificate is set (apply to both client and server cert)
      - Verify client/server certificate according to the trusted CA certificates
      - Take actions(reset connection or logging) if the verification fails
    - If trusted CA not set (apply to both client and server cert)
      - Verify client/server certificate according to the default CA certificate bundle
      - We already included AWS CA certificate for AWS RDS, and some other built-in CA bundles inside on CentOS 7.4

- Certificate Verification Configuration
  - Trusted CA Certificates can be stored in the collector with a CLI command
    - store certificate custom\_keystore\_external\_stap
      - Requires a token from 'create csr external\_stap' to associate with an External S-TAP deployment
        - This will allow trusted certificates to route to the correct External S-TAP instance in the case that you have multiple deployments managed by one collector
    - CA certificates will be used to verify client and server certificates by the External S-TAP

- Certificate Verification Configuration (continued)
  - Whitelist
    - store certificate whitelist\_external\_stap
      - Requires a token from 'create csr external\_stap' to associate with an External S-TAP deployment
    - Only applies to the server certificate when External S-TAP creates an outgoing connection to the DB service
    - When disconnect on invalid certificate is set, clients that are not trusted by a Trusted Certificate will not
      be allowed to connect and server certificates that are neither whitelisted nor trusted by a Trusted
      Certificate will be allowed to be connected to
  - Blacklist
    - store certificate\_blacklist\_external\_stap
      - Requires a token from 'create csr external\_stap' to associate with an External S-TAP deployment
    - Only applies to the server certificate when External S-TAP creates an outgoing connection to the DB service
    - Blacklisted certificates are never allowed to be connected to by the External S-TAP

**Guardium V11 New Release Training** 

VA Test Exceptions and Test Detail Exceptions

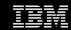

### Contents

- Changing datasource credentials in bulk using groups
- Running Security Assessments with datasource groups
- Creating VA test exceptions
- Creating VA test detail exceptions
- Reporting for test and test detail exceptions
- Demo
- Q & A
- Reference materials (APIs)

### **Datasource Group**

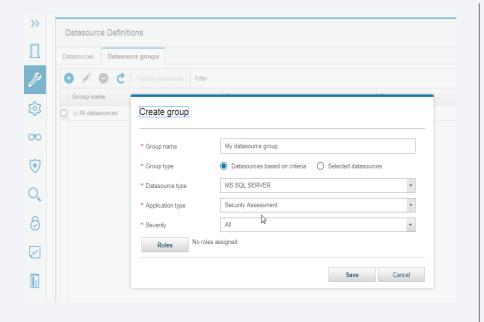

- You can now create datasource groups based on criteria or selected datasources.
- You can use datasource groups to change usernames and passwords in bulk.
- You can run security assessments using groups of datasources.
- You can create exceptions using datasource groups.
- All of this functionality can be done using grdapi.

# Datasource Group Credential update

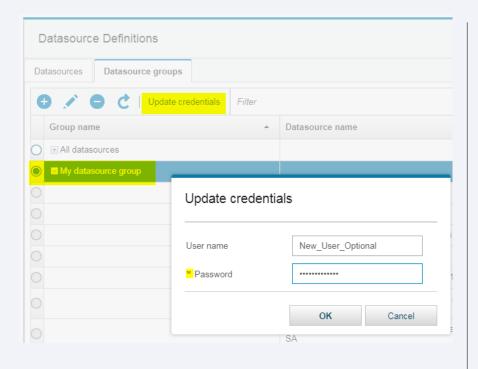

- When changing the password for a group of datasources, you can update both username (optional) and password.
- This is useful when you have a group of datasources using the same credentials like Windows Active Directory for SQL Server logins.

# Creating Security Assessments using Datasource Groups

- You can create security assessments with individual datasources.
- You can create security assessments with datasource groups.
- You can create security assessments using datasource groups and individual datasources.
- Security assessments will execute unique datasources within each assessment.

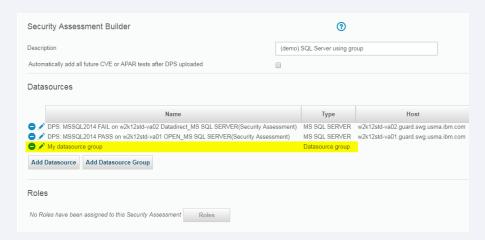

# Export and Import of Datasource Groups

- You can export and import datasource groups.
- You can export security assessments which also export and import datasource group dependencies.

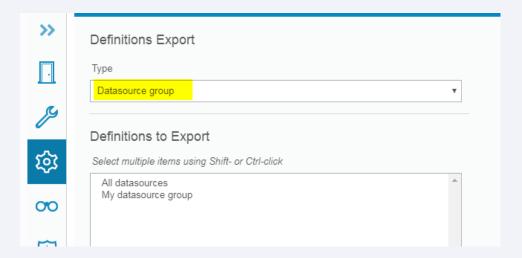

# Test Exceptions Enhancement for VA

- Use test exceptions to overwrite findings for a specific test within a duration.
- Test exceptions can be created for a single assessment or all assessments.
- Test exceptions can be created for a single, group or all datasources.

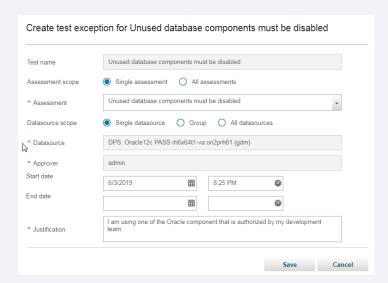

# Test Detail Exceptions Enhancement for VA

- Use test detail exceptions to whitelist a finding for a specific grantee on a given test.
- Test detail exceptions can be created for a single assessment or all assessments.
- Test detail exceptions can be created for a single, group or all datasources.
- Test detail exceptions can be created using regular expressions or exact text match.

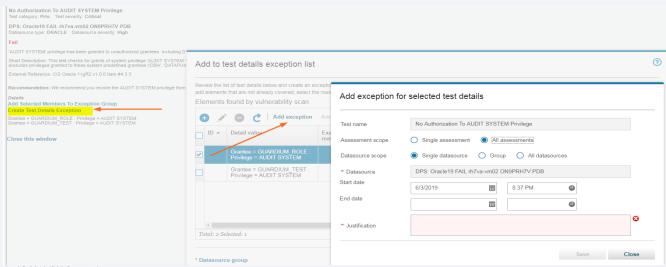

# Test Detail Exceptions Enhancement for VA

- Creating a test detail exception using the regular expression screen.
- Regular expressions for test detail exceptions do not need to be prefixed with (R).
- Regular expressions for group exceptions do require the (R) prefix.
- Both test detail exceptions and exception groups use JAVA's regular expression.

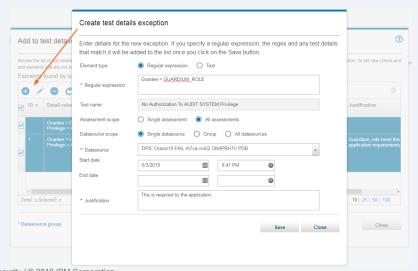

# Test Detail Exceptions Enhancement for VA

- The Test detail exception editor allows you to modify existing exceptions.
- The button can be launched from within the security assessment finder, test configuration and tuning screens.

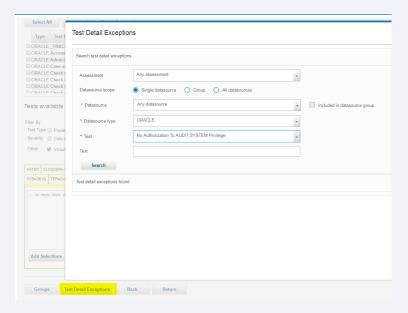

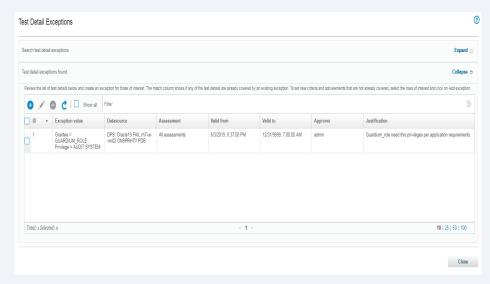

# **Exception Groups Enhancement**

- You can now add start date, end date and justification for exception groups at the group level.
- APIs for exception groups from older Guardium releases will continue to work in Guardium
   11.0. You can also choose to update your APIs to use the new optional parameters.

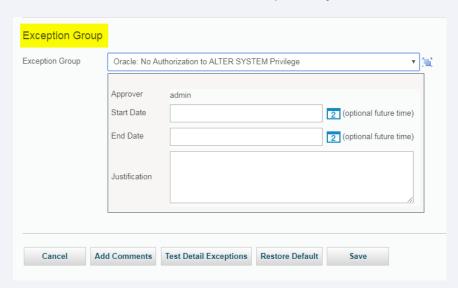

# Exception execution order

- The security assessment runner will apply exceptions in this order
  - Test exceptions, if exist
  - Group exceptions, if exist
  - Test detail exceptions, if exist

# Reporting For Test and Detail Exceptions

Use pre-defined reports to see exceptions you've created for auditing purposes.

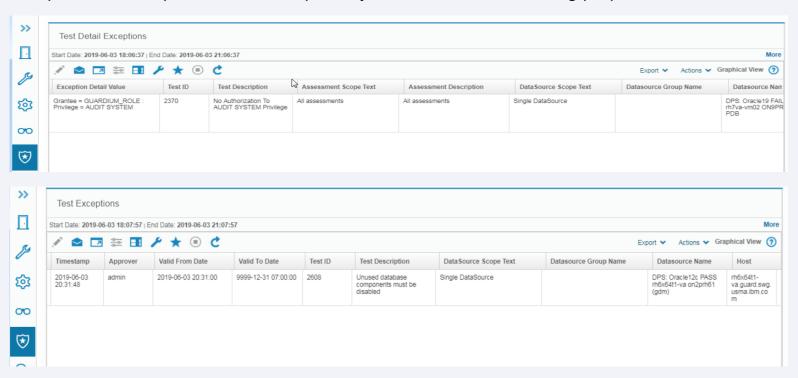

# Q & A

For more information or follow-up questions, please contact: IBM Security Guardium Support.

# APIs References

# **Exception Group API References**

- API that references exception group:
  - add assessment test
  - delete assessment test
  - list\_assessment\_tests
  - update\_assessment\_test

#### Example:

- » grdapi add\_assessment\_test assessmentDescription="Oracle Security Assessment Demo" datasourceType="oracle" testDescription="No Authorization To ALTER SYSTEM Privilege" exceptionsGroup="Oracle: No Authorization to ALTER SYSTEM Privilege" fromDate="now +1 DAY" explanation="Demo purpose"
- » grdapi delete\_assessment\_test assessmentDescription="Oracle Security Assessment Demo" datasourceType="oracle" testDescription="Version: Oracle"
- » grdapi list\_assessment\_tests assessmentDescription="Oracle Security Assessment Demo"
- » grdapi update\_assessment\_test testDescription="Weak Passwords Are Screened" exceptionsGroup="Oracle Weak Passwords Are Screened" assessmentDescription="Oracle Security Assessment Demo" fromDate="now +1 DAY" explanation="Demo purpose"

### Test Exceptions API Reference

- API that references test exceptions:
  - create\_test\_exception
  - delete\_test\_exception
  - delete\_test\_exception\_by\_id
  - list\_test\_exception
  - list test exception by id
  - update\_test\_exception

#### Example:

- » grdapi create\_test\_exception assessmentDesc="Oracle Security Assessment Demo" datasourceName="DPS: Oracle19 FAIL rh7va-vm02 ON9PRH7V PDB" explanation="demo test exception" fromDate="now" toDate="now +1 day" testDescription="No authorization To ANY TABLE Privileges"
- » grdapi delete\_test\_exception allowMultiDelete=0 testDescription="No authorization To ANY TABLE Privileges" assessmentDesc="Oracle Security Assessment Demo" datasourceName="DPS: Oracle19 FAIL rh7va-vm02 ON9PRH7V PDB" datasourceType="oracle"
- » grdapi delete\_test\_exception\_by\_id testExceptionId=20

### Test Exceptions API Reference - Continued

#### Example:

- » grdapi delete\_test\_exception\_by\_id testExceptionId="20,21" allowMultiDelete=1
- » grdapi list\_test\_exception assessmentDesc="Oracle Security Assessment Demo" testDescription="No authorization To ANY TABLE Privileges" datasourceName="DPS: Oracle19 FAIL rh7va-vm02 ON9PRH7V PDB"
- » grdapi list\_test\_exception\_by\_id testExceptionId=2
- » grdapi update test exception testExceptionId=2 toDate="now +10 day"

### Test Detail Exceptions API Reference

- API that references test detail exceptions:
  - create test detail exception
  - delete\_test\_detail\_exception
  - delete\_test\_detail\_exception\_by\_id
  - list\_test\_detail\_exception
  - update\_test\_detail\_exception

#### Example:

- » grdapi create\_test\_detail\_exception exceptionType=1 detailExceptionValue="sp\_oa" datasourceName="DPS: MSSQL2014 FAIL on w2k12std-va02 Datadirect" testDescription="Procedures granted to users" toDate="now +1 day" explanation="test add api" assessmentScope=0 datasourceScope=0 assessmentDesc="MSSQL exception test" fromDate="now"
- » grdapi delete\_test\_detail\_exception allowMultiDelete=1 detailExceptionValue="sp\_ob" assessmentDesc="MSSQL exception test"
- » grdapi delete\_test\_detail\_exception\_by\_id detailExceptionId=3542

# Test Detail Exception API Reference - Continued

#### Example:

- » grdapi list\_test\_detail\_exception approver="admin" datasourceType="MS SQL SERVER" assessmentScope=0 datasourceScope=0 datasourceName="DPS: MSSQL2014 FAIL on w2k12std-va02 Datadirect"
- » grdapi update\_test\_detail\_exception testDetailExceptionsId=3600 fromDate="now"

**Guardium V11 New Release Training** 

Oracle 18c Patches, CVE and PostgreSQL v11

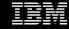

### Content

- Oracle 18c patches and CVE test enhancements
- PostgreSQL v10, 11 support.
- Q & A

### Oracle Patches and Release Review

### Overview of New Release and Update Model for Database

#### Annual Releases

- Oracle will deliver releases **yearly** instead of on a multi-year cycle
- Customers can get bug fix support for up to eight years on selected releases
- Quarterly Release Updates (RUs) replace bundle patches
  - RUs are **proactive**, highly tested bundles of critical fixes which enable customers to avoid known issues
  - RUs greatly reduce the need to apply risky backports of individual fixes
- Quarterly Release Update Revisions (RURs) replace PSUs
  - RURs contain security and regression fixes to a RU that extend the RU's lifetime up to two quarters
  - RURs allow customers to stay current on security content, while applying other bug fixes at a more conservative pace
  - RUs and RURs ship on the same Jan, April, July, Oct dates as PSUs and BPs

### Oracle Patches and Release Review

|        | Jan 18 | Apr    | Jul    | Oct    | Jan 19 | Apr    | Jul    | Oct    |
|--------|--------|--------|--------|--------|--------|--------|--------|--------|
| RU     | 18.1.0 | 18.2.0 | 18.3.0 | 18.4.0 | 18.5.0 | 18.6.0 | 18.7.0 | 18.8.0 |
| RUR #1 | -¦-    |        | 18.2.1 | 18.3.1 | 18.4.1 | 18.5.1 | 18.6.1 | 18.7.1 |
| RUR #2 |        |        |        | 18.2.2 | 18.3.2 | 18.4.2 | 18.5.2 | 18.6.2 |
| RU     |        |        |        |        | 19.1.0 | 19.2.0 | 19.3.0 | 19.4.0 |
| RUR#1  |        |        |        |        |        |        | 19.2.1 | 19.3.1 |
| RUR #2 |        |        |        |        |        |        |        | 19.2.2 |

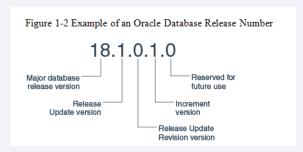

### **Oracle Patches Metadata**

- Guardium v11.0 supports the detection of Oracle18c quarterly and security patches for Patch and CVE tests.
- Guardium v11.0 also supports the detection of Oracle 18c OJVM CVE tests.

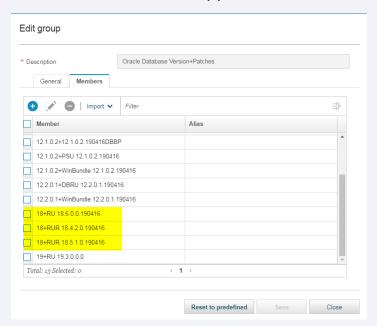

# PostgreSQL v11 support

- In PostgreSQL v10 and higher. Password encryption supports both md5 and scram-sha-256.
- To support the stronger password encryption which VA recommends, Guardium v11.0 uses latest postgresql-42.2.5.jar driver. This driver supports PostgreSQL 8.2 or higher.
- Customers who upgrade to the scram-sha-256 password encryption will have to alter all database users to use this type of password encryption.

# PostgreSQL New Test

Test ID = 2689, Test Desc = Password Encryption Strength

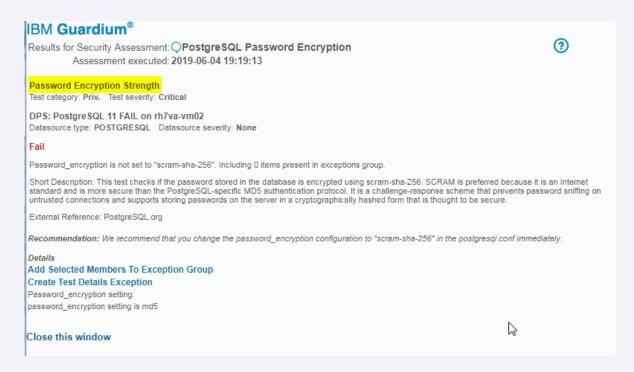

### PostgreSQL Tests Enhancements

• Enhancements were done for these tests to ensure they are working correctly in the latest release of PostgreSQL.

Test\_desc = No object privileges granted to users or roles on postgres system database

Test\_desc = Password Encryption Storage

Test desc = PostgreSQL DATA environment variable defined

Test\_desc = PostgreSQL\_BIN environment variable defined.

Test\_desc = Password authentication is encrypted

**Guardium V11 New Release Training** 

# VA for DataStax Cassandra

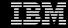

### Content

- Guardium VA
- DataStax Cassandra Support
- DataStax Cassandra VA Tests
- Gdmmonitor script
- DataStax Cassandra DataSource
- Demo
- Troubleshooting
- Q&A
- Reference materials

### **IBM Guardium VA Solution**

- IBM Guardium Vulnerability Assessment scans data infrastructures (databases, data warehouses and big data environments) to detect vulnerabilities, and suggests remedial actions.
- The solution identifies exposures such as missing patches, weak passwords, unauthorized changes and misconfigured privileges.
- Full reports are provided as well as suggestions to address all vulnerabilities.
- It identifies threats and security gaps in databases that could be exploited by hackers.

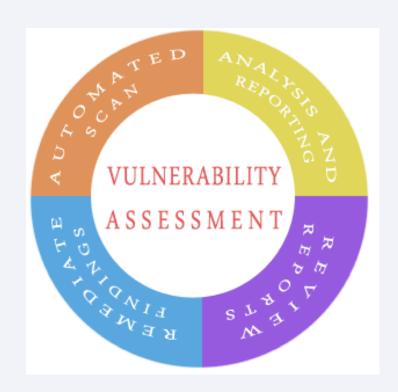

### Supporting DataStax Cassandra - Phase 1 DRIBETERS

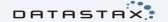

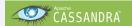

DataStax is the enterprise platform built on the open source Apache Cassandra database, which is one of the most popular NOSQL, open source distributed DBMS which provides you high availability with no single point of failure.

IBM Guardium VA Customers will now be able to scan multiple DataStax versions to detect and remediate vulnerabilities, such as;

- Excessive User & Group Privilege
- Mis-configurations and Default settings
- Privilege Escalation
- Un-patched Databases
- Old Versions, not supported by product

#### What's New

- Supporting DSE v5.1, v6.0 & v6.7
- Supporting JDBC connection using DataDirect JDBC driver
- Supporting native and LDAP authentication with SSL
- Providing latest version and patches from quarterly DPS
- Our VA solution for DSE Clusters can be run on all nodes.
- Introducing 16 new VA tests

### DataStax Cassandra VA Tests

| test_id | Test_DESC                                               | ₽ |
|---------|---------------------------------------------------------|---|
| 573     | Version: Datastax Cassandra DSE                         |   |
| 574     | Datastax Cassandra DSE Patch Level                      |   |
| 575     | Default Port Not used                                   |   |
| 2695    | No Individual User Privileges - Functions Resources     |   |
| 2696    | No Individual User Privileges - Data Resources          |   |
| 2697    | No Individual User Privileges - Search Indexes          |   |
| 2698    | Review User-Defined Roles                               |   |
| 2699    | No Individual User Privileges - Remote Procedure Calls  |   |
| 2700    | No Individual User Privileges - Proxy Login and Execute |   |
| 2701    | No Individual User Privileges - MBeans                  |   |
| 2702    | Superuser privilege granted to users                    |   |
| 2703    | Remove the Superuser Role from the Cassandra Account    |   |
| 2704    | Nested Grants on Roles                                  |   |
| 2705    | Disable Login for the Default Superuser - Cassandra     |   |
| 2706    | User Roles with the Grantable Permission                |   |
| 2707    | User Roles with the Authorize Permission                |   |

### VA Scan Credential Requirements

- Guardium VA supplies scripts for each supported DBMS to help setup appropriate
  privileges to successfully execute VA. This is done outside of the Guardium appliance
  usually using a native database client.
- The gdmmonitor-DSE-Cassandra.sql script is located in /var/log/guard/gdmmonitor\_scripts

Description Database Type: DataStax Cassandra This script grant privilege to the 'GDMMONITOR' role (requirement for database assessment tests) before running this script CREATE A USER ROLE CALL 'SQLGUARD' or name of your choice. For example: CREATE ROLE SQLGUARD WITH PASSWORD = 'V3ryCOmPlex' AND LOGIN = true; after running this script GRANT GDMMONITOR TO SOLGUARD; 20190501: created the initail gdmmonitor-DSE-Cassandra.sql script create 'GDMMONITOR' role CREATE ROLE GDMMONITOR: - Grant select permission for keyspaces to GDMMONITOR role for read-only access. GRANT SELECT ON KEYSPACE system auth TO GDMMONITOR; GRANT SELECT ON KEYSPACE system TO GDMMONITOR;

### DataStax Cassandra DataSource

- Use the gdmmonitor-DSE-Cassandra.sql script to create required roles to access the database
- Supporting native and LDAP authentication with SSL
- Require to upload a SSL client certificate in .pem format for Cassandra database that setup with mutual authentication.

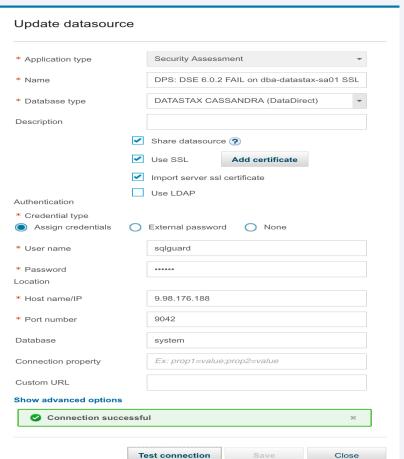

### DataStax Cassandra Reference

- DSE Admin Guide –

   https://docs.datastax.com/en/dse/6.7/dse-admin/datastax\_enterprise/security/securityTOC.html
- DataStax Security Assurance-<a href="https://www.datastax.com/products/datastax-security-assurance">https://www.datastax.com/products/datastax-security-assurance</a>
- Apache Cassandra <a href="http://cassandra.apache.org/">http://cassandra.apache.org/</a>
- CIS unpublished benchmark -<a href="https://workbench.cisecurity.org/">https://workbench.cisecurity.org/</a>
- Cassandra Security google community - <u>https://docs.google.com/document/d/13-yu-1a0MMkBiJFPNkYoTd1Hzed9tgKltWi6hFLZbsk/edit#heading=h.xq6exsjcda8</u>
- CVE <a href="https://cve.mitre.org/index.html">https://cve.mitre.org/index.html</a>

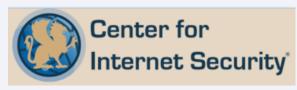

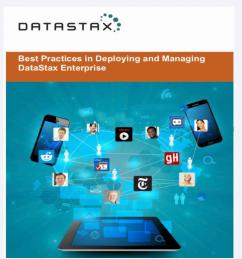

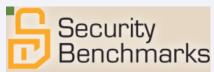

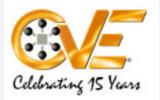

#### **Common Vulnerabilities and Exposures**

The Standard for Information Security Vulnerability Names

# DataStax Cassandra VA Tests

## Version: Datastax Cassandra DSE

## IBM Guardium®

Results for Security Assessment: (wl) DSE fail dba-cloudera-sa02
Assessment executed: 2019-06-05 03:28:02

Version: Datastax Cassandra DSE

Test category: Ver. Test severity: Major

dba-cloudera-sa02 DSE 5.1.10 port 9044

Datasource type: DATASTAX CASSANDRA Datasource severity: None

### Fail

Version: DATASTAX CASSANDRA '5.1'.

Short Description: This test checks whether your current Datastax cassandra DSE version is a vendorsupported version. Datastax does not provide security fixes or software updates to unsupported software versions.

External Reference: Guardium, Test ID 573

C

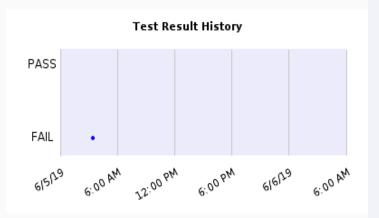

Recommendation: The Datastax cassandra DSE installed is not one of the standard Datastax versions; it is recommended that you upgrade this Datastax cassandra instance to an acceptable version defined in the "Datastax cassandra DSE Version+Patches" group.

### Details

N/A

### Close this window

## Datastax Cassandra DSE Patch Level

## IBM Guardium®

Results for Security Assessment: Q(wl) DSE fail

Assessment executed: 2019-06-05 00:54:39

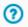

### **Datastax Cassandra DSE Patch Level**

Test category: Ver. Test severity: Major

DPS: DSE 6.7.0 FAIL on dba-datastax-sa02 LDAP

Datasource type: DATASTAX CASSANDRA Datasource severity: None

### Fail

Current database patch: DATASTAX CASSANDRA 6.7 '0'. Recommended patch >= : DATASTAX CASSANDRA 6.7 '3'.

Short Description: This test checks the patch level of your Datastax Cassandra DSE database. Good security practice requires that you upgrade Datastax cassandra DSE to the latest patch level available for your version to ensure that you have all available security fixes and software upgrades.

External Reference: Guardium, Test ID 574

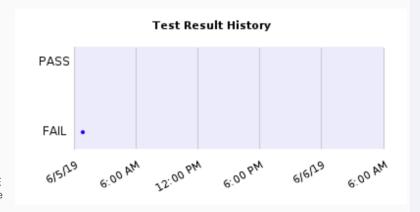

**Recommendation:** The Datastax cassandra system is not patched to your standard level for this version. We recommend that you upgrade this database to an accepted patch level. Please note, if you are required to meet certain corporate version and/or patch requirements or if you have applied a recent version and/or patch, you can modify or add the entries to our existing "Datastax cassandra DSE Version+Patches" group and will help you pass this test.

### Details

N/A

### Close this window

## **Default Port Not used**

## IBM Guardium®

Results for Security Assessment: (wl) DSE fail
Assessment executed: 2019-06-05 00:54:39

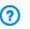

### Default Port Not used

Test category: Conf. Test severity: Major

DPS: DSE 6.7.0 FAIL on dba-datastax-sa02 LDAP

Datasource type: DATASTAX CASSANDRA Datasource severity: None

### Fail

The DataStax cassandra database is using default port.

Short Description: This test checks that Datastax Cassandra database is not using default port 9042. The default port is widely known and is an easy target for attackers.

External Reference: DSE Administrator Guide

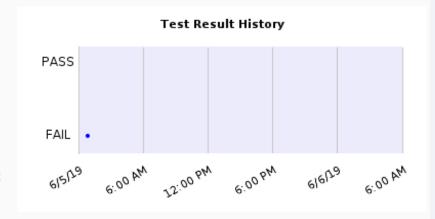

Recommendation: The default port is in use for the DataStax cassandra database. The default port is widely known and is an easy target for attackers. We recommend that you use a different port other than 9042. Please make the recommended change(s) to the cassandra.yaml configuration file by setting the native\_transport\_port parameter to a non default port.

### Details

N/A

### Close this window

## **Nested Grants on Roles**

### IBM Guardium®

Results for Security Assessment: Q(wI) DSE fail

Assessment executed: 2019-06-05 00:54:39

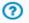

#### Nested Grants on Roles

Test category: Auth. Test severity: Major

DPS: DSE 6.7.0 FAIL on dba-datastax-sa02 LDAP

Datasource type: DATASTAX CASSANDRA Datasource severity: None

### Fail

Nested role grants were found. Including 0 items present in exceptions group.

Short Description: This test checks for a non-login role granted to another nonlogin role instead of a login user role. When granting a role to a role, you can easily grant the role that may not be intended for the individual grantee. It may also be less obvious when performing auditing on privileges by an auditor. It is recommended to grant the non-login role directly to individual users/login roles as required rather than to other non-login roles.

External Reference: DSF Administrator Guide

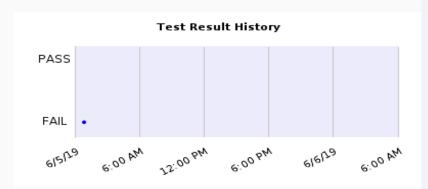

**Recommendation:** We recommend users avoid granting non-login roles to other non-login roles. Best practice mandates that you should grant the non-login role directly to individual users/login roles as required rather than to other non-login roles. Please review the output to make sure role nesting is avoided.

#### Details

### Add Selected Members To Exception Group Create Test Details Exception

Following role and member are both non-login roles: role = guardium\_role2 : member = guardium\_role

### Close this window

# No Individual User Privileges - Data Resources

### IBM Guardium®

Results for Security Assessment: (wl) DSE fail
Assessment executed: 2019-06-05 00:54:39

No Individual User Privileges - Data Resources

Test category: Priv. Test severity: Major

DPS: DSE 6.7.0 FAIL on dba-datastax-sa02 LDAP

Datasource type: DATASTAX CASSANDRA Datasource severity: None

### Fail

One or more can\_login roles granted with privileges on data resources were found. Including 0 items present in exceptions group.

Short Description: This test checks for the can\_login user roles granted with privileges on data resources. Data resources are keyspaces, types, tables, and rows. Access is controlled using a modeled hierarchy. Granting and revoking a privilege on a top level object automatically allows the same permission on all ancestors. Privileges granted to a login role are difficult to maintain and create a risk of misuse. Best practice mandates that you should grant object privileges only to non-login roles, and then grant those roles to individual can login user roles as required.

External Reference: DSE Administrator Guide

**Recommendation:** We recommend that you grant privileges on data resources only to non-login roles and then grant those roles to individual can\_login user roles as required. To revoke privileges, issue the following SQL statement: REVOKE <permission> ON <resource\_name> FROM <role\_name>;

#### Details

### Add Selected Members To Exception Group

#### Create Test Details Exception

Following roles granted with privileges on data resources:

Role = mdemeesh : Resource = data : Permissions = AUTHORIZE

Role = mdemeesh : Resource = data : Permissions = SELECT Role = vateam : Resource = data/mvks : Permissions = ALTER

Role = vateam : Resource = data/myks : Permissions = AUTHORIZE

Role = vateam : Resource = data/myks : Permissions = CREATE Role = vateam : Resource = data/myks : Permissions = DESCRIBE

Role = vateam : Resource = data/myks : Permissions = DESCRI

Role = vateam : Resource = data/myks : Permissions = DROF

Role = vateam : Resource = data/myks : Permissions = SELECT

Role = vateam : Resource = data/myks/user : Permissions = ALTER

Role = vateam : Resource = data/myks/user : Permissions = AUTHORIZE Role = vateam : Resource = data/myks/user : Permissions = DROP

Role = vateam : Resource = data/myks/user : Permissions = DROF

Role = vateam : Resource = data/myks/user : Permissions = MODIFT

Role = va\_user : Resource = data : Permissions = SELECT

Close this window

?

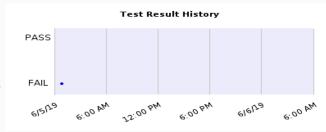

## No Individual User Privileges - Functions Resources

### IIBM Guardium®

Results for Security Assessment: (wl) DSE fail

Assessment executed: 2019-06-05 00:54:39

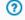

PASS

FAIL |

**Test Result History** 

### No Individual User Privileges - Functions Resources

Test category: Priv. Test severity: Major

DPS: DSE 6.7.0 FAIL on dba-datastax-sa02 LDAP

Datasource type: DATASTAX CASSANDRA Datasource severity: None

#### Fail

One or more can login user roles granted with privileges on functions and aggregate resources were found. Including 0 items present in exceptions group.

Short Description: This test checks for the can login roles granted with privileges on functions and aggregate resources. Although

issue the following SQL statement: REVOKE <permission> ON <resource name> FROM <role name>;

#### Details

### Add Selected Members To Exception Group

### Create Test Details Exception

Following roles granted with privileges on functions and aggregate resources:

Role = vateam : Resource = functions/myks : Permissions = ALTER

Role = vateam : Resource = functions/mvks : Permissions = AUTHORIZE

Role = vateam : Resource = functions/myks : Permissions = CREATE

Role = vateam : Resource = functions/myks : Permissions = DROP

Role = vateam : Resource = functions/mvks : Permissions = EXECUTE

### Close this window

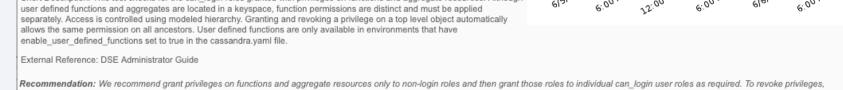

# No Individual User Privileges - Proxy Login and Execute

### IBM Guardium®

Results for Security Assessment: (wil) DSE fail
Assessment executed: 2019-06-05 00:54:39

No Individual User Privileges - Proxy Login and Execute

Test category: Priv. Test severity: Major

DPS: DSE 6.7.0 FAIL on dba-datastax-sa02 LDAP

Datasource type: DATASTAX CASSANDRA Datasource severity: None

#### Fail

One or more login roles granted with privileges on proxy login and execute were found. Including 0 items present in exceptions group.

Short Description: This test checks for the can\_login user roles granted with privileges on proxy login and execute. Proxy login and execute allow a role to execute individual commands or all commands as another role. Typically used when users are interacting with the database through an application that authenticates the users before sending the request to the DataStax Enterprise database. Privileges granted to login roles are difficult to maintain and create a risk of misuse. Best practice mandates that you should grant object privileges only to non-login roles and then grant those roles to individual can\_login user roles as required.

External Reference: DSE Administrator Guide

#### Details

### Add Selected Members To Exception Group

### **Create Test Details Exception**

Following roles granted with privileges on proxy login and execute:

Role = vateam : Resource = roles/gdmmonitor : Permissions = PROXY.EXECUTE

Role = vateam : Resource = roles/gdmmonitor : Permissions = PROXY.LOGIN

Role = vateam : Resource = roles/guardium\_role : Permissions = PROXY.EXECUTE Role = vateam : Resource = roles/guardium\_role : Permissions = PROXY.LOGIN

Role = vateam : Resource = roles/guardium\_role2 : Permissions = PROXY.EXECUTE

Role = vateam : Resource = roles/guardium\_role2 : Permissions = PROXY.LOGIN

Role = vateam : Resource = roles/sqlguard : Permissions = PROXY.EXECUTE

Role = vateam : Resource = roles/sqlguard : Permissions = PROXY.LOGIN

Role = vateam : Resource = roles/va\_user : Permissions = PROXY.EXECUTE

Role = vateam : Resource = roles/va\_user : Permissions = PROXY.LOGIN

#### Close this window

## ?

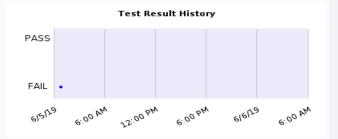

# No Individual User Privileges - MBeans

### IBM Guardium®

Results for Security Assessment: (wl) DSE fail dba-cloudera-sa02

Assessment executed: 2019-06-05 03:28:02

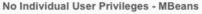

Test category: Priv. Test severity: Major

dba-cloudera-sa02 DSE 5.1.10 port 9044

Datasource type: DATASTAX CASSANDRA Datasource severity: None

#### Fail

One or more login roles granted with privileges on MBeans were found. Including 0 items present in exceptions group.

Short Description: This test checks for the can\_login roles granted with privileges on MBeans. After enabling JMX authentication, DataStax Enterprise (DSE) utilities and other third-party tools require MBean access to execute commands. The tools use JMX MBeans to remotely gather information and execute requests. Access is controlled using a modeled hierarchy. Granting and revoking a privilege on a top level object automatically allows the same permission on all ancestors. Privileges granted to a login role are difficult to maintain and create a risk of misuse. Best practice mandates that you should grant object privileges only to non-login roles and then grant those roles to individual can login user roles as required.

External Reference: DSE Administrator Guide

Recommendation: We recommend you grant privileges on MBeans only to non-login roles and then grant those roles to individual can\_login user roles as required. To revoke privileges, issue the following SQL statement: REVOKE <permission> ON <resource\_name> FROM <role\_name>;

#### Details

### Add Selected Members To Exception Group

### Create Test Details Exception

Following roles granted with privileges on MBeans:

Role = va user : Resource = mbean : Permissions = DESCRIBE

### Close this window

?

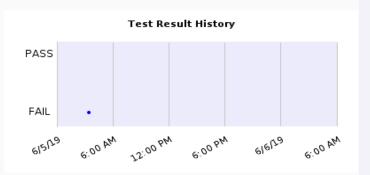

# No Individual User Privileges - Remote Procedure Calls

### IBM Guardium®

Results for Security Assessment: Q(wI) DSE fail dba-cloudera-sa02

Assessment executed: 2019-06-05 03:28:02

### No Individual User Privileges - Remote Procedure Calls

Test category: Priv. Test severity: Major

### dba-cloudera-sa02 DSE 5.1.10 port 9044

Datasource type: DATASTAX CASSANDRA Datasource severity: None

#### Fail

One or more can\_login user roles granted with privileges on remote procedure calls were found. Including 0 items present in exceptions group.

Short Description: This test checks for the can\_login user roles granted with privileges on remote procedure calls. Remote Procedure Call (RPC) is a protocol that one program can use to request a service from a program located in another computer on a network without having to understand the network's details. Privileges granted to login roles are difficult to maintain and create a risk of misuse. Best practice mandates that you should grant object privileges only to non-login roles and then grant those roles to individual users/login roles as required.

External Reference: DSE Administrator Guide

Recommendation: We recommend you grant privileges on remote procedure calls only to non-login roles and then grant those roles to individual can\_login user roles as required. To revoke privileges, issue the following SQL statement: REVOKE <permission> ON <ALL REMOTE CALLS | REMOTE METHOD name | REMOTE OBJECT name> FROM <role\_name>;

#### Details

### Add Selected Members To Exception Group Create Test Details Exception

Following roles granted with privileges on remote procedure calls:

Role = va\_user : Resource = rpc : Permissions = AUTHORIZE Role = va\_user : Resource = rpc : Permissions = EXECUTE Role = va\_user : Resource = rpc : Permissions = MODIFY

Role = va\_user : Resource = rpc : Permissions = SELECT

### Close this window

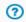

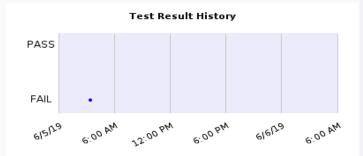

## No Individual User Privileges - Search Indexes

### IBM Guardium®

Results for Security Assessment: (wI) DSE fail dba-cloudera-sa02

Assessment executed: 2019-06-05 03:28:02

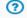

13:00 bw

PASS

FAIL

Test Result History

6161<sub>70</sub>

6:00 AM

### No Individual User Privileges - Search Indexes

Test category: Priv. Test severity: Major

#### dba-cloudera-sa02 DSE 5.1.10 port 9044

Datasource type: DATASTAX CASSANDRA Datasource severity: None

### Fail

One or more can\_login roles granted with privileges on search indexes were found. Including 0 items present in exceptions group.

Short Description: This test checks for the can\_login user roles granted with privileges on search indexes. DataStax Enterprise Search Indexes permissions can only be managed on a Search enabled node. Apply search index permissions in addition to keyspace and table permissions. Access is controlled using a modeled hierarchy. Granting and revoking a privilege on a top level object automatically allows the same permission on all ancestors. Privileges granted to login roles are difficult to maintain and create a risk of misuse. Best practice mandates that you should grant object privileges only to non-login roles and then grant those roles to individual can login user roles as required.

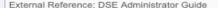

#### Details

### Add Selected Members To Exception Group

### Create Test Details Exception

Following roles granted with privileges on search indexes:

Role = va\_user : Resource = search : Permissions = AUTHORIZE Role = va\_user : Resource = search : Permissions = SEARCH.ALTER Role = va\_user : Resource = search : Permissions = SEARCH.COMMIT Role = va\_user : Resource = search : Permissions = SEARCH.CREATE Role = va\_user : Resource = search : Permissions = SEARCH.DROP Role = va\_user : Resource = search : Permissions = SEARCH.REBUILD Role = va\_user : Resource = search : Permissions = SEARCH.REBUILD

### Close this window

## Review User-Defined Roles

### IBM Guardium®

Results for Security Assessment: Q(wI) DSE fail

Assessment executed: 2019-06-05 00:54:39

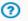

#### Review User-Defined Roles

Test category: Priv. Test severity: Caution

DPS: DSE 6.7.0 FAIL on dba-datastax-sa02 LDAP

Datasource type: DATASTAX CASSANDRA Datasource severity: None

#### Fail

One or more unauthorized roles granted to another role were found. Including 0 items present in exceptions group.

Short Description: This test checks for roles granted to another role. Nesting roles gives all the permissions of the role to the member role. Depending on the role and the privileges, grants to the role should be limited. Limiting the accounts that have the certain roles reduces the chances that an attacker can exploit these capabilities.

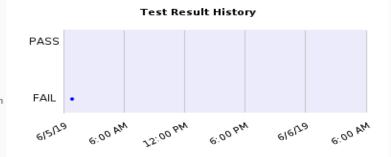

External Reference: DSE Administrator Guide

Recommendation: We recommend you review the list of roles and its members, decide if that member truly needs that role, and if not, for each member, issue the following SQL statement: revoke <member> from <role>;

#### Details

### Add Selected Members To Exception Group

### Create Test Details Exception

Following roles were found:

role = gdmmonitor : member = sqlguard

role = guardium\_role2 : member = guardium\_role

role = mdemeesh : member = guardium\_role

role = mdemeesh : member = guardium\_role2

role = vateam : member = guardium\_role

### Close this window

## Superuser privilege granted to users

### IBM Guardium®

Results for Security Assessment: Q(wI) DSE fail

Assessment executed: 2019-06-05 00:54:39

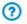

### Superuser privilege granted to users

Test category: Auth. Test severity: Critical

DPS: DSE 6.7.0 FAIL on dba-datastax-sa02 LDAP

Datasource type: DATASTAX CASSANDRA Datasource severity: None

### Fail

Superusers were found. Including 0 items present in exceptions group.

Short Description: This test checks for users that are granted with superuser privilege. The superuser privilege allows you to do anything to the data and have full administrator rights to the database, including changing passwords, creating, dropping roles. Limiting the users that have the superuser role reduces the chances that an attacker can exploit these capabilities. This test checks for superusers that are not cassandra.

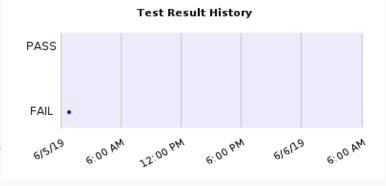

External Reference: DSE Administrator Guide

Recommendation: Superusers were found. We recommend to review the list of superusers. For each user, carefully evaluate if that user truly needs the superuser role. If not, for each user, issue the following SQL statement: alter role <role> with superuser=false;

#### Details

Add Selected Members To Exception Group Create Test Details Exception

vateam

### Close this window

## User Roles with the Authorize Permission

### IBM Guardium®

Results for Security Assessment: Q(wI) DSE fail

Assessment executed: 2019-06-05 00:54:39

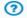

#### User Roles with the Authorize Permission

Test category: Priv. Test severity: Critical

DPS: DSE 6.7.0 FAIL on dba-datastax-sa02 LDAP

Datasource type: DATASTAX CASSANDRA Datasource severity: None

#### Fail

One or more can\_login user roles with the authorize permission were found. Including 0 items present in exceptions group.

Short Description: This test checks for the can\_login user roles with the Authorize permission. User roles with Authorize permission allows grant or revoke of the permission that has been granted on the resource. This test exclude the role cassandra.

External Reference: DSE Administrator Guide

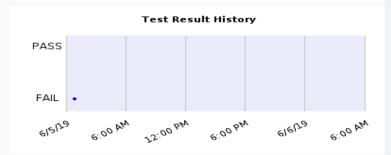

Recommendation: We recommend that you review the list of the can\_login user roles with the authorize permission. Revoke all can\_login user roles granted with the authorize permission and instead grant object privileges only to non-login roles, then grant those roles to individual users/login roles as required. To revoke user roles with the authorize permissions, you can use the following command: REVOKE AUTHORIZE ON <resource\_name> FROM <role\_name>;

#### Details

### Add Selected Members To Exception Group

### **Create Test Details Exception**

Following can\_login user roles are granted with the authorize permission

Role = mdemeesh : Resource = data Role = vateam : Resource = data/myks

Role = vateam : Resource = data/myks/user

Role = vateam : Resource = functions/myks

Role = vateam : Resource = roles/gdmmonitor

Role = vateam : Resource = roles/guardium\_role

Role = vateam : Resource = roles/guardium\_role2

Role = vateam : Resource = roles/sqlguard

Role = vateam : Resource = roles/va user

### Close this window

## User Roles with the Grantable Permission

### IBM Guardium®

Results for Security Assessment: (wl) DSE fail
Assessment executed: 2019-06-05 00:54:39

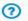

616170

**Test Result History** 

### User Roles with the Grantable Permission

Test category: Priv. Test severity: Critical

### DPS: DSE 6.7.0 FAIL on dba-datastax-sa02 LDAP

Datasource type: DATASTAX CASSANDRA Datasource severity: None

#### Fail

User roles with the grantable permission were found. Including 0 items present in exceptions group.

Short Description: This test checks for the can\_login user roles with the grantable permission. User roles with the grantable permission allows grant or revoke of the permission on the resource to another role, other than any of their own roles.

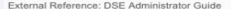

**Recommendation:** We recommend that you review the list of the can\_login user roles with the grantable permission. For each login user role, carefully evaluate if that user truly needs the grantable permission. To revoke user roles with the grantable permission, you can use the following command: REVOKE AUTHORIZE FOR FOR FOR FROM

PASS

FAIL •

#### Details

### Add Selected Members To Exception Group

### Create Test Details Exception

Following user roles with the grantable permissions were found:

Role = mdemeesh : Reource = data : Grantable\_Permission = ALTER
Role = mdemeesh : Reource = data : Grantable\_Permission = CREATE
Role = mdemeesh : Reource = data : Grantable\_Permission = DESCRIBE
Role = mdemeesh : Reource = data : Grantable\_Permission = DROP
Role = mdemeesh : Reource = data : Grantable\_Permission = MODIFY
Role = mdemeesh : Reource = data : Grantable\_Permission = SELECT

### Close this window

## Disable Login for the Default Superuser - Cassandra

### IBM Guardium®

Results for Security Assessment: (wi) DSE fail
Assessment executed: 2019-06-05 01:42:40

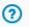

Disable Login for the Default Superuser - Cassandra

Test category: Auth. Test severity: Critical

DPS: DSE 6.0.2 FAIL on dba-datastax-sa01 SSL/LDAP

Datasource type: DATASTAX CASSANDRA Datasource severity: None

### Fail

The login for the default superuser is not disabled.

Short Description: The default installation of Cassandra includes a superuser role named cassandra. Superuser permissions allow for the creation, deletion, and permission management of other users. Considering the cassandra role is well known, it should not be a superuser or one which is used for any administrative tasks. We recommend you create your own superuser account and disable the login for the default cassandra account.

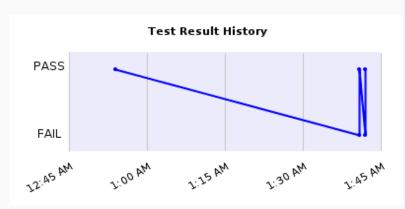

External Reference: DSE Administrator Guide

Recommendation: The login for the default superuser cassandra is not disabled in your database. We recommend disabling the cassandra user. You can disable the cassandra user by executing the following statement, for example, in the cqlsh console: UPDATE system\_auth.roles SET can\_login=FALSE WHERE role='cassandra'

#### Details

N/A

### Close this window

## Remove the Superuser Role from the Cassandra Account

### IBM Guardium®

Results for Security Assessment: (wl) DSE fail
Assessment executed: 2019-06-05 01:42:40

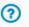

### Remove the Superuser Role from the Cassandra Account

Test category: Auth. Test severity: Critical

DPS: DSE 6.0.2 FAIL on dba-datastax-sa01 SSL/LDAP

Datasource type: DATASTAX CASSANDRA Datasource severity: None

### Fail

The superuser role for the cassandra account exists.

Short Description: The default installation of Cassandra includes a superuser role named Cassandra. Superuser permissions allow for the creation, deletion, and permission management of other users. Considering the Cassandra role is well known, it should not be a superuser or one which is used for any administrative tasks. We recommend you create your own superuser account and remove the superuser role from the default Cassandra account.

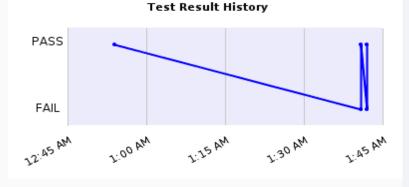

External Reference: DSE Administrator Guide

Recommendation: The Cassandra account has the superuser role in your database. We recommend you remove the superuser role from the default Cassandra account. You can remove the superuser role from the Cassandra account by executing the following statement, for example, in the cqlsh console: UPDATE system\_auth.roles SET is superuser=false WHERE role='cassandra'

### Details

N/A

### Close this window

# **Guardium V11 New Release Training**

GUI - space optimization and data density
Group Builder enhancements
Unable to Modify or Delete Datasources
Allow the upload of a certificate-key pair to Guardium for the web UI

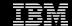

## Contents

Overview

Use cases

Demo

Architecture

Implementation considerations

Troubleshooting

Q & A

Reference materials

# Overview (GRD-21114)

Dashboard reports can now be arbitrarily resized to allow better optimization of available space.

New functionality was added to allow users to refresh the entire dashboard simultaneously instead of refreshing each report individually.

### What's New

- Arbitrarily resize dashboard reports
- Refresh entire dashboard at once

### **Benefits**

- Better use of available space
- Make it easier to refresh dashboard data

# Overview (GRD-21114) - Cont'd

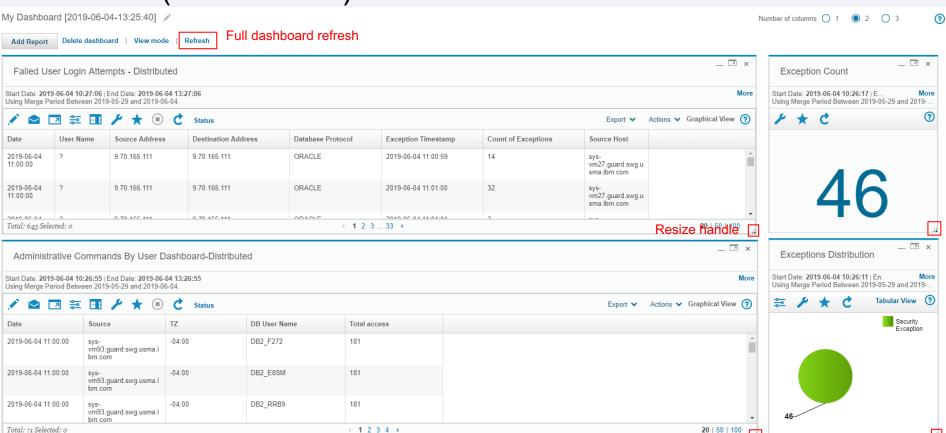

## Overview (GRD-21111)

In group builder, for hierarchical groups, show flattened group member count in addition to hierarchical group member count.

### What's New

 Show flattened member count for hierarchical groups

### **Benefits**

 Help users see which hierarchical groups are actually empty when flattened.

# Overview (GRD-21111) - Cont'd

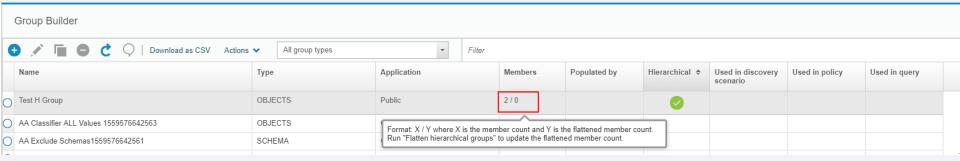

## After performing the flatten groups action:

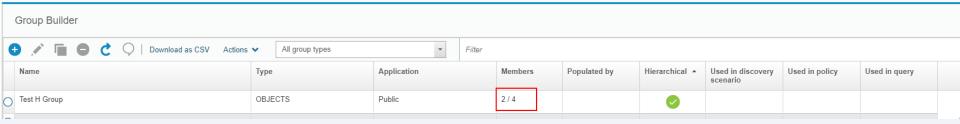

# Overview (GRD-23303)

Previously granting access for a datasource to a role only allowed read-only access for that role. In v11 that restriction can be lifted to allow users to grant full control over owned datasource to specific groups.

### What's New

 Allow granting full control over datasource to a role

### **Benefits**

 Help users better manage datasources

# Overview (GRD-23303) – Cont'd

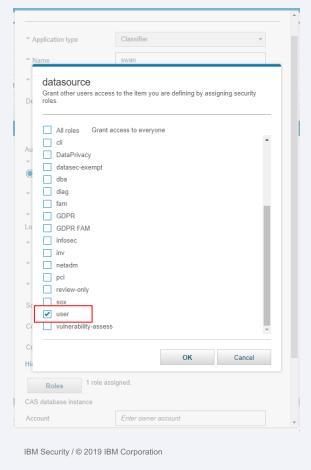

1. Create datasource and grant permission to user role

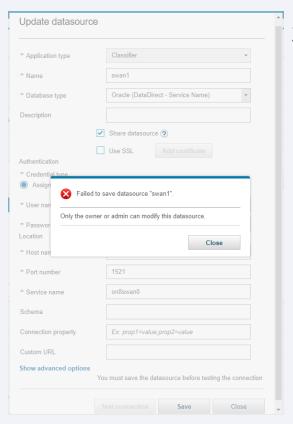

2. By default, as a user try to update the datasource an error will occur

# Overview (GRD-23303) - Cont'd

3. Enable the full control feature by executing GrdAPI command

gat-daily-vml0.guard.swg.usma.ibm.com> grdapi modify\_guard\_param paramName=ALLOW\_DATASOURCE\_FULL\_CONTROL\_BY\_ROLE paramValue=true
ID=0
ok
gat-daily-vml0.guard.swg.usma.ibm.com> [

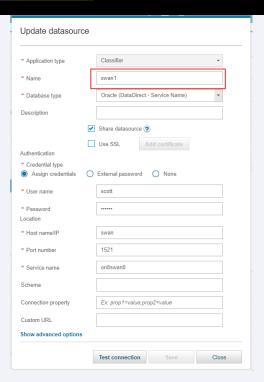

4. Datasource can now be successfully saved by the user role.

## Overview (GRD-25809)

In order to increase awareness of Guardium Ecosystem functionality among users modifications were made to the Guardium UI to make Ecosystem related functionality more prominent even when ecosystem is disabled.

### What's New

- Ecosystem related
   UI is visible even
   when functionality is
   not disabled
- Link to app exchange was added to the UI to allow for easier

### **Benefits**

 Increases awareness of ecosystem functionality

# Overview (GRD-25809) - Cont'd

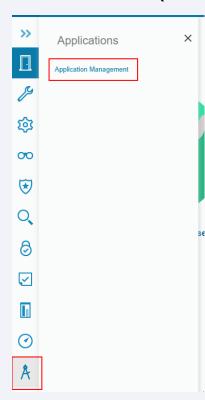

1. "Application Management" navigation link moved under "Applications" category and is visible even if ecosystem feature is off.

Application Management

Application Lifecycle is not enabled. Enable the application lifecycle using the following CLI command: store system ecosystem on

2. "Guardium App Exchange" link is shown when working with ecosystem UI

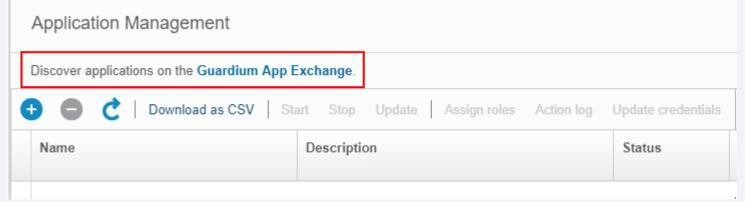

# Overview (GRD-13822)

Allow users to set custom security certificate for communication between guardium appliance and client machine when operating guardium web ui.

### What's New

 Allow users to customize web ui certificate

### **Benefits**

 Users can use a stronger more secure certificate to operate guardium web ui

# Overview (GRD-13822) - Cont'd

1.

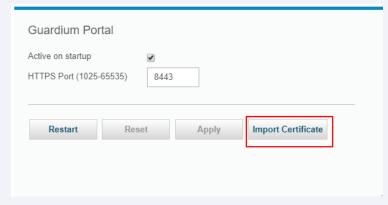

2.1

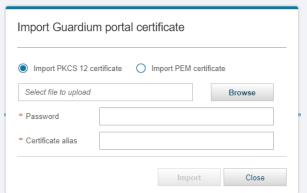

## Can import in either PKCS 12 or PEM format

Import Guardium portal certificate

Import PKCS 12 certificate

PEM certificate

PEM private key

Close

# Overview (GRD-13822) - Cont'd

Import

Close

Import Guardium portal certificate

Import PKCS 12 certificate Import PEM certificate

testkeystore.p12

Password

\*\* Certificate alias testalias

4

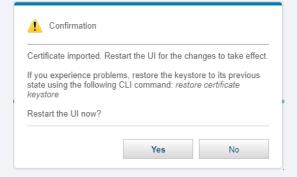

3.2

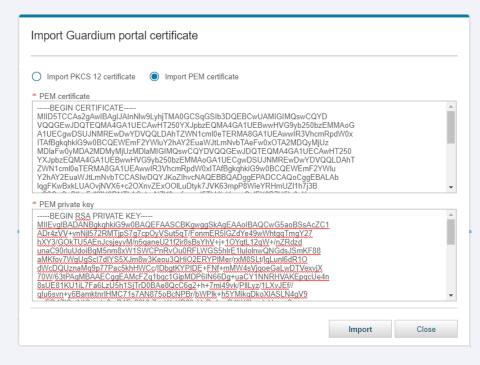

## Implementation considerations: Limitations/Constraints

GRD-23303 – Unable to Modify or Delete datasource

 Feature is off by default to enable backward compatibility. To enable GrdAPI command needs to be run via CLI or REST to update GUARD\_PARAMETER ALLOW\_DATASOURCE\_FULL\_CONTROL\_BY\_ROLE to true

modify\_guard\_param paramName=ALLOW\_DATASOURCE\_FULL\_CONTROL\_BY\_ROLE paramValue=true

GRD-13822 – Allow upload of certificate-key pair

When specifying PEM formatted strings certificate string must start with -----BEGIN CERTIFICATE----- and end with -----END CERTIFICATE-----. Key string must start with -----BEGIN RSA PRIVATE KEY----- and end with -----END RSA PRIVATE KEY-----.

# Troubleshooting – Diagnostic procedures

Standard UI troubleshooting applies to all aforementioned deliverables:

- Examine browser javascript console for errors
- Check catalina.out for errors
- Enable debug logging to get more information if necessary

# **IBM Security Guardium**

V 11.0 New Release Training

**DEPLOYMENT HEALTH ENHANCEMENT** 

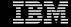

## **Version Information**

Version information for appliance

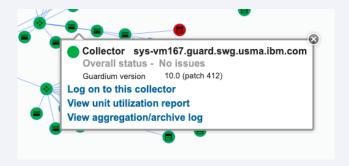

Version information for STAP

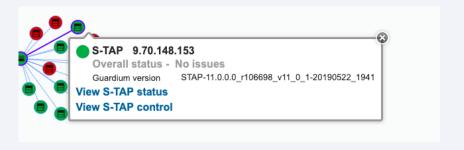

## Patch Information & Stale data

## Display patch information for appliance

The latest patch that has been installed

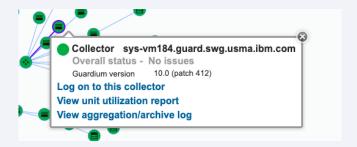

- New unknown state for stale data
  - If data is older than duration set by the change tracker then it is marked as stale
  - Will display in format of 'Status update x [minutes|hours|days] ago' depending on how long the data has been stale

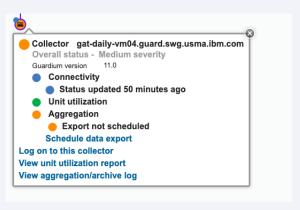

# Misconfigured STAP

#### Added STAP new yellow status

- Indicates that there is misconfiguration in STAP configuration.
- Added 'View S-TAP control' to allow user to jump to stap configuration of specified collector

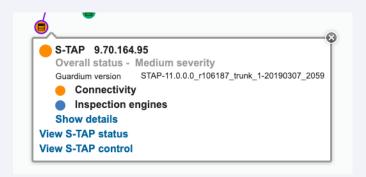

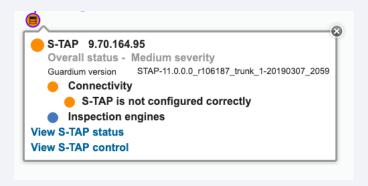

# **Guardium V11 New Release Training**

Mapping Guardium Values to CEF Format in z/OS for IMS and DB2

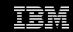

### Overview

#### What's New

Guardium provides the ability to select the values to display in Alert Messages. For z/OS mainframe, Guardium has added the ability to map several new common event format (CEF) values to the alert message for DB2 and IMS databases.

Those new CEF values are used to real time monitoring of the IMS and DB2 database for z/OS.

## **Use Cases**

#### Use Case 1

When a user wants to monitor DB user/ OS user/ client hostname/ DB name/ last error/ SQL no value for mainframe IMS database by real time alert, the user can add relative new fields into the alert template. When alert is triggered, the more detailed information would be saved to syslog or included in email notification or the option selected in rule action.

#### Use Case 2

When a user wants to monitor DB protocol version/ client hostname/ DB name/ End user for mainframe DB2 database by real time alert, the user can add relative new fields into the alert template. When alert is triggered, the more detailed information would be saved to syslog or included in email notification or the option selected in rule action.

Use Case 1 - Monitor DB user/ OS user/ client hostname/ DB name/ last error/ SQL no value for mainframe IMS database by real time alert

Step 1 – Add new fields in alert template

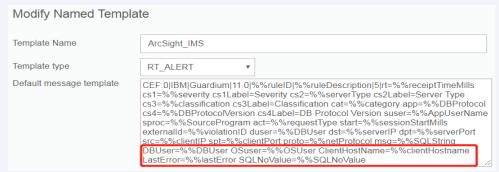

#### Step 2 – Create a rule action, then choose that alert template

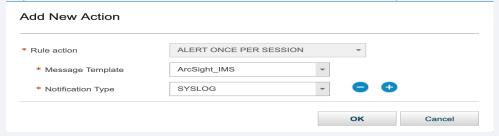

Use Case 1 - Monitor DB user/ OS user/ client hostname/ DB name/ last error/ SQL no value for mainframe IMS database by real time alert

Step 3 – After the alert rule action triggered, check the alert message in syslog

7 11:56:47 ming-vm01 guard sender[1873]: CEF:0|IBM|Guardium|10.0|20001|Alert IMS|5|rt=1552096313662 cs1=INFO cs1Label=Severity cs2=IMS cs2Label=Server Type cs3= cs3Label=Classification cat= app=IMS cs 4=6 cs4Label=DB Protocol Version suser=psb name=PROGDE2C sproc=MPP act=CONSTRUCT start=1552096313662 externalId=60580000000004353 duser=DSX10041 dst=9.70.144.27 dpt=0 src=9.70.144.27 spt=16390 proto=DLI ms q=; uid\=DSX10041; prog\=PROGDE2C; job\=MPR10108; step\=REGION; tran\=DE2C; job#\=J0B08264; term\=DSX10041; pcb\=DATAEND; pcb#\=5; dli sts\=bb; desc\=DB Level INSERT; dbd\=DATAENDC; seg\=ORD00001; DBUser= %%DBuser OSUser=DSX10041 ClientHostName= LastError=bb SQLNoValue=prog\=PROGDE2C; job\=MPR10108; step\=REGION; tran\=DE2C; job#\=J0808264; desc\=DB Level INSERT; dbd\=DATAENDC; seg\=ORD00001 Jun 7 11:56:47 ming-vm01 quard sender[1873]: CEF:0|IBM|Guardium|10.0|20001|Alert IMS|5|rt=1552095393331 cs1=INFO cs1Label=Severity cs2=IMS cs2Label=Server Type cs3= cs3Label=Classification cat= app=IMS cs 4=6 cs4Label=DB Protocol Version suser=psb name=PROGHRAA sproc=MPP act=CONSTRUCT start=1552095393331 externalId=605800000000004604 duser=DSX10003 dst=9.70.144.27 dpt=0 src=9.70.144.27 spt=16387 proto=DLI ms g=; uid\=DSX10003; prog\=PROGHRAA; job\=MPRIGETB; step\=REGION; tran\=HRAA; job#\=JOB08281; term\=DSX10003; pcb\=CLHOTEL; pcb#\=6; dli sts\=bb; p/a\=HOTELA1; desc\=DB Level INSERT; dbd\=PDHOTELA; seg\=RESR V003; DBUser=%DBuser OSUser=DSX10003 ClientHostName= LastError=bb SQLNoValue=prog\=PROGHRAA; job\=MPR1GETB; step\=REGION; tran\=HRAĀ; job#\=J0B08281; desc\=DB Level INSERT; dbd\=PDH0TELA; seq\=RESRV003 Jun 7 11:56:47 ming-vm01 guard sender[1873]: CEF:0|IBM|Guardium|10.0|20001|Alert IMS|5|rt=1552095724185 cs1=INFO cs1Label=Severity cs2=IMS cs2Label=Server Type cs3= cs3Label=Classification cat= app=IMS cs 4=6 cs4Label=DB Protocol Version suser=psb name=PROGIT2A sproc=MPP act=CONSTRUCT start=1552095724185 externalId=60580000000004862 duser=DSX10009 dst=9.70.144.27 dpt=0 src=9.70.144.27 spt=16387 proto=DLI ms q=; uid\=DSX10009; proq\=PROGIT2A; job\=MPR10110; step\=REGION; tran\=IT2A; job#\=J0808266; term\=DSX10009; pcb\=ITEMACT; pcb#\=4; dli sts\=bb; desc\=DB Level GET; dbd\=ITEMACTA; seq\=IA060L0C; DBUser=%\$D Buser OSUser=DSX10009 ClientHostName= LastError=bb SQLNoValue=prog\=PROGIT2A; job\=MPR10110; step\=REGION; tran\=IT2A; job#\=J0B08266; desc\=DB Level GET; dbd\=ITEMACTA; seq\=IA060L0C Jun 7 11:56:47 ming-vm01 guard sender[1873]: CEF:0|IBM|Guardium|10.0|20001|Alert IMS|5|rt=1552096603654 cs1=INFO cs1Label=Severity cs2=IMS cs2Label=Server Type cs3= cs3Label=Classification cat= app=IMS cs 4=6 cs4Label=DB Protocol Version suser=psb name=PROGSC4C sproc=MPP act=CONSTRUCT start=1552096603654 externalId=60580000000005118 duser=DSX10014 dst=9.70.144.27 dpt=0 src=9.70.144.27 spt=16389 proto=DLI ms q=; uid\=DSX10014; prog\=PROGSC4C; job\=MPR10157; step\=REGION; tran\=SC4C; job#\=JDB08263; term\=DSX10014; pcb\=CLINLOG; pcb#\=6; dli sts\=bb; p/a\=INVNTC3; desc\=DB Level INSERT; dbd\=PDINLOGC; seq\=IN03 0ENG; DBUser=%DBuser OSUser=DSX10014 ClientHostName= LastError=bb SQLNoValue=prog\=PROGSC4C; job\=MPR10157; step\=REGION; tran\=SC4C; job#\=J0B08263; desc\=DB Level INSERT; dbd\=PDINLOGC; seg\=IN030ENG Jun 7 11:56:47 ming-vm01 guard sender[1873]: CEF:0|IBM|Guardium|10.0|20001|Alert IMS|5|rt=1552097903344 cs1=INFO cs1Label=Severity cs2=IMS cs2Label=Server Type cs3= cs3Label=Classification cat= app=IMS cs 4=6 cs4Label=DB Protocol Version suser=psb name=PROGIT2D sproc=MPP act=CONSTRUCT start=1552097903344 externalId=60580000000005375 duser=DSX10010 dst=9.70.144.27 dpt=0 src=9.70.144.27 spt=16385 proto=DLI ms g=; uid\=DSX10010; prog\=PROGIT2D; job\=MPR10169; step\=REGION; tran\=IT2D; job#\=J0B08275; term\=DSX10010; pcb\=ITEMACT; pcb#\=4; dli sts\=bb; desc\=DB Level GET; dbd\=ITEMACTD; seg\=IA060L0C; DBUser=%\$D Buser OSUser=DSX10010 ClientHostName= LastError=bb SOLNoValue=prog\=PROGIT2D; job\=MPR10169; step\=REGION; tran\=IT2D; job#\=J0B08275; desc\=DB Level GET; dbd\=ITEMACTD; seg\=IA060LOC

Use Case 2 - Monitor DB protocol version/ client hostname/ DB name/ End user for DB2 z/OS database by real time alert

Step 1 – Add new fields in alert template

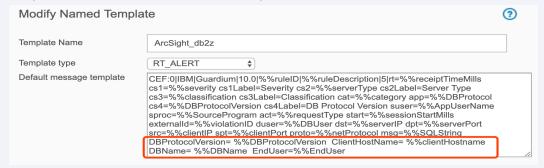

Step 2 – Create a rule action, then choose the alert template

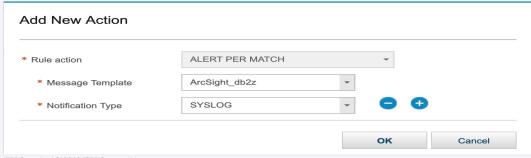

Use Case 2 - Monitor DB protocol version/ client hostname/ DB name/ End user for DB2 z/OS database by real time alert

Step 3 – After the alert rule action triggered, check the alert message in syslog

Jun 6 00:51:09 gat-daily-vm09 GuardiumSniffer[14912]: subject "SOLGUARD ALERT", "CEF:0|IBM|Guardium|10.0|20000|Alert only|5|rt=1552061995927 cs1=INFO cs1Label=Severity cs2=DB2 cs2Label=Server Type cs3= cs3Label=Classification cat= app=D B2/Z cs4= cs4Label=DB Protocol Version suser=PLAN=DISTSERV ; SOLID=SUSHMIT ; PROG=SYSLH200 ; DB\_NAME=DSN00326 sproc=GHP04.GUARD.SNG.:DB2JCC\_APPLI act=SOL\_GPB start=1552061995927 externalId=0 duser=SUSHMIT dst=9.70.144.27 dpt=8050 src=9.70 .148.161 spt=14643 proto=DRDA:SERVER msg=UPDATE GDMC\_STLAB3E\_DB1B set CurrentTime \= '/03/08/19 12:16:11.020', ReconnectCount \= 1, SentCount \= SentCount +1 where Connection\_ \= 1 and TestID \= 'ahp04 -count -update -server nulld3e11dbc -test\_duration 900 -delay 799 -concurrent\_connections 2' DBProtocolVersion= ClientHostName= 9.70.148.161 DBName= DSN00326 EndUser=SUSHMIT Jun 6 00:51:09 gat-daily-vm09 GuardiumSniffer[14912]: subject "SOLGUARD ALERT", "CEF:0|IBM|Guardium|10.0|20000|Alert only|5|rt=1552061997005 cs1=INFO cs1Label=Severity cs2=DB2 cs2Label=Server Type cs3= cs3Label=Classification cat= app=D 82/Z cs4= cs4Label=DB Protocol Version suser=PLAN=DISTSERV ; SQLID=SUSHMIT ; PROG=SYSLH200 ; DB\_NAME=DSN00326 sproc=GHP04.GUARD.SWG.:DB2JCC\_APPLI act=SQL\_GPB start=1552061997005 externalId=0 duser=SUSHMIT dst=9.70.144.27 dpt=8050 src=9.70 .148.161 spt=14643 proto=DRDA:SERVER msg=UPDATE GDMC\_STLAB3E\_DB1B set CurrentTime \= '/03/08/19 12:16:12.107', ReconnectCount \= 1, SentCount \= SentCount +1 where Connection\_ \= 1 and TestID \= 'anp04 -count -update -server nulld3e11dbc -test\_duration 900 -delay 799 -concurrent\_connections 2' DBProtocolVersion= ClientHostName= 9.70.148.161 DBName= DSN00326 EndUser=SUSHMIT" Jun 6 00:51:09 gat-daily-vm09 GuardiumSniffer[14912]: subject "SQLGUARD ALERT", "CEF:0|IBM|Guardium|10.0|20000|Alert only|5|rt=1552061998086 cs1=INFO cs1Label=Severity cs2=D82 cs2Label=Server Type cs3= cs3Label=Classification cat= app=0 82/Z cs4= cs4Label=DB Protocol Version suser=PLAN=DISTSERV; SQLID=SUSHMIT; PROG=SYSLH200; DB\_NAME=DSN00326 sproc=GHP04.GUARD.SMG.:DB2JCC\_APPLI act=SQL\_GPB start=1552061998086 externalId=0 duser=SUSHMIT dst=9.70.144.27 dpt=8050 src=9.70 .148.161 spt=14643 proto=DRDA:SERVER msg=UPDATE GDMC\_STLAB3E\_DB1B set CurrentTime \= '/03/08/19 12:16:13.171', ReconnectCount \= 1, SentCount \= SentCount \= SentCount +1 where Connection\_ \= 1 and TestID \= 'ghp04 -count -update -server nulld3e11dbc test\_duration 900 -delay 799 -concurrent\_connections 2' DBProtocolVersion= ClientHostName= 9.70.148.161 DBName= DSN00326 EndUser=SUSHMIT Jun 6 00:51:09 gat-daily-vm09 GuardiumSniffer[14912]: subject "SOLGUARD ALERT", "CEF:0|IBM|Guardium|10.0|20000|Alert only|5|rt=1552061999352 cs1=INFO cs1Label=Severity cs2=DB2 cs2Label=Server Type cs3= cs3Label=Classification cat= app=0 B2/Z cs4= cs4Label=DB Protocol Version suser=PLAN=DISTSERV : SOLID=SUSHMIT : PROG=SYSLH200 : DB NAME=DSN00326 sproc=GHP04.GUARD.SWG.:DB2JCC\_APPLI act=SOL GPB start=1552061999352 externalId=0 duser=SUSHMIT dst=9.70.144.27 dpt=8050 src=9.70 .148.161 spt=14643 proto=DRDA:SERVER msg=UPDATE GDMC\_STLAB3E\_DB1B set CurrentTime \= '/03/08/19 12:16:14.252', ReconnectCount \= 1, SentCount \= SentCount +1 where Connection\_ \= 1 and TestID \= 'ghp04 -count -update -server nulld3e11dbc -test\_duration 900 -delay 799 -concurrent\_connections 2' DBProtocolVersion= (lientHostName= 9.70.148.161 DBName= DSN00326 EndUser=SUSHMIT'

# Implementation considerations: Mapping values for IMS

For IMS users on z/OS, the following new variables are populated in the Alert Message template:

```
%%DBUser
```

%%OSUser

%%DBName

%%lastError

%%SQLNoValue: The following values are new availables

- prog=;
- job=;
- step=;
- tran=;
- job#=

# Implementation considerations: Mapping values for DB2 z/OS

For DB2 users on z/OS, the following new values are populated in the Alert Message template:

%%DBProtocolVersion

%%clientHostName

%%DBName

%%EndUser

# Implementation considerations: Configuration

#### Enabling the client host name variable for alert messages in DB2 z/OS

For DB2 z/OS systems only, cli commands have been added to enable using the client IP address as the host name for alert messages. When enabled, the %%clientHostName variable displays the host IP address.

#### CLI commands:

```
store snif_db2z_alert_use_client_ip_for_host_name [on\off] show snif_db2z_alert_use_client_ip_for_host_name
```

# Implementation considerations: Limitations/Constraints

#### For DB2 z/OS system

%%clientHostname -- If the "store snif\_db2z\_alert\_use\_client\_ip\_for\_host\_name" CLI command is set to *on*, then %%clientHostname stores the client IP address.

%%DBProtocolVersion -- It is populated only if S-TAP version supports the DB Protocol Version parameter.

%%EndUser -- Available for DB2 z/OS systems only. %%EndUser is either: 1.)The DB2 application user. 2.)The CICS user ID, if the z/OS Collector Agent is configured to collect the CICSUserID. For other databases, %%EndUser is blank.

#### For IMS z/OS system

%%OSUser -- The %%OSUser is the same as the %%DBUser.

%%SQLNoValue -- The following values are available, similar to the %%SQLString values: prog=; job=; step=; tran=; job#=.

**Guardium V11 New Release Training** 

**Guardium Data Streams** 

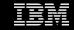

## Overview

Guardium Data-Streams was created to enable Guardium users to audit cloud databases.

This first release supports RDS on AWS.

For basic key concepts on what a streaming service is (AWS Kinesis), please use this link:

https://docs.aws.amazon.com/streams/latest/dev/key-concepts.html

# Architecture

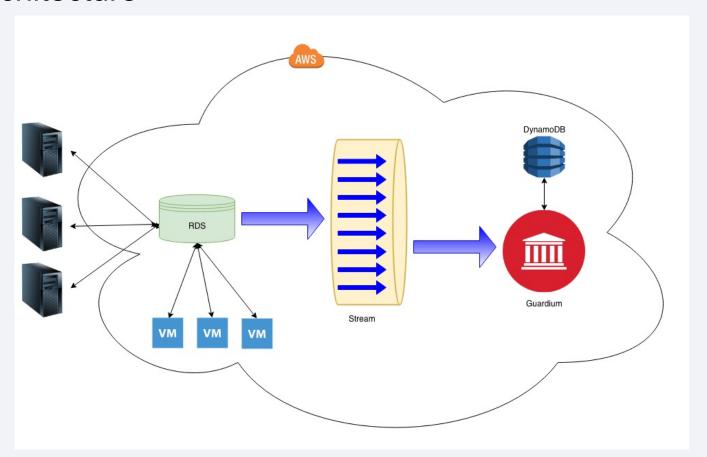

## Demo - Create a new Cloud definition.

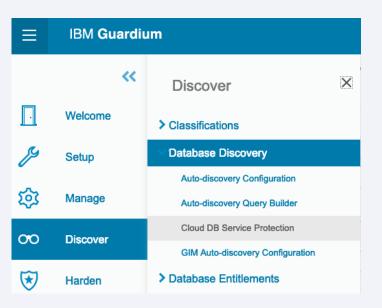

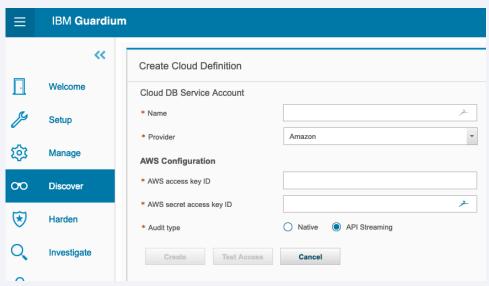

Demo - After adding a Cloud DB service account, the next step is to discover available

streams.

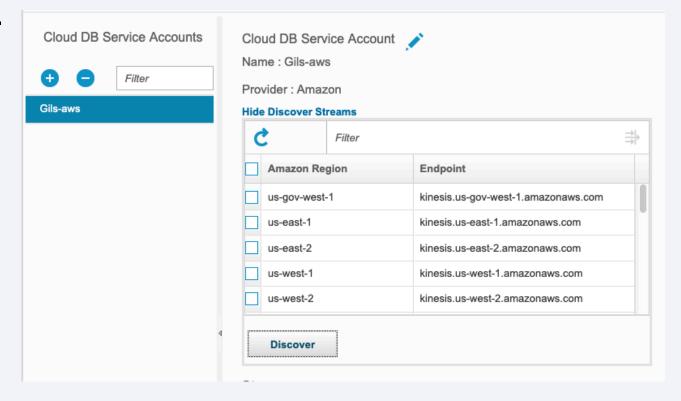

# Demo - Next choosing a stream you can enable/assign to collector.

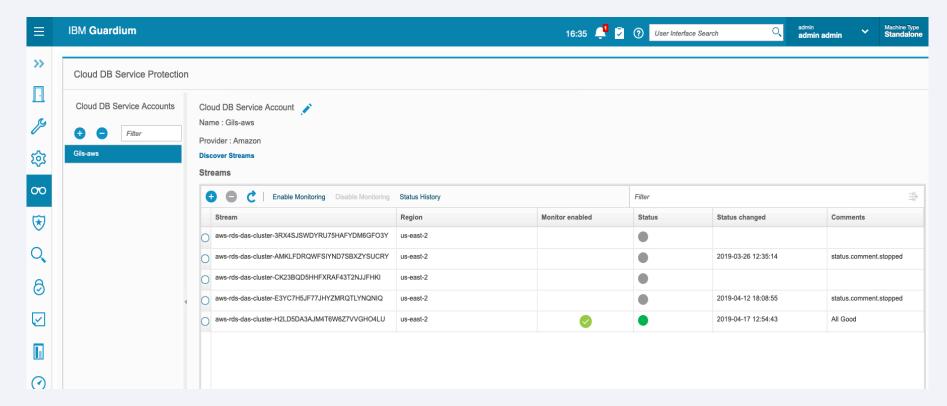

Once stream monitoring is enabled an S-TAP host will be created.

Once the stream monitoring is disabled the S-TAP host will be removed.

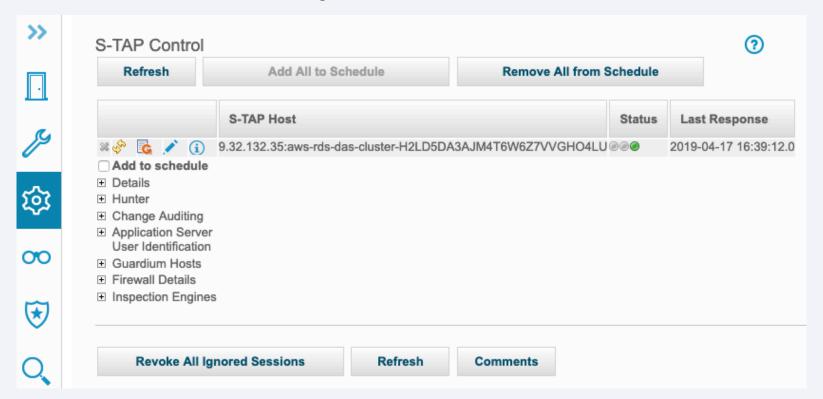

## **CLI**

Start / stop / restart the datastreams service:

start datastreams

stop datastreams

restart datastreams

To turn on/off log debug messages:

support store datastreams\_diag on

support store datastreams\_diag off

Datastreams logs are in: /opt/IBM/Guardium/log/datastreams/

**Guardium V11 New Release Training** 

Sniffer Streaming to GBDI

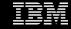

## Contents

Overview

Use cases

Architecture

Implementation considerations

Troubleshooting

Q & A

### Overview

Sniffer streaming to GBDI

Directly stream audit data from Guardium collector to GBDI.

#### What's New

- Sniffer streams selected audit data in json document format
- Store audit data in GBDI (Mongo DB) instead of MySQL tables
- Same sniffer binary can be configured to either streaming or traditional logging.
- CLI commands provided for configuration and troubleshooting.

#### **Benefits**

- Stores collected data over longer timeframes in GBDI
- Provides direct, near real-time access to data security and compliance reports and insights.

## **Use Cases**

Situations when a user would use the new feature

 Use Case 1: Customers currently using GBDI with DataMart can reconfigure the Guardium collector to directly stream audit data to GBDI

• Use Case 2: Existing Guardium customers can easily convert the appliances to start streaming to GBDI with each configuration.

# Architecture

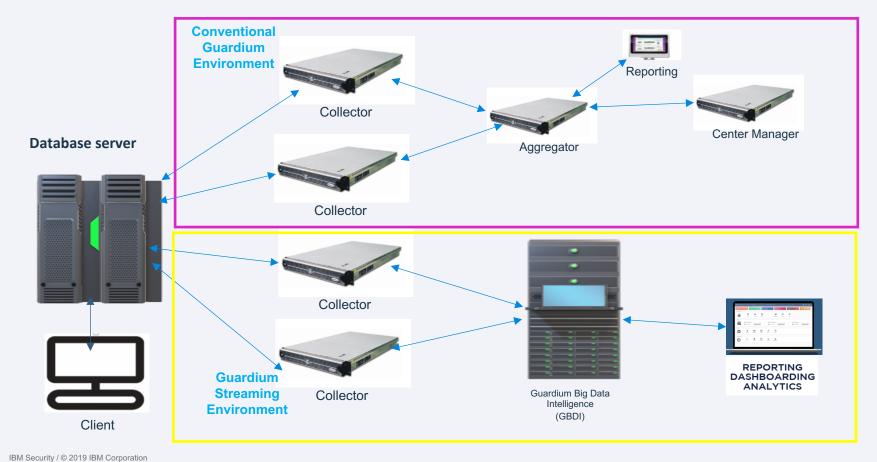

277

# High-Level Architecture with GBDI

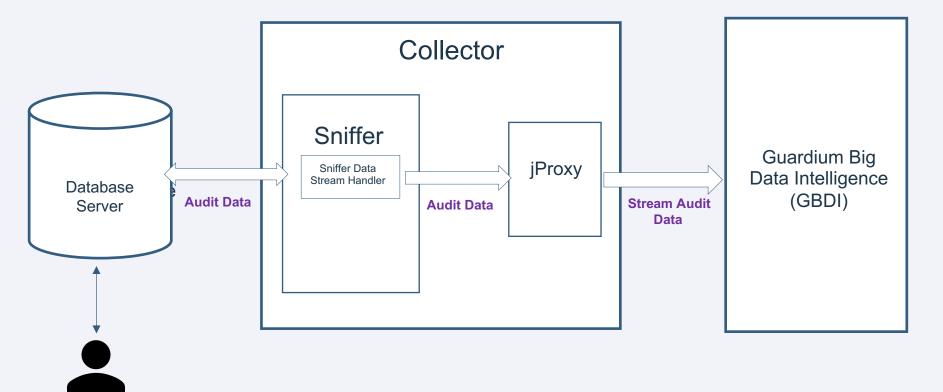

## Sniffer Data Stream Handler

- Data Stream Handler is a new sub-component in sniffer for data streaming to GBDI
- Handles the specific tasks for streaming:
  - Generate json documents for monitored traffic event
  - Send the json documents to GBDI
  - Update the field values in json documents for session and event responses and statuses.

# **Jproxy**

- jProxy is a connector to GBDI that initiates and maintains connection from Guardium sniffer appliance to GBDI.
- jProxy is a single RPM package installed on Guardium collector
- Provide three system services:
  - Sonarjproxyd: Act as a light-weight MongoDB server with some customized functionalities for GBDI.
  - **Jproxyforwarder:** Retrieve the data from local storage and forward to GBDI and clean up forwarded documents from the appliance.
  - Jproxytimer: Control jproxyforwarder service timing configuration start and interval of flushing the data.
- Sniffer communicates with jProxy directly on the local appliance, but jProxy communicates with the remote GBDI.
- jProxy has three configuration files:
  - jproxy.conf parameters to control the sonarjproxyd service
  - jproxyforwarder.env parameters to control the jproxyforwarder service
  - logging.conf settings to control the Log file and log level of jproxy
- The settings in configuration files can be updated by CLI commands.
- jProxy will have its own patch separated from sniffer patching when required.

## **Data Collections for GBDI**

- Session
- Instance
- Full\_SQL
- Policy\_Violations
- Exception

# Session Collection (I)

 Includes the data fields from both GDM\_ACCESS and GDM\_SESSION table

```
db.session.findOne()
      " id" : "5489950000000000084"
      "Server Type" : "ORACLE",
      "Server OS" : "X86 64/LINUX 2.4.XX",
      "Client OS" : "JAVA TTC-8.2.0",
      "Server IP" : "9.70.144.184",
      "Analyzed Client IP" : "9.70.144.184",
      "Network Protocol" : "TCP",
      "DB Protocol" : "TNS".
      "DB Protocol Version" : "3.15",
      "DB User Name" : "C##SCOTT",
      "OS User" : "ROOT",
      "Source Program" : "JDBC THIN CLIENT",
      "Client Mac" : null,
      "Client Host Name" : "REDWOOD.GUARD.SWG.USMA.IBM.COM"
      "Server Host Name" : "REDWOOD.GUARD.SWG.USMA.IBM.COM"
      "Server Description" : null,
      "Service Name" : "ON2CREDW",
      "Encryption Type" : null,
      "Key Value" : null,
      "IPV6 Flag" : false
      "Database Name" : "ON2CREDW@ON2CREDW",
      "Client Port" : "16433".
      "Server Port" : "1522",
      "SonarG Source" : "sgss-vc3a-vm03",
      "UTC Offset" : -5,
      "Old Session Id" : "0",
      "Session Start" : ISODate("2019-01-31T21:35:06Z").
      "Session End" : ISODate("2019-01-31T21:35:06.264Z"),
      "TTL" : NumberLong(0),
      "Session Info" : "0 1 1 178 <u>4 14 4 0",</u>
      "Inactive Flag" : 1,
      "Session Tanored" : "No"
      "Ignored Since" : null,
      "Uid Chain" : null,
      "Uid Chain Compressed" : null,
     "Failover Flag" : false,
      "Failover Timestamp" : null,
      "Mills": NumberLong("1548970496075"),
      "Required UID Chain from Parent" : false,
      "Login Succeeded": 0,
      "Sender IP" : "9.70.144.184",
      "Session Key": NumberLong(2032865344),
      "Caller ID" : 2,
      "Inspection Engine ID": NumberLong("2256911290"),
      "Char Encoding": "CP1252",
      "Tap Identifier": "ORACLE 9.70.144.184(1522,1522,DB 6)",
      "Priority Queue Status" : 2
```

# Session Collection (II)

- Session information is logged both locally in MySQL and streamed to GBDI, for live session lookup and recovery in sniffer
- Session ID generated by the local MySQL on each collector is globally unique since v10
- The same mysql-generated session ID is used as the unique session\_id in the session json document for GBDI.

## **Instance Collection**

- Information about the common audit data of the sql instance
- Including the common session data, instance period start/end, construct\_id, original\_sql, objects and verbs, etc.

```
db.instance.findOne({"Session Id": "973290000000008398"})
     " id" : "1893956363537213803",
     "Session Id": "973290000000008398",
     "Server Type" : "ORACLE",
      "Server OS" : "X86 64/LINUX 2.4.XX",
     "Client OS" : "JAVA TTC-8.2.0",
      "Server IP" : "9.70.165.166",
     "Analyzed Client IP" : "9.70.165.166",
     "Network Protocol" : "TCP",
     "DB Protocol" : "TNS",
     "DB Protocol Version": "3.17",
     "DB User Name" : "C##SCOTT",
     "0S User" : "R00T",
     "Source Program": "JDBC THIN CLIENT",
     "Client Mac" : null.
     "Client Host Name": "SNIF-RH7DB01.GUARD.SWG.USMA.IBM.COM",
      "Server Host Name" : "SNIF-RH7DB01.GUARD.SWG.USMA.IBM.COM",
     "Server Description" : null,
     "Service Name": "ON8CSNIF",
     "Encryption Type" : null,
     "Key Value" : null,
     "IPV6 Flag" : false,
     "Database Name" : "ON8CSNIF@ON8CSNIF",
     "Client Port" : "45864",
     "Server Port": "1522",
     "SonarG Source": "sqss-vc3a-vm03",
     "UTC Offset" : -4,
     "Period Start" : ISODate("2019-03-23T03:00:00Z"),
     "Period End" : ISODate("2019-03-23T03:59:59Z"),
      "Application Event ID" : NumberLong(0),
      "App User Name" : null,
      "Application Event Type" : null,
      "Application Event Value Str" : null,
      "Application Event Value Num" : null,
     "Application Event Date" · null
      "Construct Id": "e781ed68d69e4a19de987b95303630f2a426bfb0",
      "Original SQL" : "select * from scrub luhn test where card id=?"
     "Objects and Verbs" : "scrub luhn test select",
      "Average Execution Time" : 1
```

# Full\_SQL Collection

- Equivalent to data in GDM\_CONSTRUCT\_TEXT table.
- A full SQL document may contain:
  - Masked or unmasked SQL based on rule action
  - Prepare statement and bind variable value
  - Return data and return data count for extrusion rule
- Sniffer generates the unique identifier for each full SQL json document
- The unique full\_sql identifier is used to update the SQL response data GBDI.

# Full\_SQL document example

- Example of one full\_sql document for extrusion rule, with masked returned data.
- Information about the individual sql event
- Only available
   when rule actions
   such as log full
   sql details are
   triggered

```
db.full sql.findOne({"Session Id": "973290000000008398"})
      " id": "17117201512242859794",
      "Session Id" : "973290000000008398",
      "Server Type" : "ORACLE",
      "Server OS" : "X86 64/LINUX 2.4.XX",
     "Client OS" : "JAVA TTC-8.2.0",
      "Server IP" : "9.70.165.166",
      "Analyzed Client IP" : "9.70.165.166",
      "Network Protocol" : "TCP",
      "DB Protocol" : "TNS",
     "DB Protocol Version": "3.17",
      "DB User Name" : "C##SCOTT",
     "OS User" : "ROOT",
     "Source Program": "JDBC THIN CLIENT",
     "Client Mac" : null,
     "Client Host Name": "SNIF-RH7DB01.GUARD.SWG.USMA.IBM.COM",
      "Server Host Name" : "SNIF-RH7DB01.GUARD.SWG.USMA.IBM.COM",
      "Server Description" : null,
      "Service Name" : "ON8CSNIF",
      "Encryption Type" : null,
      "Key Value" : null,
      "IPV6 Flag" : false,
      "Database Name" : "ON8CSNIF@ON8CSNIF",
     "Client Port": "45864",
     "Server Port" : "1522",
     "SonarG Source": "sgss-vc3a-vm03",
      "UTC Offset" : -4,
     "Instance ID" : "1893956363537213803".
     "Access Rule Description" : "extrusion creditcard",
     "Full SQL" : "select * from scrub luhn test where card id=1010",
      "Statement Type" : 0,
      "Bind Variable Values" : null,
      "Prepared statement ID" : -1,
     "Timestamp" : ISODate("2019-03-23T03:16:14.483Z"),
      "Returned Data" : "############0939",
      "Returned Data Count" : 1,
      "Total Records Affected" : -1,
      "Succeeded" : 1,
      "Status" : 1.
     "Response Time" : 0,
      "ACK Response Time" : 0
```

# Policy\_Violations Collection

- Equivalent to data as in GDM\_POLICY\_VIOLATIONS\_LOG table.
- A policy violation streaming message is sent when a SQL statement is considered as a violation of any installed policy rules
- One policy violation message for each SQL construct violation
- SQL string in policy violation document can be full SQL or masked SQL based on violated policy rules.
- Sniffer generates the unique identifier for each violation message
- This unique policy identifier is cross-referenced in Guardium alerts when the alert template variable %%ViolationID is configured in the alert message template

Policy\_Violations document example

```
db.policy violations.findOne()
      " id": "8040646097614785938",
      "Session Id" : "585266000000027784",
      "Server Type" : "ORACLE",
      "Server OS" : "X86 64/LINUX 2.4.XX",
      "Client OS" : "JAVA TTC-8.2.0",
      "Server IP" : "9.70.165.166",
      "Analyzed Client IP" : "9.70.165.166",
      "Network Protocol" : "TCP",
      "DB Protocol" : "TNS",
      "DB Protocol Version": "3.17",
      "DB User Name" : "C##SCOTT",
      "OS User" : "ROOT",
      "Source Program": "JDBC THIN CLIENT",
      "Client Mac" : null,
      "Client Host Name": "SNIF-RH7DB01.GUARD.SWG.USMA.IBM.COM".
      "Server Host Name" : "SNIF-RH7DB01.GUARD.SWG.USMA.IBM.COM",
      "Server Description" : null,
      "Service Name" : "ON8CSNIF",
      "Encryption Type" : null,
      "Key Value" : null,
      "IPV6 Flag" : false,
      "Database Name" : "ON8CSNIF@ON8CSNIF",
      "Client Port" : "54992",
      "Server Port" : "1522",
      "SonarG Source": "sgss-vc3a-vm04",
      "UTC Offset" : -4,
      "Construct ID" : "c0bde0812381f36400fb0771ece7a02962a5b1dd",
      "Objects and Verbs": "count, GDMC on8csnif rh7db01 select",
      "App User Name" : null,
      "Access Rule ID" : NumberLong(20005),
      "Access Rule Description" : "SQL ERROR",
      "Verdict" : NumberLong(8),
      "Full SQL": "select count(*) from GDMC on8csnif rh7db01 where XXX298093211 576 = 298.0",
      "Send Message" : NumberLong(0),
      "Current Counter" : NumberLong(1),
      "Key String" : null,
      "Category Name" : null,
      "Classification Name" : null,
      "Severity" : NumberLong(0),
```

### **Exception Collection**

- With GBDI, all sniffer-processed (handled) exceptions and errors are streamed to one exception collection; With MySQL, different types of exceptions may be configured to log into GDM\_EXCEPTION or GDM\_ERROR tables.
- Other exceptions or errors generated by the internal non-snif processes on collector (e.g. GUI) continue to be logged in GDM\_EXCEPTION table.
- SQL strings in the exception document can be full SQL or masked SQL according to policy rules.
- The identifier of the exception streaming document is automatically generated by the Mongo Database for GBDI.

#### **Exception Collection Example**

```
db.exception.findOne()
      " id" : ObjectId("5ca212f43fbc7a24eb549af4"),
      "Exception Type ID" : "SQL ERROR",
      "Exception Description": "TDS SYB-207-16-4",
      "SQL string that caused the Exception": "select count(*) from GDMC ssn6snifr snif rh7db01 where XXX166093209 715 = 166.0",
      "Error Cause" : null,
      "Count" : 1,
      "Exception Timestamp" : ISODate("2019-04-01T13:32:35.359Z"),
      "Session Id" : "585266000000027777",
      "Server Type" : "SYBASE",
      "Server OS" : "",
      "Client OS" : "",
      "Server IP" : "9.70.165.166",
      "Analyzed Client IP" : "9.70.165.166",
      "Network Protocol" : "TCP",
      "DB Protocol" : "TDS",
      "DB Protocol Version" : "5.0",
      "DB User Name" : "SA",
      "OS User" : "",
      "Source Program": "JCONNECT 0.6.0.0",
      "Client Mac" : null,
      "Client Host Name": "SNIF-RH7DB01.GUARD.SWG.USMA.IB",
      "Server Host Name" : "SNIF-RH7DB01.GUARD.SWG.USMA.IB".
      "Server Description": "ASE 16.0.3.6",
      "Service Name" : "SN6SNIFR",
      "Encryption Type" : null,
      "Key Value" : null,
      "IPV6 Flag" : false,
      "Database Name" : "GUARDIUM QA",
      "Client Port" : "33302",
      "Server Port" : "4300",
      "SonarG Source": "sgss-vc3a-vm04",
      "UTC Offset" : -4
```

### Other Data on Guardium Appliance

- Other non-streaming data remains in MySQL on collector.
- For examples,
  - All configuration related information
  - Alert related information
  - Schedule information
  - STAPs and other connections
  - Access and Session information
  - Other audit data that GBDI does not support currently.

## Implementation considerations: Installation and Migration

- Prerequisites, dependencies:
  - v11.0 collector on Rhel 7
  - GBDI environment: SonarG version 4.0
- Installation: as per standard installation procedures for Guardium v11 and SonarG
- ¡Proxy is a separate RPM automatically installed with Guardium v11 appliance installation
- After successfully installation, jproxy user and required directories are created automatically.
- Jproxy System service sonarjproxyd.service, jproxytimer.timer, jproxyforwarder.service are automatically enabled when jProxy rpm installation completes.
- Migration: Existing customers with audit data stored in MySQL can use DataMart to migrate the
  existing data from MySQL into GBDI.

### Implementation considerations: Configuration

- Use Guard parameter SNIF\_LOGGER\_DESTINATION\_TYPE to control the sniffer logger destination type.
- Default logger destination is MySQL.
- CLI command:
- > store snif\_logger\_destination\_type USAGE: store snif\_logger\_destination\_type <LOCAL|REMOTE> LOCAL for local MYSQL database, REMOTE for Mongo database GBDI
- Upload the SSH key file (.pem) to Guardium appliance
   import iproxy files
- Configure SSH target host for jproxy to communicate with remote GBDI

> store/show jproxy\_config ssh\_key\_file <uploaded key file name>

### Implementation considerations: Configuration

- Configure logger data destination, data collection(s), Mongo client authentication(username, auth, database, mechanism, etc.)
  - > store/show logger data destination config type <database type>
  - > store/show logger data destination config database name <db name>
  - > store/show logger data destination config destination hostname/port <value>
  - > store/show logger data destination config authentication username/auth database name/mechanism <value>
  - > store/show logger data destination config data <streaming collection name> on/off
- Configure how often iProxy should flush data collections (by time or accumulated data size or use the default settings)
  - > store/show jproxy config flush timeout sec <number of seconds>
  - > store/show iproxy config flush at size < number of size >
- CLI commands to start/stop/restart jproxy services:
  - > start/stop/restart jproxy for sonarjproxyd service > start/stop/restart jproxytimer for jproxytimer.timer service

Port 27118 is reserved for jProxy by default on collector.

#### Implementation considerations: Limitations/Constraints

#### Limitations:

- Only 5 enabled data collections available on GBDI. All other data are still stored in MySQL
- When snif logger destination is configured for GBDI, the disabled data collections will not be streamed to destination. Such data will be ignored.
- Session UID\_CHAIN information is not updated in GBDI as in MySQL
- Average\_Execution\_Time field value is not updated in the instance collection (possible in the future release)
- Statistics report on snif-streamed data to GBDI is not available

## **External S-Tap Enhancements**

Guardium 11.0 New Release training

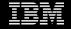

## Agenda

- Overview
- Architecture
- Demonstration
- Q&A

#### Team Members

- Architect Gali Diamant and Richard Jerrell
- Developers Glenn Weidner and Shraddha Kannav
- Designer Daina Pupons-Wickham
- Testers Jennifer Peng and Ngan Tran
- ID Miriam Lezak
- Manager Krishnaswamy Sundaramurthy

#### Overview

- Support for Kubernetes
  - AWS
  - Azure
- UI Driven deployment

#### Architecture

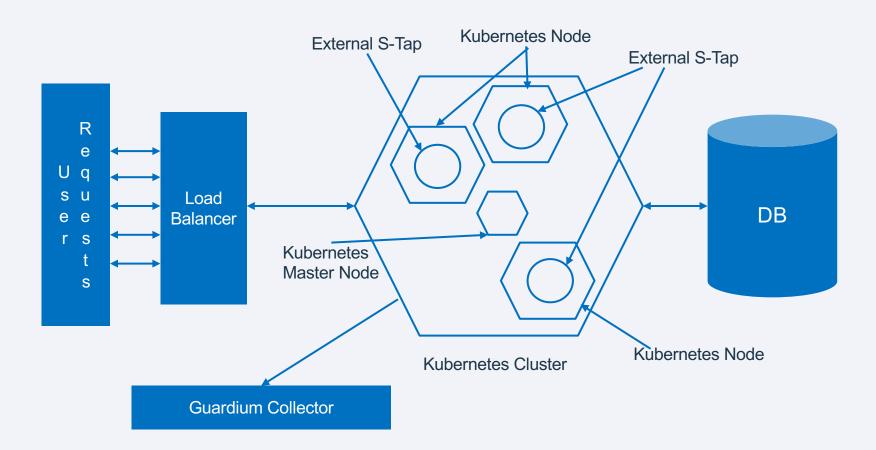

- Deploy External S-TAP using Amazon Elastic Container Service for Kubernetes (Amazon EKS).
- Note similar steps apply if using Microsoft Azure Kubernetes Service (AKS).

 Click on new button from External S-TAP Control to deploy with Kubernetes.

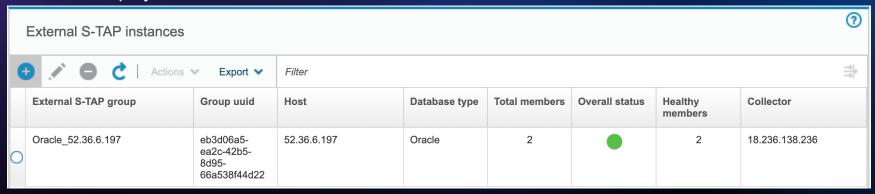

## Deploy External S-TAP – Kubernetes Tab

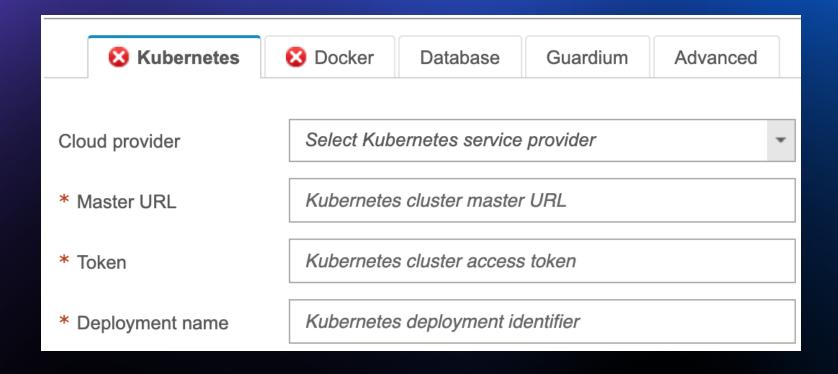

## Deploy External S-TAP – Docker Tab

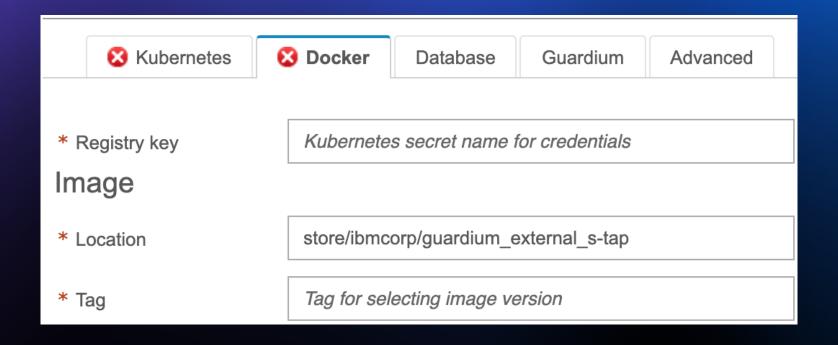

## Deploy External S-TAP – Database Tab

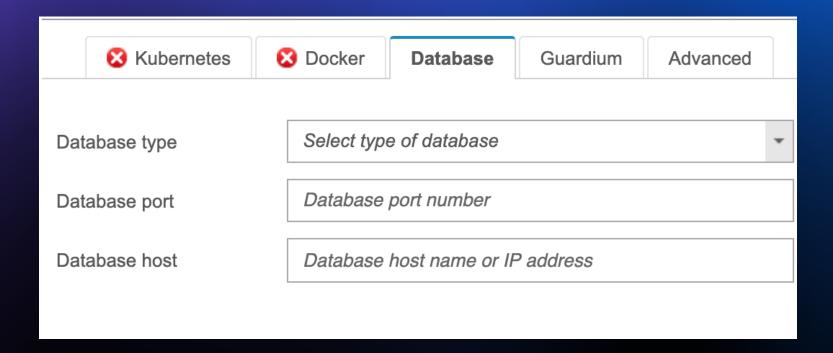

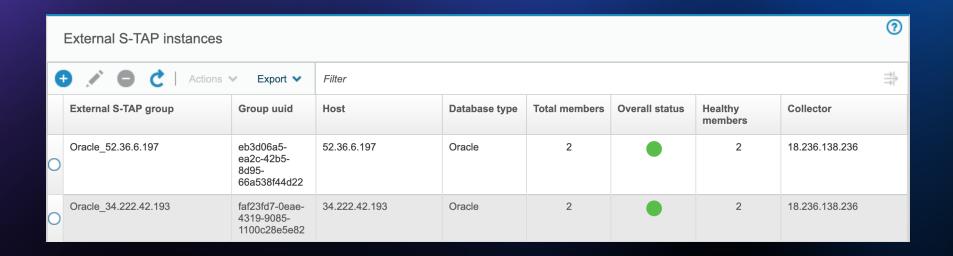

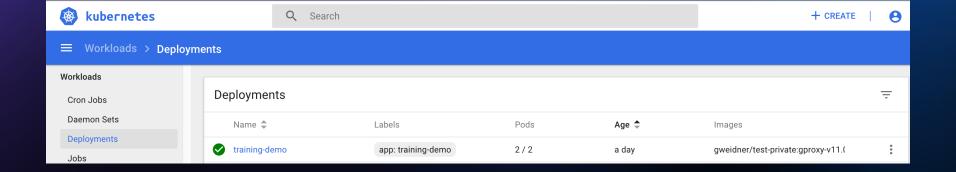

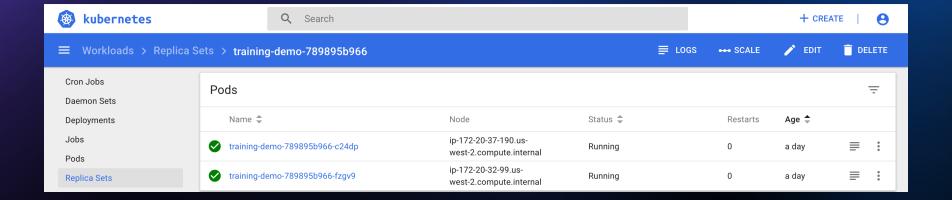

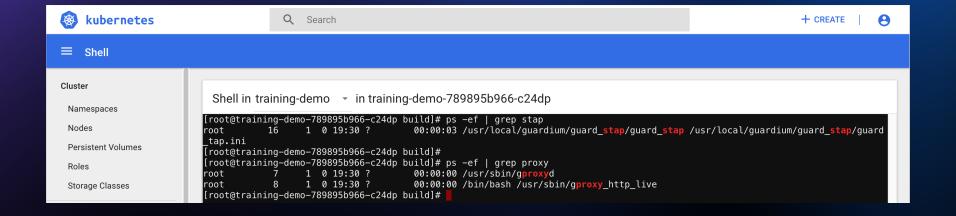

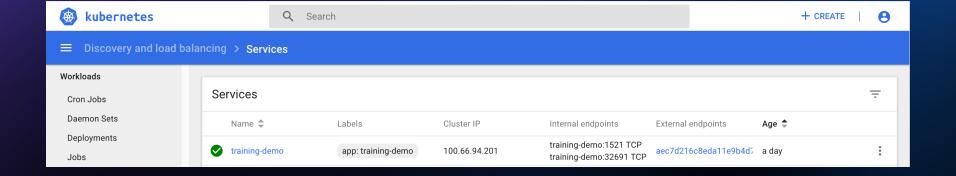

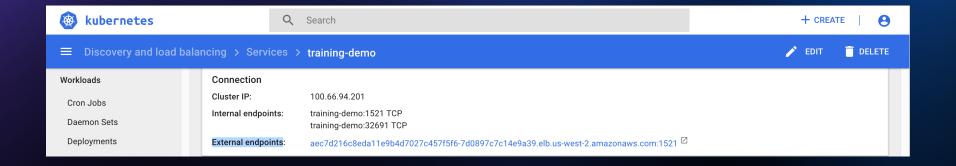

#### **Events**

| ı      | Vlessage                                                                                                    | Source                                                     | Sub-object                         | Count | First seen           | Last seen            |
|--------|----------------------------------------------------------------------------------------------------|------------------------------------------------------------|------------------------------------|-------|----------------------|----------------------|
| r<br>( | Successfully assigned training-de<br>mo-789895b966-c24dp to ip-172-2<br>D-37-190.us-west-2.compute.intern<br>al | default-scheduler                                          | -                                  | 1     | 2019-06-14T19:30 UTC | 2019-06-14T19:30 UTC |
|        | MountVolume.SetUp succeeded fo volume "dshm"                                                                    | kubelet<br>ip-172-20-37-190.us-<br>west-2.compute.internal | -                                  | 1     | 2019-06-14T19:30 UTC | 2019-06-14T19:30 UTC |
|        | MountVolume.SetUp succeeded fo volume "default-token-s6qvv"                                                     | kubelet<br>ip-172-20-37-190.us-<br>west-2.compute.internal | -                                  | 1     | 2019-06-14T19:30 UTC | 2019-06-14T19:30 UTC |
|        | oulling image "gweidner/test-privat<br>e:gproxy-v11.0.0.92"                                                     | kubelet<br>ip-172-20-37-190.us-<br>west-2.compute.internal | spec.containers{training-<br>demo} | 1     | 2019-06-14T19:30 UTC | 2019-06-14T19:30 UTC |
|        | Successfully pulled image "gweidn<br>er/test-private:gproxy-v11.0.0.92"                                         | kubelet<br>ip-172-20-37-190.us-<br>west-2.compute.internal | spec.containers{training-<br>demo} | 1     | 2019-06-14T19:30 UTC | 2019-06-14T19:30 UTC |
| (      | Created container                                                                                               | kubelet<br>ip-172-20-37-190.us-<br>west-2.compute.internal | spec.containers{training-<br>demo} | 1     | 2019-06-14T19:30 UTC | 2019-06-14T19:30 UTC |
| S      | Started container                                                                                               | kubelet<br>ip-172-20-37-190.us-<br>west-2.compute.internal | spec.containers{training-<br>demo} | 1     | 2019-06-14T19:30 UTC | 2019-06-14T19:30 UTC |

## New QRadar app integration in App Exchange

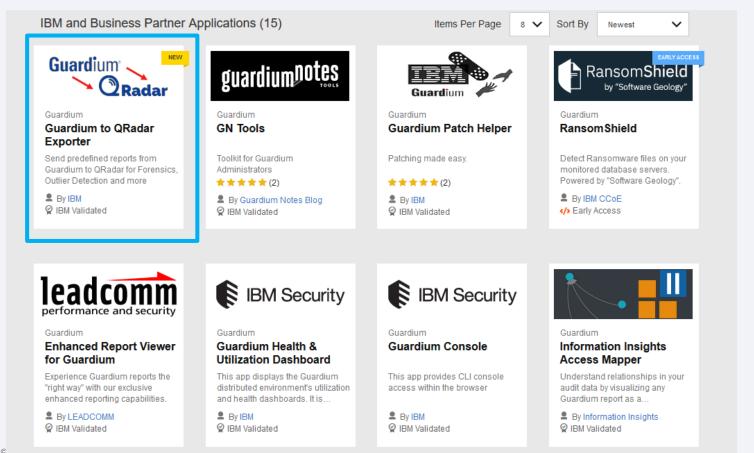

IBM Security / ©

## Thank you

Follow us on:

ibm.com/security

securityintelligence.com

ibm.com/security/community

xforce.ibmcloud.com

@ibmsecurity

youtube/user/ibmsecuritysolutions

© Copyright IBM Corporation 2019. All rights reserved. The information contained in these materials is provided for informational purposes only, and is provided AS IS without warranty of any kind, express or implied. Any statement of direction represents IBM's current intent, is subject to change or withdrawal, and represent only goals and objectives. IBM, the IBM logo, and other IBM products and services are trademarks of the International Business Machines Corporation, in the United States, other countries or both. Other company, product, or service names may be trademarks or service marks of others.

Statement of Good Security Practices: IT system security involves protecting systems and information through prevention, detection and response to improper access from within and outside your enterprise. Improper access can result in information being altered, destroyed, misappropriated or misused or can result in damage to or misuse of your systems, including for use in attacks on others. No IT system or product should be considered completely secure and no single product, service or security measure can be completely effective in preventing improper use or access. IBM systems, products and services are designed to be part of a lawful, comprehensive security approach, which will necessarily involve additional operational procedures, and may require other systems, products or services to be most effective. IBM does not warrant that any systems, products or services are immune from, or will make your enterprise immune from, the malicious or illegal conduct of any party.

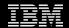

#